# **SONY**

4-163-320-11(1)

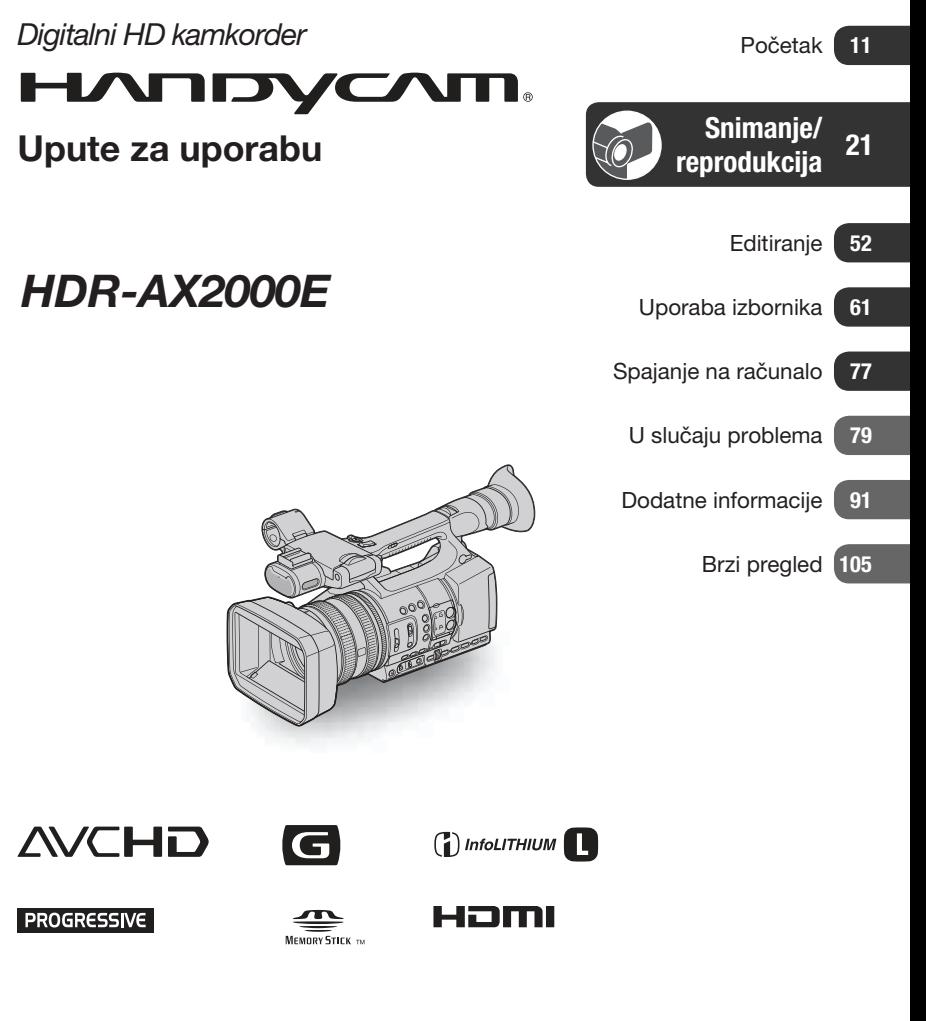

# Prvo pročitajte

Prije uporabe uređaja, pažljivo pročitajte ovaj priručnik te ga sačuvajte za buduću uporabu.

### Za rukovanje snimkama na računalu

Pogledajte "Help" na isporučenom CD-ROM-u "Content Management Utility".

## UPOZOREN.JE

#### Kako biste smanjili opasnost od požara ili električnog udara, nemojte izlagati uređaj kiši ili vlazi.

Preveliki tlak zvuka iz slušalica može uzrokovati gubitak sluha.

Nemojte izlagati baterije visokim temperaturama, primjerice od izravnog sunčeva svjetla, otvorenog plamena i sl.

## OPREZ

#### Zamijenite bateriju isključivo novom baterijom navedenog tipa. U suprotnom može doći do požara ili ozljeda.

## **Baterija**

Ako se baterijom pogrešno rukuje, baterija može eksplodirati, uzrokovati požar ili kemijske opekline. Pridržavajte se sljedećih mjera opreza.

- ➆ Nemojte rastavljati bateriju.
- ➆ Nemojte je razbijati niti izlagati silama, udarcima čekića, ispuštati na tlo ili stajati na nju.
- ➆ Nemojte kratko spajati bateriju niti dozvoliti kratki spoj njezinih kontakata.
- ➆ Nemojte izlagati bateriju temperaturama iznad 60 °C, primjerice izlaganjem izravnom suncu ili ostavljanjem u vozilu parkiranom na suncu.
- ➆ Nemojte je spaljivati ili bacati u vatru.
- ➆ Nemojte rukovati oštećenim baterijama ili litijionskim baterijama koje su procurile.
- ➆ Bateriju punite isključivo originalnim punjačem tvrtke Sony ili uređajem koji služi za punjenje baterija.
- ➆ Držite bateriju izvan dosega male djece.
- ➆ Bateriju držite suhom.
- ➆ Zamijenite bateriju isključivo jednakom ili ekvivalentnom kakvu preporučuje tvrtka Sony.
- ➆ Zbrinite isluženu bateriju odmah, u skladu s uputama u nastavku.

## Mrežni adapter

- ➆ Kod uporabe mrežnog adaptera, upotrijebite obližnju zidnu utičnicu. Odmah odspojite adapter iz zidne utičnice ako se tijekom uporabe kamkordera pojave problemi.
- ➆ Adapter tijekom uporabe nemojte držati u uskom prostoru, kao što je između zida i namještaja.
- ➆ Čak i dok je kamkorder isključen, mrežno napajanje se ne prekida sve dok je adapter spojen u zidnu utičnicu.

## ZA KORISNIKE U EUROPI

## PAŽNJA

Elektromagnetsko polje na određenim frekvencijama može utjecati na sliku i zvuk ovog uređaja. Ovaj proizvod je ispitan i potvrđena je usklađenost sa smjernicom EMC za uporabu spojnih kabela kraćih od 3 m.

## Napomena

Ako statički elektricitet ili elektromagnetizam prouzroči prekid prijenosa podataka, ponovo pokrenite aplikaciju ili odspojite i ponovo spojite komunikacijski kabel (USB, i sl.).

## Napomena za korisnike u zemljama koje primjenjuju EU smjernice

Proizvođač ovog uređaja je Sony Corporation 1-7-1 Konan Minato-ku Tokyo, 108-0075 Japan. Ovlašteni predstavnik za EMC i sigurnost proizvoda je Sony Deutschland GmbH, Hedelfinger Strasse 61, 70327 Stuttgart, Njemačka. Za pitanja servisa i jamstva pogledajte adresu na jamstvenom listu.

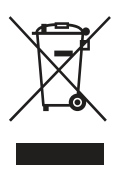

Zbrinjavanje starih električnih i elektroničkih uređaja (primjenjuje se u Europskoj Uniji i ostalim europskim zemljama s posebnim sustavima zbrinjavanja)

Ova oznaka na proizvodu ili na ambalaži označava da se ovaj proizvod ne smije zbrinjavati kao kućni otpad. On treba biti zbrinut na za tu namjenu predviđenom mjestu za reciklažu električke ili elektroničke opreme. Pravilnim zbrinjavanjem starog proizvoda pomažete u sprječavanju mogućih štetnih posljedica za okoliš i ljudsko zdravlje, do kojih može doći uslijed nepravilnog odlaganja proizvoda. Reciklažom materijala pomažete u očuvanju prirodnih izvora.

Za detaljne informacije o reciklaži ovog proizvoda, molimo kontaktirajte vašu lokalnu upravu, odlagalište otpada ili trgovinu u kojoj ste kupili proizvod.

Primjenjivi pribor: Daljinski upravljač

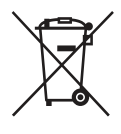

Zbrinjavanje starih baterija (primjenjuje se u Europskoj Uniji i ostalim europskim zemljama s posebnim sustavima zbrinjavanja)

Ova oznaka na bateriji ili na ambalaži označava da se baterija koja je isporučena uz ovaj proizvod ne smije zbrinjavati kao kućni otpad.

Na određenim baterijama uz ovu oznaku može se pojaviti kemijski simbol. Kemijski znak za živu (Hg) ili olovo (Pb) stavlja se na bateriju ako ona sadrži više od 0,0005% žive ili 0,004% olova.

Pravilnim zbrinjavanjem starih baterija pomažete u sprječavanju mogućih štetnih posljedica za okoliš i ljudsko zdravlje, do kojih može doći uslijed nepravilnog odlaganja baterija. Reciklažom materijala pomažete u očuvanju prirodnih izvora.

U slučaju da neki proizvod iz sigurnosnih razloga ili zbog performansi ili ispravnosti zahtijeva stalnu vezu s ugrađenom baterijom, njezinu zamjenu valja povjeriti isključivo ovlaštenom servisu.

Kako bi se zajamčilo pravilno rukovanje baterijom, na kraju njezina radnog vijeka je odnesite na odlagalište za recikliranje električne i elektronske opreme.

Za sve ostale baterije molimo da pogledate poglavlje o tome kako sigurno izvaditi bateriju iz uređaja. Bateriju odnesite na odlagalište za recikliranje dotrajalih baterija.

Za detaljne informacije o reciklaži ovog proizvoda ili baterije, molimo kontaktirajte vašu lokalnu upravu, odlagalište otpada ili trgovinu u kojoj ste kupili proizvod.

## Napomena za korisnike u Republici Hrvatskoj

#### IZJAVA O SUKLADNOSTI

Proizvođač ovog proizvoda je Sony Corporation, 1-7-1 Konan Minato-ku, Tokyo 108-0075, Japan.

Sony, odnosno njegov ovlašteni zastupnik Sony Overseas S.A. Predstavništvo u Republici Hrvatskoj izjavljuje da je ovaj proizvod usklađen s bitnim zahtjevima tehničkih propisa koji su za ovaj proizvod utvrđeni.

**Izjave o sukladnosti dostupne su na internet stranici www.sukladnost-sony.com.hr**

## Napomene o uporabi

## Vrste memorijskih kartica koje se mogu upotrebljavati uz kamkorder

U ovom kamkorderu možete koristiti "Memory Stick PRO Duo" medij, "Memory Stick PRO-HG Duo" medij, SD memorijske kartice i SDHC memorijske kartice. Ne može se upotrebljavati MultiMedia Card.

- ➆ U ovom priručniku se "Memory Stick PRO Duo" i "Memory Stick PRO-HG Duo" nazivaju "Memory Stick PRO Duo".
- ➆ Pogledajte str. 91 za podatke o vremenu snimanja za memorijske kartice.
- ➆ Funkcioniranje za ovaj kamkorder je provjereno s memorijskim karticama do 32 GB.

## Vrste "Memory Stick PRO Duo" kartica koje možete koristiti s ovim kamkorderom

- ➆ Preporučuje se uporaba "Memory Stick PRO Duo" medija kapaciteta 1 GB ili više s oznakom:
	- MEMORY STICK PRO DUO ("Memory Stick PRO Duo" medij)\*
	- MEMORY STICK PRO-HG DUO ("Memory Stick PRO-HG Duo" medij)
- \* Može se upotrebljavati verzija sa ili bez oznake Mark2.

"Memory Stick PRO Duo" medij/"Memory Stick PRO-HG Duo" medij (Veličina koja se može upotrebljavati s kamkorderom.)

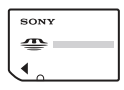

"Memory Stick" medij (Ne može se upotrebljavati s ovim kamkorderom.)

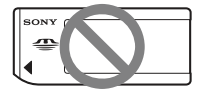

#### **(3)** Napomene

- ➆ "Memory Stick PRO Duo" može se upotrebljavati samo uz opremu kompatibilnu s "Memory Stick PRO" medijima.
- ➆ Nemojte lijepiti naljepnice i sl. na "Memory Stick PRO Duo" medij ili "Memory Stick Duo" adapter.
- ➆ Kod uporabe "Memory Stick PRO Duo" medija s "Memory Stick" kompatibilnom opremom, obavezno umetnite "Memory Stick PRO Duo" u "Memory Stick Duo" adapter.

## Uporaba kamkordera

➆ Nemojte držati kamkorder za sljedeće dijelove.

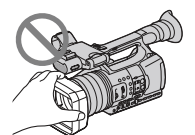

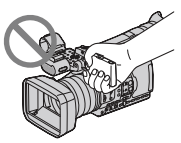

Sjenilo objektiva LCD zaslon

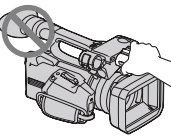

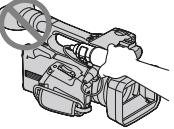

Ugrađeni mikrofon

Mikrofon (opcija) ili držač mikrofona

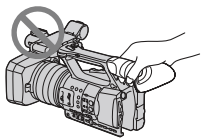

Tražilo

## **(3 Napomene**

- ➆ Kamkorder nije nepropustan za prašinu, kapanje tekućine i vodu. Pogledajte "Rukovanje kamkorderom" (str. 98).
- ➆ Spojite kabele na kamkorder tako da priključci budu namješteni na odgovarajući način. Nasilno spajanje priključaka može oštetiti priključnice i uzrokovati kvar kamkordera.

## O opcijama izbornika, LCD zaslonu, tražilu i objektivu

- ➆ Opcija izbornika koja je označena sivo nije dostupna u trenutnim uvjetima snimanja ili reprodukcije.
- ➆ LCD zaslon i tražilo proizvedeni su uporabom vrlo precizne tehnologije tako da je preko 99,99% piksela funkcionalnih za uporabu. Ipak, na LCD zaslonu i/ili tražilu se mogu trajno pojaviti sitne crne i/ili svijetle točkice (bijele, crvene, plave ili zelene).

## Prvo pročitajte (nastavak)

Ove točkice su normalna posljedica postupka proizvodnje i ne utječu na snimanje ni na koji način.

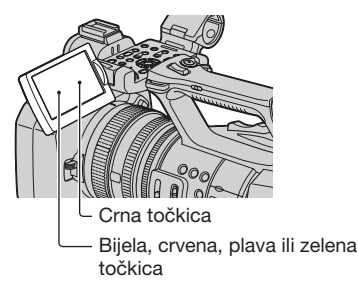

## Nemojte izlagati tražilo, objektiv ili LCD zaslon suncu ili snažnom izvoru svjetla duže vrijeme.

➆ Snažni izvori svjetla, osobito sunce, će ulaskom kroz tražilo i objektiv oštetiti unutrašnje dijelove kamkordera. Kamkorder držite na mjestu zaštićenom od sunca ili drugih izvora snažnog svjetla. Zaštitite uređaj tako da uvijek zatvarate pokrov objektiva ili da uređaj stavite u pripadajuću torbu kad ga ne koristite.

## O temperaturi kamkordera i bateriji

➆ Ovaj kamkorder ima zaštitnu funkciju koja onemogućuje snimanje ili reprodukciju ako je temperatura kamkordera ili baterije van raspona za sigurnu uporabu. U tom slučaju će se na LCD zaslonu ili u tražilu pojaviti odgovarajuća poruka (str. 88).

## O snimanju

➆ Za stabilniji rad memorijske kartice, savjetujemo da je formatirate pri prvoj uporabi u ovom kamkorderu. Formatiranje memorijske kartice će nepovratno izbrisati sve podatke s nje. Prije formatiranja memorijske kartice pohranite važne podatke s nje na drugom uređaju, primjerice računalu.

- ➆ Prije početka snimanja, provjerite funkciju snimanja kako biste bili sigurni da će se slika i zvuk snimiti bez problema.
- ➆ Sony ne omogućuje naknadu za gubitak snimljenog materijala ili gubitak mogućnosti snimanja čak i ako snimanje ili reprodukcija nisu mogući zbog kvara kamkordera, medija za pohranu i sl. ili ako su slika i zvuk izobličeni zbog ograničenih mogućnosti kamkordera.
- ➆ Sustav TV boja se razlikuje ovisno o državi i regiji. Za gledanje snimaka na TV prijemniku, potreban je PAL TV prijemnik.
- ➆ TV programi, filmovi, videovrpce i drugi materijali mogu biti zaštićeni autorskim pravima. Neovlašteno snimanje takvih materijala može biti u suprotnosti zakonima o autorskim pravima.
- ➆ Zbog načina na koji osjetilo slike (CMOS senzor) očitava slikovne signale, moguće su sljedeće pojave.
	- Objekt koji brzo prolazi kroz kadar može ispasti izobličen ovisno o uvjetima snimanja. (Ta pojava može se zamijetiti na zaslonima s visokom razlučivošću pokreta.)
	- Pri snimanju pod fluorescentnim svjetlom pojavljuju se na zaslonu vodoravne linije. Ta pojava može se smanjiti podešavanje brzine zatvarača (str. 28).
	- Slike na zaslonu izgledaju podijeljene vodoravno kad je objekt osvijetljen bljeskalicom. Ta pojava može se smanjiti primjenom manje brzine zatvarača.

## O reprodukciji videozapisa

- ➆ Ovaj kamkorder podržava MPEG-4 AVC/H.264 High Profile za snimanje slike u high definition (HD) kvaliteti. Stoga snimke načinjene ovim kamkorderom u high definition (HD) kvaliteti ne možete reproducirati na sljedećim uređajima:
	- Drugi uređaji koji podržavaju AVCHD format, ali ne i High Profile
	- Uređaji koji ne podržavaju AVCHD format

➆ Videozapisi načinjeni ovim kamkorderom možda se neće moći reproducirati normalno na drugim uređajima. Također, na ovom kamkorderu se videozapisi snimljenih drugim uređajima možda neće moći reproducirati pravilno.

## Diskovi snimljeni u high definition (HD) kvaliteti slike

➆ Ovaj kamkorder snima sliku visoke razlučivosti u AVCHD formatu. DVD medij koji sadržava AVCHD snimku ne smije se koristiti u običnom DVD uređaju ili rekorderu jer ga možda nećete moći izvaditi iz tog uređaja ili takav uređaj može izbrisati sadržaj medija bez upozorenja.

## Pohranite sve svoje snimke

➆ Kako biste izbjegli gubitak slikovnih podataka, povremeno pohranite svoje snimke na vanjski medij. Savjetuje se snimanje slikovnih podataka na računalo pomoću priloženog softvera.

## Ako se sadržaji ne snimaju ili reproduciraju pravilno, formatirajte medij za snimanie pomoću funkcije [MEDIA FORMAT].

➆ Nastavite li snimati ili brisati snimke na memorijskoj kartici duže vrijeme, podaci na kartici se mogu fragmentirati. Uslijed toga možda nećete moći pravilno snimati ili spremati snimke. U tom slučaju pohranite snimke na drugi medij za snimanje, npr. na disk ili računalo, i zatim formatirajte memorijsku karticu (str. 58).

## Napomene o odlaganju ili promjeni vlasnika kamkordera

➆ Čak i ako izbrišete sve podatke ili formatirate memorijsku karticu na kamkorderu ili računalu, možda neće izbrisati u cijelosti podatke s memorijske kartice. Kad predajete memorijsku karticu ili kamkorder drugom vlasniku, savjetujemo vam da sve podatke potpuno izbrišete pomoću komercijalnog softvera za brisanje podataka kako biste spriječili obnavljanje podataka. Također, ako namjeravate odbaciti memorijsku karticu, savjetujemo da je fizički uništite.

## O postupcima na kamkorderu

➆ Kamkorderom možete upravljati pomoću kotačića SEL/PUSH EXEC/tipaka +/→ (str. 18), tipaka  $\triangleleft/\triangleleft/\triangleleft/EXEC$  (str. 61) i zaslona osjetljivog na dodir. Međutim, zaslon osjetljiv na dodir ne možete koristiti za podešavanje nekih postavki kao što su opcije izbornika MENU.

## O ovom priručniku

- ➆ Slike na LCD zaslonu i tražilu koje se upotrebljavaju u ovom priručniku za potrebe ilustracija snimljene su digitalnim fotoaparatom i zato mogu izgledati drugačije od stvarnih prikaza.
- ➆ Za objašnjavanje postupaka rukovanja upotrebljavaju se izbornici na jeziku države za koju je pisana uputa. Ako je potrebno, promijenite jezik prikaza na zaslonu prije uporabe kamkordera (str. 19).
- ➆ Dizajn i tehničke značajke medija za snimanje i ostalih pribora podložni su promjenama bez najave. Proizvođač ne preuzima odgovornost za eventualne tiskarske pogreške.

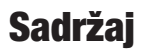

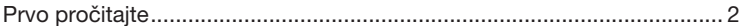

## Početak

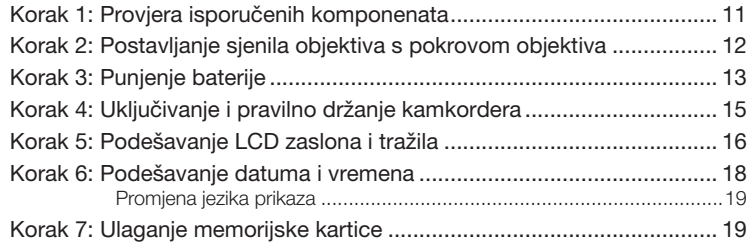

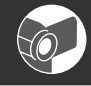

## Snimanje/reprodukcija

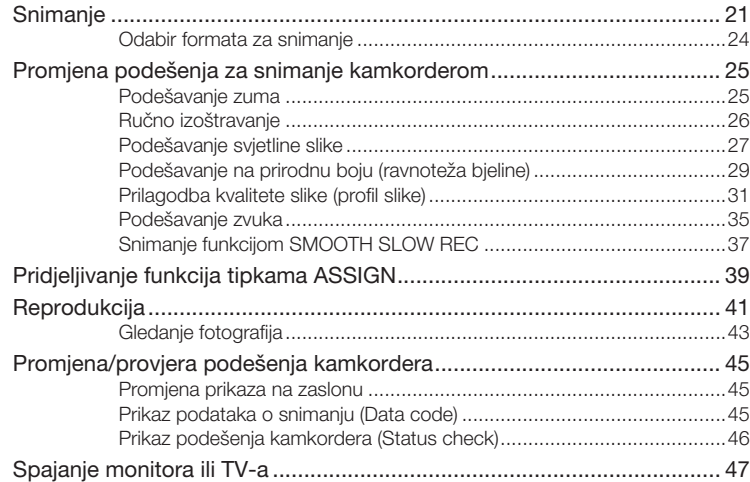

## Editiranje

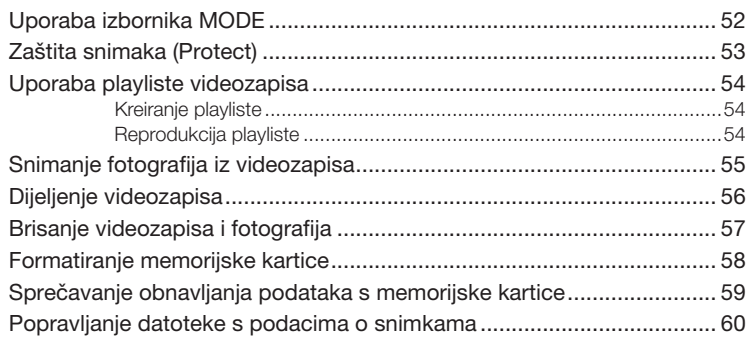

## Uporaba izbornika

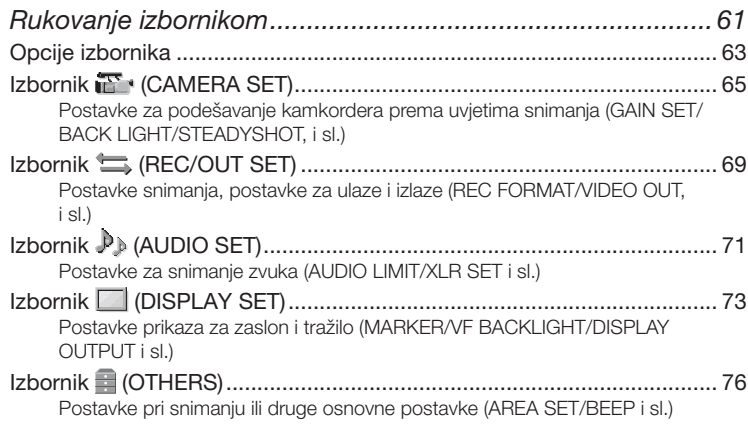

# Spajanje na računalo

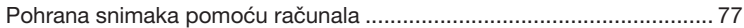

## U slučaju problema

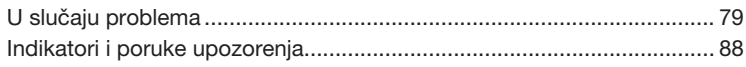

## Dodatne informacije

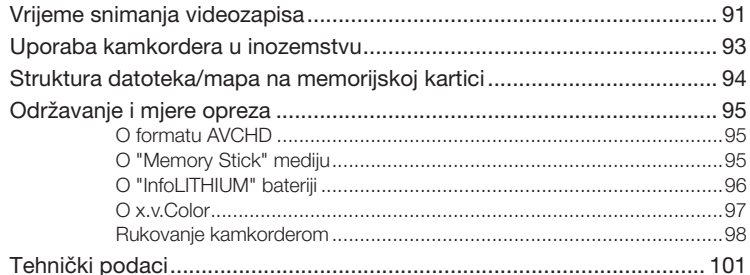

## **Brzi pregled**

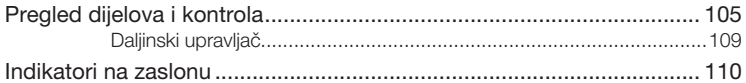

#### Početak

# Korak 1: Provjera isporučenih komponenata

Provjerite jesu li s vašim kamkorderom isporučeni sljedeći predmeti.

Broj u zagradama pokazuje količinu u kojoj je pojedini predmet isporučen.

➆ Memorijske kartice se ne isporučuju. Pogledajte na str. 4 i 95 koje vrste memorijskih kartica možete koristiti s ovim kamkorderom.

Mrežni adapter (AC-L100C) (1) (str. 13)

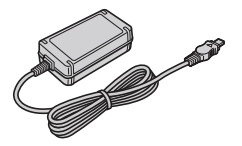

Mrežni kabel (kabel napajanja) (1) (str. 13)

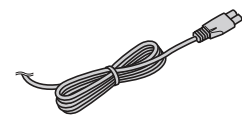

Daljinski upravljač (RMT-845) (1) (str. 109)

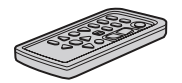

Već je ugrađena mala dugmasta litijeva baterija.

Komponentni video kabel (1) (str. 47)

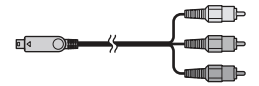

A/V spojni kabel (1) (str. 47)

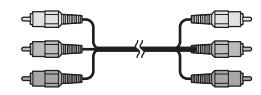

USB kabel (1) (str. 77)

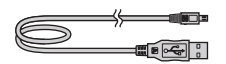

Veliki okular (1) (str. 17)

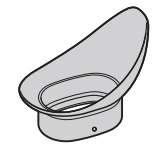

Punjiva baterija (NP-F570) (1) (str. 13, 96)

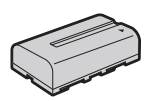

Sjenilo objektiva s pokrovom objektiva (1) (str. 12) To sjenilo objektiva je već postavljeno.

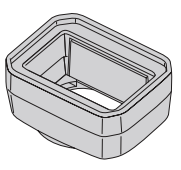

CD-ROM "Content Management Utility" (1) Upute za uporabu (1)

## Korak 2: Postavljanje sjenila objektiva s pokrovom objektiva

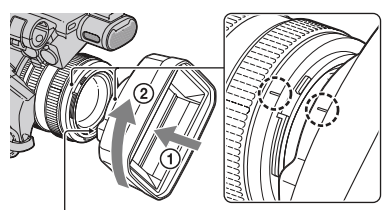

Tipka PUSH (otpuštanje sjenila objektiva)

Poravnajte oznake na sjenilu objektiva s oznakama na kamkorderu te zakrenite sjenilo objektiva u smjeru strelice 2 dok se ne uglavi.

## Za uklanjanje sjenila objektiva s pokrovom objektiva

Zakrenite sjenilo objektiva u smjeru suprotnom onome koji na slici pokazuje strelica 2 držeći tipku PUSH (otpuštanje sjenila objektiva) pritisnutom.

## z Savjet

➆ Pri postavljanju ili uklanjanju 72 mm PL filtra ili MC zaštitnog filtra, uklonite sjenilo objektiva s pokrovom objektiva.

## Za otvaranje ili zatvaranje zatvarača sjenila objektiva s pokrovom objektiva

Pomaknite preklopku pokrova objektiva na OPEN za otvaranje pokrova objektiva ili na CLOSE za zatvaranje pokrova objektiva.

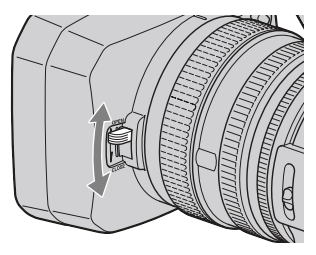

# Korak 3: Punjenje baterije

### Bateriju "InfoLITHIUM" (serije L) možete puniti pomoću isporučenog mrežnog adaptera.

#### $\theta$  Napomene

➆ Ne možete koristiti druge baterije, već samo "InfoLITHIUM" bateriju (serije L) (str. 96).

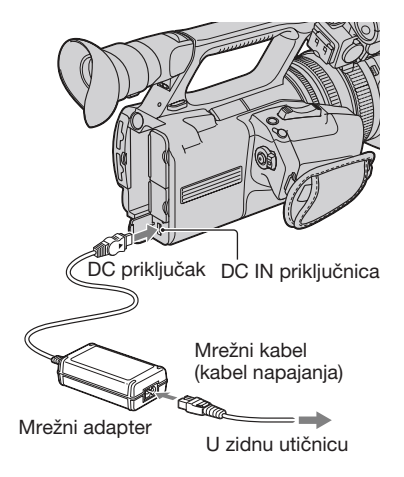

1 Pritisnite bateriju na stražnju stranu kamkordera i pomaknite je prema dolje.

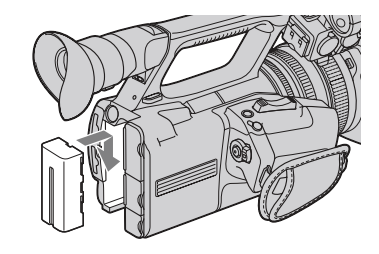

2 Spojite u priključnicu DC IN na kamkorderu DC priključak s oznakom ▶ okrenutom prema gore.

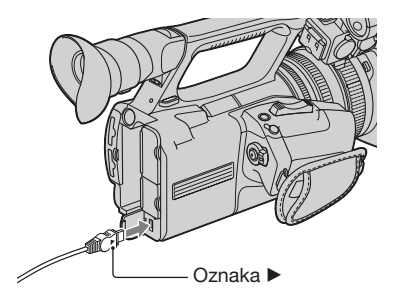

- $3$  Spojite mrežni kabel (kabel napajanja) na mrežni adapter.
- 4 Spojite mrežni kabel u zidnu utičnicu.

## ${\bf 5}$  Podesite preklopku POWER na OFF (CHG).

Svijetli indikator CHG i započinje punjenje.

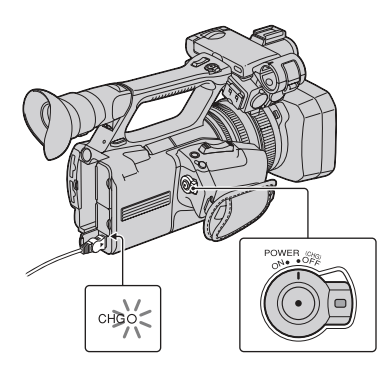

## Nakon punjenja baterije

Indikator CHG se isključuje kad je baterija dokraja napunjena. Odspojite mrežni adapter iz priključnice DC IN.

## Ö Savjet

➆ Preostalo trajanje baterije možete provjeriti pomoću funkcije za provjeru statusa (str. 46).

## Vađenje baterije

Pomaknite preklopku POWER na OFF (CHG). Pritisnite tipku BATT RELEASE (otpuštanje baterije) i uklonite bateriju.

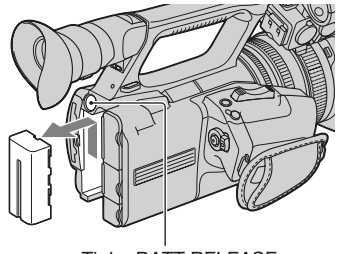

Tipka BATT RELEASE (otpuštanje baterije)

## Za spremanje baterije

Ako se baterija neće koristiti neko vrijeme, ispraznite je i spremite. Detalje o spremanju baterije pogledajte na str. 97.

## Trajanje punjenja

Približno potrebno vrijeme (u minutama) za potpuno punjenje potpuno prazne baterije.

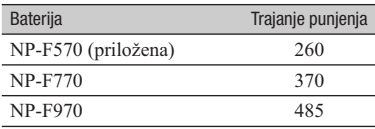

#### **(3)** Napomene

➆ S ovim kamkorderom ne možete koristiti bateriju NP-F330.

#### Napomene o bateriji

- ➆ Prije punjenja baterije pomaknite preklopku POWER na OFF (CHG).
- ➆ Indikator CHG trepće tijekom punjenja ili Battery Info (str. 46) neće biti pravilno prikazan u sljedećim slučajevima.
	- Baterija nije pravilno postavljena.
	- Baterija je oštećena.
	- Baterija je istrošena.
- Baterija je previše hladna. Uklonite bateriju s kamkordera i ostavite je na toplom mjestu.
- Baterija je previše topla. Uklonite bateriju s kamkordera i ostavite je na hladnom mjestu.
- ➆ Kamkorder neće koristiti baterijsko napajanje sve dok je na njegovu priključnicu DC IN spojen mrežni adapter, čak i kad je mrežni kabel (kabel napajanja) odspojen iz zidne utičnice.

#### O vremenu punjenja

➆ Vrijeme izmjereno s kamkorderom na 25 °C. Preporuča se 10 °C do 30 °C.

#### Korištenje vanjskog izvora napajanja

Možete koristiti mrežni napon putem mrežnog adaptera. Kad koristite mrežni adapter, baterija se neće trošiti čak i kad je pričvršćena na kamkorder.

#### Spojite kamkorder prema opisu iz "Korak 3: Punjenje baterije" na str. 13.

#### O mrežnom adapteru

➆ Nemojte kratko spajati DC priključak mrežnog adaptera ili kontakte baterije metalnim predmetima. To može prouzročiti nepravilnosti u radu.

## Korak 4: Uključivanje i pravilno držanje kamkordera

Za snimanje ili reprodukciju podesite preklopku POWER na ON.

Pri prvoj uporabi kamkordera prikazuje se izbornik [CLOCK SET] (str. 18).

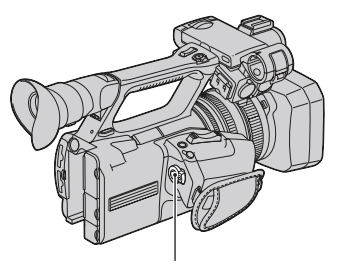

Preklopka POWER

### 1 Pomaknite preklopku POWER na ON uz pritiskanje zelene tipke.

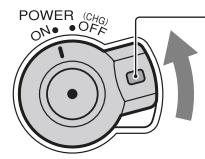

Pritisnite i zadržite zelenu tipku.

#### **(3 Napomene**

➆ Na LCD zaslonu se nekoliko sekundi prikazuje trenutni datum i vrijeme kad uključite kamkorder nakon što ste podesili datum i vrijeme u izborniku [CLOCK SET] (str. 18).

Korak 4: Uključivanje i pravilno držanje kamkordera (nastavak)

2 Držite kamkorder pravilno.

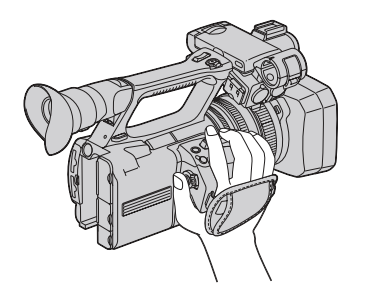

 $\bf 3$  Podesite si dobar hvat, zatim zategnite ručni remen.

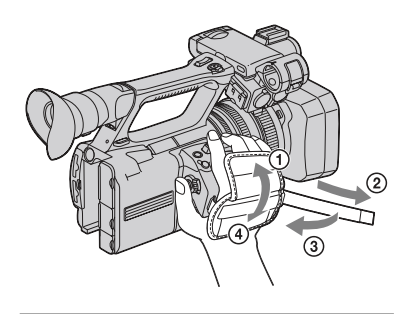

## Za isključivanje napajanja

Pomaknite preklopku POWER na OFF (CHG).

#### $\theta$  Napomene

➆ Ako se na zaslonu pojave poruke upozorenja, slijedite navedene upute (str. 89).

# Korak 5: Podešavanje LCD zaslona i tražila

## LCD zaslon

Otvorite LCD zaslon za 180 stupnjeva  $(1)$ i zatim ga zakrenite u najprikladniji kut za snimanje ili reprodukciju (2).

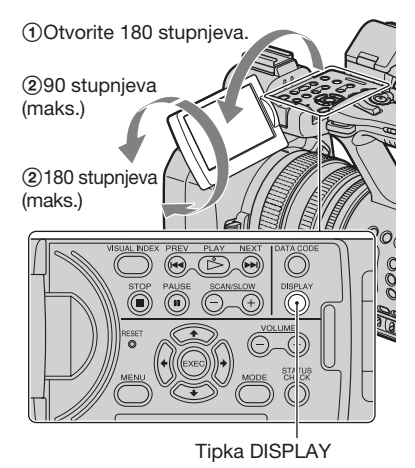

## Ö Saviet

➆ Slika se na zaslonu prikazuje zrcalno, ali se snima normalno.

## Za isključenje osvjetljenja LCD zaslona radi dužeg trajanja baterije

Pritisnite i zadržite tipku DISPLAY na nekoliko sekundi dok se ne prikaže  $\sum_{i=1}^{\infty}$ . Ovo podešenje pomaže pri uporabi kamkordera na svjetlom mjestu ili kad želite smanjiti trošenje baterije. To podešenje ne utječe na snimku. Za uključenje osvjetljenja LCD zaslona pritisnite i zadržite tipku DISPLAY nekoliko sekundi dok ne nestane  $\exists \Box_{\text{FF}}$ . Osvjetljenje LCD zaslona također možete uključiti uključivanjem/isključivanjem kamkordera.

## ξ Savjet

➆ Možete podesiti svjetlinu LCD zaslona u izborniku [LCD BRIGHT] (str. 74).

## Tražilo

Za gledanje slike možete koristiti tražilo kako biste smanjili trošenje baterije ili kad slika u LCD zaslonu nije jasna.

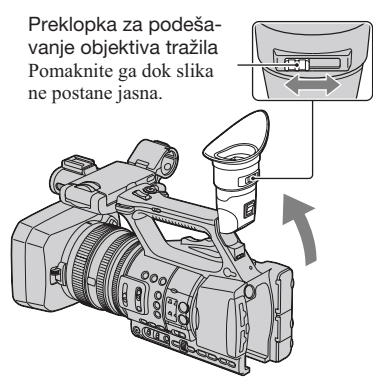

#### **(3)** Napomene

➆ Možda će primarne boje u tražilu podrhtavati kad pomaknete svoje područje vidljivosti. Pojava nije kvar. Na memorijsku karticu se neće snimiti podrhtavanje boja.

## **C** Savjet

- ➆ Svjetlinu osvjetljenja tražila možete podesiti u [VF BACKLIGHT] (str. 75).
- ➆ Za prikaz slike i na LCD zaslonu i u tražilu, podesite [VF POWERMODE] na [ON] (str. 75).

## Kad je teško vidjeti sliku u tražilu

Ako sliku u tražilu ne možete vidjeti jasno pri snažnoj rasvjeti, koristite isporučeni veliki okular. Za pričvršćivanje velikog okulara, lagano ga rastegnite i poravnajte s utorom za okular na tražilu. Veliki okular možete pričvrstiti tako da bude okrenut bilo na desnu ili na lijevu stranu.

#### **(3 Napomene**

➆ Nemojte uklanjati prethodno postavljeni okular.

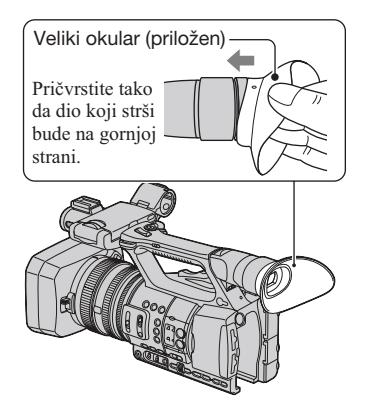

## Korak 6: Podešavanje datuma i vremena

Podesite datum i vrijeme pri prvoj uporabi kamkordera. Ako ne podesite datum i vrijeme, izbornik [CLOCK SET] se pojavljuje pri svakom uključivanju kamkordera.

## z Savjet

• Ako kamkorder ne koristite otprilike 3 mjeseca, ugrađena akumulatorska baterija se isprazni te će se možda izbrisati postavke datuma i vremena iz memorije. U tom slučaju napunite akumulatorsku bateriju i zatim ponovno podesite datum i vrijeme (str. 99).

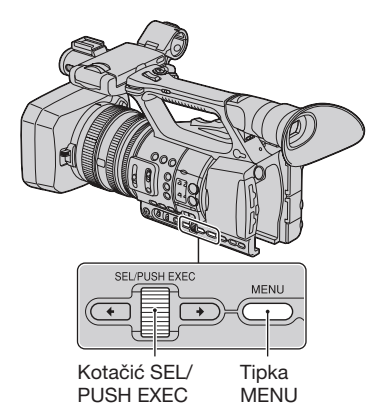

Pri prvom podešavanju sata kamkordera prijeđite na korak 4.

## 1 Pritisnite tipku MENU.

2 Odaberite  $\blacksquare$  (OTHERS) zakretanjem kotačića SEL/PUSH EXEC i zatim pritisnite kotačić.

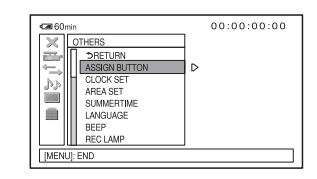

3 Odaberite [CLOCK SET] zakretanjem kotačića SEL/PUSH EXEC i zatim pritisnite kotačić.

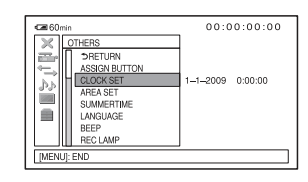

4 Odaberite svoje područje zakretanjem kotačića SEL/PUSH EXEC i zatim pritisnite kotačić.

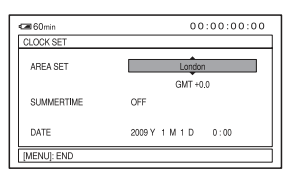

5 Podesite [SUMMERTIME], [Y] (godina), [M] (mjesec), [D] (dan) te sat i minute zakretanjem kotačića SEL/PUSH EXEC i zatim pritisnite kotačić.

#### $00:00:00:00$  $-60<sub>mi</sub>$ **CLOCKS** AREA SET London  $GMT + 0.0$ **SUMMERTIME** OFF 2009 Y 1 M 1 D 0:00 **DATE** [MENU]: END

Sat započinje s radom.

- ➆ Podesite [SUMMERTIME] na [ON] za pomicanje sata jedan sat unaprijed.
- ➆ Možete podesiti bilo koju godinu do godine 2037.

## Ö Savjet

➆ Datum i vrijeme se automatski snimaju na odabranu memorijsku karticu i mogu se prikazati tijekom reprodukcije (tipka DATA CODE, str. 45).

## Promjena jezika prikaza

Možete promijeniti prikaz na zaslonu tako da se prikazuje na željenom jeziku. Pritisnite tipku MENU i odaberite (OTHERS) kotačićem SEL/PUSH EXEC. Odaberite jezik izbornika u [LANGUAGE] (str. 76).

## 1 Otvorite pokrov u smjeru strelice.

Korak 7: Ulaganje memorijske kartice

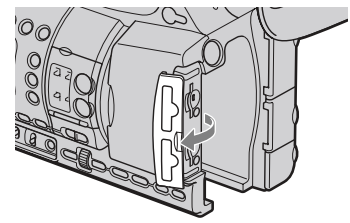

2 Okrenite odrezani ugao memorijske kartice kao na slici te umetnite memorijsku karticu u utor dok ne

Utor za memorijsku karticu A i njen indikator pristupa

klikne.

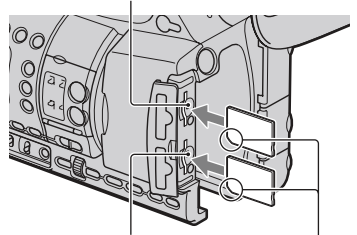

Utor za memorijsku karticu B i njen indikator pristupa

> Umetnite prvo odrezani ugao, tako da bude okrenut prema dolje.

#### **(3)** Napomene

- ➆ Umetnete li memorijsku karticu u utor u pogrešnom smjeru, moguće je oštećenje memorijske kartice, utora ili slikovnih podataka.
- ➆ Uložite li memorijsku karticu u pripravnom stanju, pojavljivat će se [Create a new Image Database File.]. Slijedite upute na zaslonu i dodirnite [YES].

## Za vađenje memorijske kartice

Jednom lagano pritisnite memorijsku karticu.

#### $\theta$  Napomene

- ➆ Dok indikator pristupa svijetli ili trepće crveno, kamkorder očitava/upisuje podatke. Nemojte tresti ili udarati kamkorder, isključivati ga, vaditi memorijsku karticu ili uklanjati bateriju. U protivnom se mogu oštetiti slikovni podaci.
- ➆ Ako se prikaže [Failed to create a new Image Database File. It may be possible that there is not enough free space.] u koraku 2, formatirajte memorijsku karticu (str. 58).
- ➆ Pri ulaganju ili vađenju memorijske kartice pazite da vam ne iskoči i padne.

## Odabir utora za memorijsku karticu koja će se koristiti za snimanje

Pritisnite tipku A ili B uz utor za memorijsku karticu kad je uložena memorijska kartica na koju želite snimati. Indikator odabranog utora svijetli zeleno.

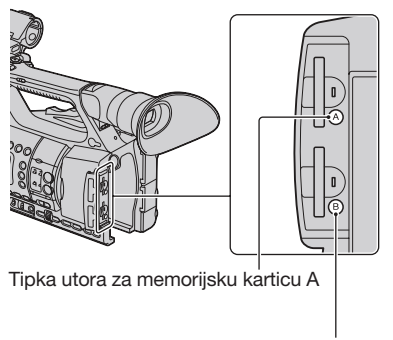

Tipka utora za memorijsku karticu B

#### **(3 Napomene**

- ➆ Možete samo odabrati utor u koji je već uložena memorijska kartica.
- ➆ Dok se na memorijsku karticu snimaju videozapisi, ne možete promijeniti utor čak ni pritiskom tipaka utora za memorijsku karticu A/B.

## Ö Saviet

- ➆ Kad je memorijska kartica uložena u samo jedan utor, automatski se odabire utor u koji je uložena memorijska kartica.
- ➆ Ako se pri snimanju memorijska kartica napuni dokraja, kamkorder automatski nastavlja snimanje na memorijsku karticu uloženu u drugi utor (relay-snimanje, str. 22).

## Snimanje

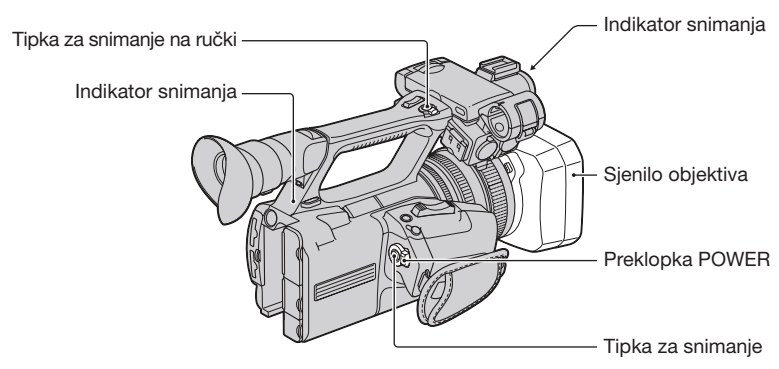

Ovaj kamkorder snima videozapise na memorijsku karticu. Pri snimanju videozapisa izvedite sljedeće korake.

➆ Ovaj kamkorder može snimati videozapise u high definition (HD) ili standard definition (SD) kvaliteti slike. Tvornički je podešena high definition (HD) kvaliteta slike ([REC FORMAT], str. 24).

### **(3 Napomene**

- ➆ Dok indikator pristupa svijetli ili trepće crveno, kamkorder upisuje podatke na memorijsku karticu. Nemojte tresti ili udarati kamkorder ni uklanjati bateriju ili odspajati mrežni adapter.
- ➆ Pogledajte str. 91 za podatke o vremenu snimanja videozapisa.
- ➆ Kamkorder može snimati neprekidno videozapise oko 13 sati.
- ➆ Ako videodatoteka pri snimanju prijeđe 2 GB, kamkorder dijeli tu datoteku i automatski stvara novu datoteku.
- ➆ Podešenja izbornika, podešenja za PICTURE PROFILE i podešenja izvedena preklopkom AUTO/ MANUAL pohranjuju se u kamkorder kad zakrenete preklopku POWER na OFF. Dok se pohranjuju podešenja, svijetli indikator pristupa. Uklonite li bateriju ili odspojite mrežni adapter prije isključivanja kamkordera, podešenja se mogu vratiti na tvorničke postavke.

1 Otvorite zatvarač sjenila objektiva.

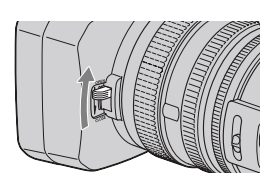

## 2 Pomaknite preklopku POWER na ON uz pritiskanje zelene tipke.

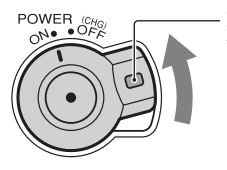

Pritisnite i zadržite zelenu tipku.

## ${\bf 3}$  Pritisnite tipku za snimanje na kamkorderu ili na ručki.

Tijekom snimanja svijetli indikator snimanja.

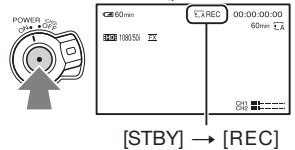

Za zaustavljanje snimanja videozapisa pritisnite ponovno tipku za snimanje na kamkorderu ili na ručki.

## ΰ Savjet

- ➆ Pri snimanju u high definition (HD) kvaliteti slike, omjer širine i visine slike stalno je 16:9. Pri snimanju u standard definition (SD) kvaliteti slike možete promijeniti omjer širine i visine slike na 4:3 ([**ISDE** WIDE REC], str. 69).
- ➆ Možete promijeniti način prikaza informacija tijekom snimanja (str. 45).
- ➆ Indikatori prikazani na zaslonu tijekom snimanja prikazani su na str. 110.
- ➆ Indikator snimanja možete isključiti ([REC LAMP], str. 76).
- ➆ Za niski kut snimanja prikladna je uporaba tipke za snimanje na ručki. Otpustite preklopku HOLD kako biste omogućili uporabu tipke za snimanje na ručki. Pri snimanju iz niskog kuta može vam biti od pomoći da otvorite LCD zaslon licem prema gore ili ga zatvorite nakon okretanja licem prema dolje, ili da podignete tražilo.
- ➆ Iz snimljenih videozapisa možete kreirati fotografije (str. 55).

## Za nastavak snimanja na memorijske kartice jednu za drugom (Relay snimanje)

Uložite memorijske kartice u utor A i B kako bi kamkorder mogao prebaciti na memorijsku karticu A (ili B) pred sam kraj druge kartice i automatski nastavio snimati na sljedeću memorijsku karticu.

Uložite memorijsku karticu na koju se može snimati.

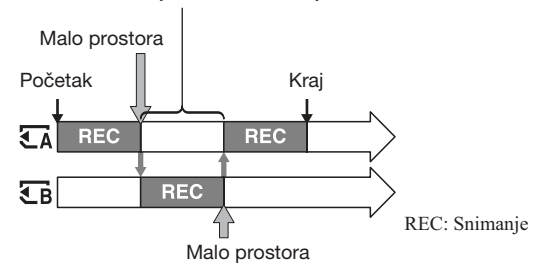

#### **(3 Napomene**

- ➆ Nemojte vaditi memorijsku karticu koja se trenutno koristi za snimanje. Zamijenite samo memorijsku karticu čiji indikator utora je isključen.
- ➆ Čak i ako pritisnete tipku utora za memorijsku karticu (A ili B) pri snimanju videozapisa, ne možete promijeniti utor koji se trenutno koristi.
- ➆ Kad je na kartici koja se trenutačno koristi preostalo vrijeme snimanja kraće od 1 minute te je u drugom utoru uložena memorijska kartica na koju se može snimati, na zaslonu kamkordera se pojavljuje  $[\overline{\xi_A} \rightarrow \overline{\xi_B}]$ ili  $[\overline{\mathbb{C}_B} \rightarrow \overline{\mathbb{C}_A}]$ . Pri promjeni memorijske kartice se isključi indikator.
- ➆ Započnete li snimanje na memorijsku karticu s preostalim vremenom snimanja kraćim od 1 minute, kamkorder možda neće moći primijeniti relay-snimanje. Za uspješno relay-snimanje provjerite je li na memorijskoj kartici pri početku snimanja raspoloživo više od 1 minute preostalog vremena.
- ➆ Reprodukcija videozapisa načinjenih uz primjenu relay-snimanja nije moguća bez vidljivog prijelaza.
- ➆ Videozapise načinjene uz primjenu relay-snimanja možete ponovno spojiti pomoću isporučenog softvera (samo za Windows).

## Odabir formata za snimanje

Možete odabrati format za snimanje (brzina bita, kvaliteta slike, veličina slike, broj sličica u sekundi, sustav prikaza). Standardno je podešeno  $[110]$ . 1080/50 $\overline{FX}$ ].

### Za promjenu podešenja

Pritisnite MENU  $\rightarrow$  odaberite  $\leftarrow$  (REC/OUT SET)  $\rightarrow$  [REC FORMAT] kotačićem SEL/ PUSH EXEC.

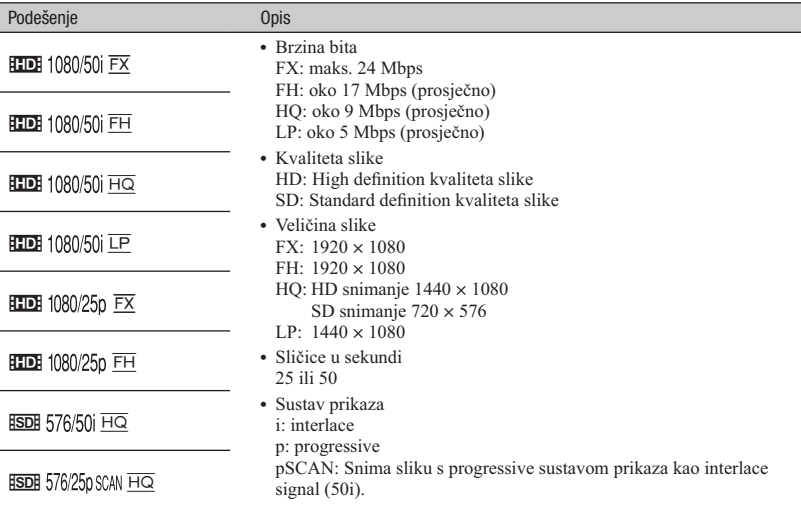

#### Podešenje

Odaberete li npr. [HDH 1080/50]  $\overline{FX}$ ], videozapisi se snimaju u sljedećem formatu.

- ➆ HD: High definition kvaliteta slike. SD je standard definition kvaliteta slike.
- ➆ 1080: Efektivne linije prikaza
- ➆ 50: Sličice u sekundi
- ➆ i: Sustav prikaza
- ➆ FX: Mod snimanja

#### $\Theta$  Napomene

➆ U progressive sustavu prikaza je mod snimanja stalno FX ili FH.

# Promjena podešenja za snimanje kamkorderom

## Podešavanje zuma

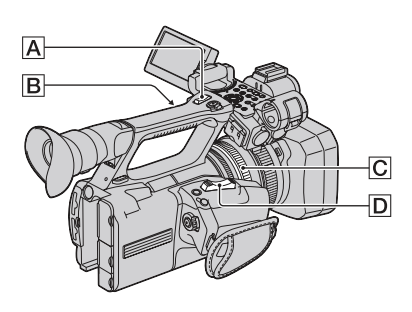

## Uporaba preklopke zuma

Za sporije zumiranje, preklopku zuma **D** lagano pomaknite. Pomaknite je još dalje za brže zumiranje.

#### Široki kut gledanja: (širokokutno)

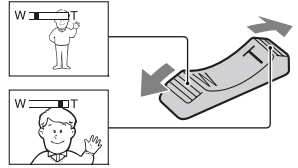

Uži kut gledanja: (telefoto)

## **Ö** Saviet

- ➆ Najmanja potrebna udaljenost kamkordera od objekta koja omogućuje izoštravanje je približno 1 cm kod širokokutnog položaja ili 80 cm kod telefoto položaja zuma.
- ➆ Izoštravanje neće biti pravilno u nekim položajima zuma ako je objekt unutar 80 cm od kamkordera.
- $\bullet$  Držite prst na preklopki zuma  $\boxed{D}$ . Ako pomaknete prst s preklopke zuma  $\overline{D}$ , može se snimiti i zvuk pomicanja preklopke  $\boxed{\mathsf{D}}$ .

## Uporaba zumiranja s ručke

A Podesite preklopku zuma na ručki B na VAR ili FIX.

## ζ<sup>:</sup> Savjet

- Pomakom preklopke zuma na ručki **B** na VAR omogućujete zumiranje ili odzumiranje različitom brzinom.
- Pomakom preklopke zuma na ručki **B** na FIX omogućujete zumiranje ili odzumiranje istom brzinom podešenom u [HANDLE ZOOM] (str. 67).
- $\Omega$  Pritisnite polugicu zuma na ručki  $\overline{A}$  za zumiranje ili odzumiranje.

### **3** Napomene

- Polugicu zuma na ručki  $\overline{A}$  ne možete koristiti kad je preklopka zuma na ručki **B** podešena na OFF.
- $\bullet$  Brzinu zumiranja za preklopku zuma  $\boxed{D}$  ne možete mijenjati preklopkom zuma na ručki B.

## Uporaba prstena za zumiranje

Možete zumirati željenom brzinom pomoću zakretanja prstena za zumiranje C. Također je moguće precizno podešavanje.

## **3** Napomene

• Zakrećite prsten za zumiranje  $\boxed{C}$  umjerenom brzinom. Zakrećete li ga prebrzo, brzina zumiranja može kasniti za brzinom zakretanja prstena za zumiranje ili se također može snimiti zvuk zumirania.

## Promjena podešenja za snimanje kamkorderom (nastavak)

## Ručno izoštravanje

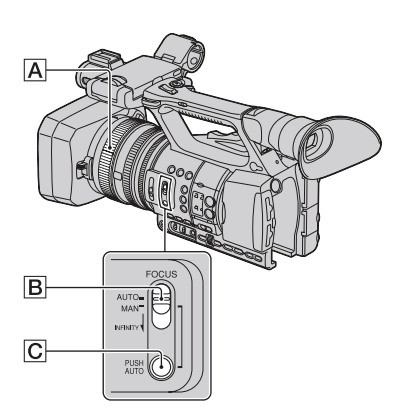

Možete izoštravati ručno u različitim uvjetima snimanja. Tu funkciju koristite u sljedećim slučajevima.

- Za snimanje objekta iza prozora prekrivenog kišnim kapima.
- Za snimanje vodoravnih pruga.
- Za snimanje objekta s malo kontrasta između objekta i pozadine.
- Kad želite izoštriti objekt u pozadini.

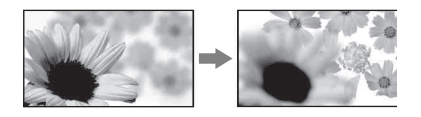

– Za snimanje statičkog objekta uz uporabu stativa.

## 1 Tijekom snimanja ili u pripravnom stanju podesite preklopku FOCUS B na MAN.

Prikazuje se  $\mathbb{R}$ .

### 2 Zakrenite prsten za izoštravanje A kako biste izoštrili sliku.

 $\mathbb{R}$  se promijeni u  $\Lambda$  kad nije moguće daljnje izoštravanje. **E** se promijeni u m kad nije moguće izoštriti bliže.

## Ö Saviet

Za ručno izoštravanje

- ➆ Objekt je lakše izoštriti zumiranjem. Pomaknite preklopku zuma prema T (telefoto) za izoštravanje i zatim prema W (širokokutno) za podešavanje zuma pri snimanju.
- ➆ Kad želite snimiti objekt izbliza, pomaknite preklopku zuma prema W (širokokutno) kako biste potpuno uvećali sliku i zatim izoštrite.

## Za povratak na automatsko podešavanje

Podesite preklopku FOCUS **B** na AUTO. 9 nestaje i ponovno se aktivira automatsko izoštravanje.

## Privremeno automatsko izoštravanje (Push auto izoštravanje)

Pri snimanju objekta pritisnite i zadržite tipku PUSH AUTO  $\boxed{\text{C}}$ . Otpustite li tipku, podešenje se vraća na

automatsko izoštravanje. Ovu funkciju koristite pri prebacivanju izoštravanja s jednog objekta na drugi. Scene će se izmjenjivati glatko.

## ζ<sup>:</sup> Savjet

- ➆ Informacije o žarišnoj duljini (kad je tamno te je izoštravanje otežano) prikazuju se oko 3 sekunde u sljedećim slučajevima. (Neće se prikazivati pravilno pri uporabi konverzijskog objektiva (opcija)).
	- $-$  Kad podesite preklopku FOCUS  $\boxed{B}$  na MAN te se na zaslonu prikaže  $\mathbb{R}$ .
	- Kad zakrenete prsten za izoštravanje dok je na zaslonu prikazano  $\mathbb{R}$ .

## Uporaba proširenog izoštravanja (Expanded focus)

[EXPANDED FOCUS] je pridijeljen tipki ASSIGN 7 (str. 39).

Pritisnite tipku ASSIGN 7.

Prikazuje se [EXPANDED FOCUS] i središte zaslona se uveća oko 2 puta. Bit će lakše provjeriti rezultat ručnog izoštravanja. Kad ponovno pritisnete tipku, prikaz se vraća na izvornu veličinu.

#### **(3 Napomene**

➆ Iako se slika prikazuje uvećana na zaslonu, snimljena slika nije uvećana.

#### Ö Saviet

➆ Možete odabrati vrstu proširene slike koja će se prikazivati tijekom proširenog izoštravanja ([EXPANDED FOCUS TYPE], str. 74).

### Izoštravanje udaljenog objekta (izoštravanje u beskonačno)

Pomaknite preklopku FOCUS **B** na INFINITY i zadržite je tamo. Na zaslonu se prikazuje  $\Lambda$ . Za povratak na ručno izoštravanje otpustite preklopku FOCUS  $\overline{B}$ . Ta funkcija omogućuje podešavanje izoštravanja na udaljeni objekt čak i kad kamkorder automatski izoštrava bliži objekt.

#### **(3 Napomene**

➆ Ta funkcija je raspoloživa samo tijekom ručnog izoštravanja. Nije raspoloživa tijekom automatskog izoštravanja.

## Podešavanje svjetline slike

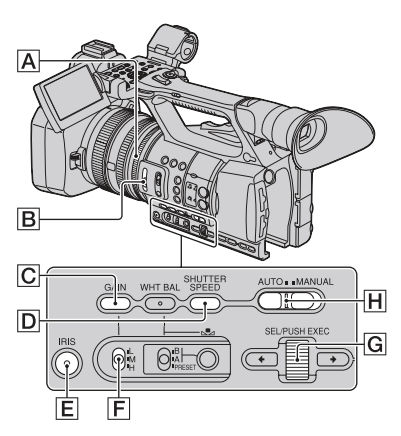

Možete podesiti svjetlinu slike tako što ćete podesiti otvor blende, pojačanje ili brzinu zatvarača, ili smanjenjem količine svjetla ND filtrom  $\boxed{B}$ .

#### **(3 Napomene**

- ➆ Pri ručnom podešavanju otvora blende, pojačanja i brzine zatvarača ne možete koristiti funkciju pozadinskog osvjetljenja i funkciju reflektora.
- ➆ Opcija [AE SHIFT] privremeno nije dostupna dok ručno podešavate otvor blende, pojačanje i brzinu zatvarača.

#### Podešavanje otvora blende

Možete ručno podesiti otvor blende radi određivanja količine svjetla koje ulazi u objektiv. Podešavanjem blende možete promijeniti ili zatvoriti (CLOSE) otvor objektiva koji se izražava kao vrijednost F u rasponu F1.6 – F11. Što je veći otvor, ulazi više svjetla (smanjuje se vrijednost F). Što je manji otvor, ulazi manje svjetla (povećava se vrijednost F). Trenutna vrijednost F prikazuje se na zaslonu.

A Tijekom snimanja ili u pripravnom stanju podesite preklopku AUTO/MANUAL H na MANUAL.

- 2 Kad se blenda podesi automatski, pritisnite tipku IRIS  $E$ . Nestane  $\Omega$  uz vrijednost za blendu ili se na zaslonu pojavi otvor blende.
- C Podesite blendu prstenom za blendu A. Pridijelite li funkciju [PUSH AUTO IRIS] jednoj od tipaka ASSIGN, možete automatski podesiti blendu tako da pritisnete i zadržite tu tipku ASSIGN. Pogledajte str. 39 za detalje o tipki **ASSIGN.**

## Ö Savjet

- ➆ F će biti oko vrijednosti F3.4 kad se položaj zuma mijenja od W prema T čak i kad podesite veći otvor postavljanjem vrijednosti F niže od F3.4, npr. F1.6.
- ➆ Domet izoštravanja, važan učinak otvora blende, naziva se dubinskom oštrinom. Dubinska oštrina se smanjuje s povećanjem otvora, a produbljuje se što je otvor manji. Koristite otvor objektiva kreativno kako biste postigli željeni učinak na fotografiji.
- ➆ To je praktično kad želite zamutiti ili izoštriti pozadinu.

## Za automatsko podešavanje blende

Pritisnite tipku IRIS  $E$  ili podesite preklopku AUTO/MANUAL H na AUTO. Nestane vrijednost podešenja blende ili se pored te vrijednosti pojavi **A**.

## **(3)** Napomene

➆ Kad podesite preklopku AUTO/MANUAL H na AUTO, druge ručno podešene funkcije (pojačanje, brzina zatvarača, ravnoteža bjeline) također postaju automatske.

## Podešavanje pojačanja

Pojačanje možete podesiti ručno kad ne želite koristiti AGC (automatsko upravljanje pojačanjem).

- A Tijekom snimanja ili u pripravnom stanju podesite preklopku AUTO/MANUAL **H** na MANUAL.
- B Kad se pojačanje podesi automatski, pritisnite tipku GAIN  $\boxed{\text{C}}$ .

Nestane A uz vrijednost za pojačanje ili se vrijednost za pojačanje pojavi na zaslonu.

**3** Podesite preklopku pojačanja **F** na H, M ili L. Na zaslonu se prikaže vrijednost pojačanja za odabrani položaj preklopke pojačanja. Vrijednost pojačanja možete podesiti za svaki položaj preklopke pojačanja u [GAIN SET] u izborniku  $\overline{H}$  (CAMERA SET) (str. 65).

## Za automatsko podešavanje pojačanja

Pritisnite tipku GAIN C ili podesite preklopku AUTO/MANUAL H na AUTO. Nestane vrijednost podešenja pojačanja ili se pored te vrijednosti pojavi **A**.

### **3** Napomene

• Kad podesite preklopku AUTO/MANUAL H na AUTO, druge ručno podešene funkcije (blenda, brzina zatvarača, ravnoteža bjeline) također postaju automatske.

## **Ö** Savjet

➆ Pri snimanju videozapisa s high definition (HD) kvalitetom slike uz pojačanje podešeno na [-6dB] te pri reprodukciji tih zapisa uz prikaz podataka o snimanju, vrijednost pojačanja je prikazana kao [---].

## Podešavanje brzine zatvarača

Možete ručno podesiti i zadržati brzinu zatvarača. Podešavanjem brzine zatvarača možete postići da pokretni objekti izgledaju mirni ili naglasiti kretanje pokretnih objekata.

- A Tijekom snimanja ili u pripravnom stanju podesite preklopku AUTO/ MANUAL **H** na MANUAL.
- 2 Pritisnite tipku SHUTTER SPEED D dok ne bude označena vrijednost za brzinu zatvarača.
- C Promijenite brzinu zatvarača prikazanu na zaslonu zakretanjem kotačića SEL/ PUSH EXEC **G**.

Brzinu zatvarača možete podesiti u rasponu od 1/3 sekunde do 1/10000 sekunde.

Na zaslonu se prikazuje nazivnik podešene brzine zatvarača. Primjerice, na zaslonu se prikazuje [100] kad brzinu zatvarača podesite na 1/100 sekunde. Što je vrijednost na zaslonu veća, veća je i brzina zatvarača.

D Pritisnite kotačić SEL/PUSH EXEC G za zadržavanje brzine zatvarača. Za ponovno podešavanje brzine zatvarača izvedite korake  $(2) - (4)$ .

## Ö Saviet

- ➆ Pri nižim brzinama zatvarača je automatsko izoštravanje otežano. Preporučamo ručno izoštravanje s kamkorderom pričvršćenim na stativ.
- ➆ Pri snimanju pod fluorescentnim, natrijevim ili živinim žaruljama, slika može treptati ili mijenjati boje, ili može imati smetnje u obliku vodoravnih pruga. Podešavanjem brzine zatvarača ćete to možda uspjeti ispraviti.

#### Za automatsko podešavanje brzine zatvarača

Pritisnite dvaput tipku SHUTTER SPEED D ili podesite preklopku AUTO/MANUAL **H** na AUTO.

Nestane vrijednost podešenja brzine zatvarača ili se pored te vrijednosti pojavi  $\Delta$ .

#### **3** Napomene

• Kad podesite preklopku AUTO/MANUAL  $\overline{H}$  na AUTO, druge ručno podešene funkcije (blenda, pojačanje, ravnoteža bjeline) također postaju automatske.

### Podešavanje količine svjetla (ND filtar)

Kad je okolno svjetlo presnažno, objekt možete snimiti jasno primjenom ND filtra B. ND filtri 1, 2 i 3 smanjuju količinu svjetla na otprilike 1/4, 1/16 i 1/64.

Trepće li ND1 pri automatskom podešavanju blende, podesite ND filtar na 1. Trepće li ND<sub>2</sub> pri automatskom podešavanju blende, podesite ND filtar na 2. Trepće li ND3 pri automatskom podešavanju blende, podesite ND filtar na 3.

Indikator ND filtra će prestati treptati i ostat će na zaslonu.

Ako trepće NDOFF, podesite ND filtar na OFF. Ikona ND filtra će nestati za zaslona.

#### **(3)** Napomene

- Promijenite li ND filtre **B** tijekom snimanja, videozapis i zvuk mogu biti izobličeni.
- ➆ Pri ručnom podešavanju blende ne trepće ikona ND filtra čak ni ako bi ND filtrom trebalo podesiti količinu svjetla.
- ➆ Ako kamkorder ne može odrediti položaj ND filtra (OFF/ $1/2/3$ ), na zaslonu trepće **ND**. Provjerite je li ND filtar podešen pravilno.

## Ö Savjet

➆ Pri snimanje svijetlog objekta moguća je pojava difrakcije ako dalje smanjite otvor blende. Rezultat je neizoštrena slika (to je česta pojava kod videokamera). ND filtar **B** potiskuje tu pojavu i daje bolje rezultate pri snimanju.

## Podešavanje na prirodnu boju (ravnoteža bjeline)

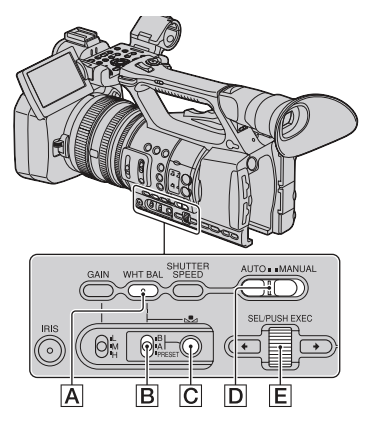

Možete podesiti i zadržati ravnotežu bjeline prema svjetlosnim uvjetima okruženja u kojem se snima. Vrijednosti za ravnotežu bjeline možete pohraniti u memoriju A ( $\leq$ A) i memoriju B ( $\mathbb{S}$ AB).

## Promjena podešenja za snimanje kamkorderom (nastavak)

Ako ne mijenjate ponovno ravnotežu bjeline, vrijednosti će ostati čak i nakon isključenja kamkordera.

Kad odaberete PRESET, bit će odabrano [OUTDOOR] ili [INDOOR] ovisno o tome što ste prethodno podesili u [WB PRESET] u izborniku (CAMERA SET).

## 1 Tijekom snimanja ili u pripravnom stanju podesite preklopku AUTO/ MANUAL D na MANUAL.

## 2 Pritisnite tipku WHT BAL A.

## 3 Podesite preklopku memorije za ravnotežu bjeline na bilo koje od PRESET/A/B.

Odaberite A ili B za snimanje s podešenjem ravnoteže bjeline pohranjenim u memoriju A ili B.

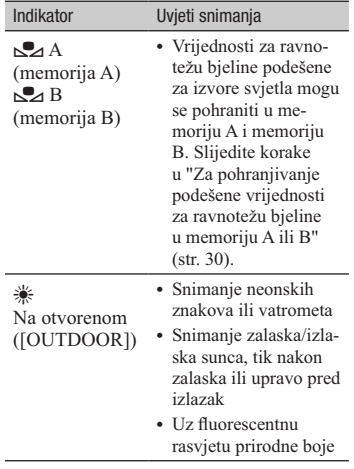

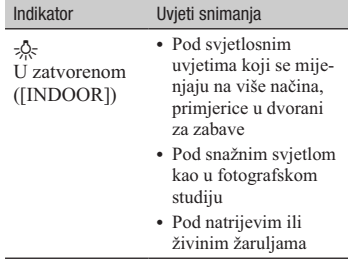

### Za pohranjivanje podešene vrijednosti za ravnotežu bjeline u memoriju A ili B

- A Podesite preklopku memorije za ravnotežu bjeline na A  $(\triangle^2$ A) ili B  $(\triangle^2$ B) u koraku 3 iz "Podešavanje na prirodnu boju (ravnoteža bjeline)".
- B Snimite bijeli predmet (npr. bijeli papir) tako da ispuni cijeli zaslon u istim svjetlosnim uvjetima u kakvima je objekt snimanja.
- **3** Pritisnite tipku  $\leq$  (jedan pritisak) **C**. **B** počinje brzo treptati. Ostat će svijetliti kad se dovrši podešavanje ravnoteže bjeline te se podešena vrijednost pohrani u  $\Box$  A ili  $\Box$  B.

#### **(3)** Napomene

- ➆ Kad se vrijednost podešavanja ravnoteže bjeline ne postigne uspješno, & A ili & B prelazi s brzog treptanja na sporo treptanje. Namjestite objekt na odgovarajući način i podesite brzinu zatvarača na automatsku ili oko 1/50 te zatim ponovno pokušajte podesiti ravnotežu bjeline.
- ➆ Ovisno o uvjetima snimanja, podešavanje ravnoteže bjeline može potrajati duže vrijeme. Želite li izvesti neki drugi postupak prije dovršetka podešavanja, podesite preklopku memorije za ravnotežu bjeline  $\boxed{B}$  na drugi položaj kako biste privremeno prekinuli podešavanje ravnoteže bjeline.

## Za automatsko podešavanje ravnoteže bjeline

Pritisnite tipku WHT BAL  $\overline{A}$  ili podesite preklopku AUTO/MANUAL D na AUTO.

#### **(3 Napomene**

• Kad podesite preklopku AUTO/MANUAL D na AUTO, druge ručno podešene funkcije (blenda, pojačanje, brzina zatvarača) također postaju automatske.

## Prilagodba kvalitete slike (profil slike)

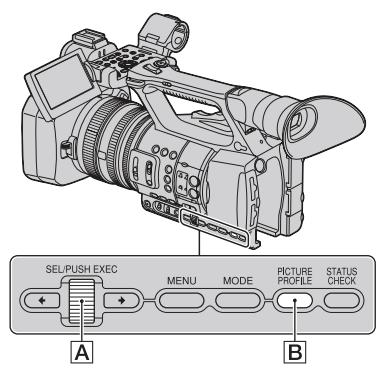

Kvalitetu slike možete prilagoditi podešavanjem opcija za profil slike kao što su [GAMMA] i [DETAIL].

Spojite kamkorder na TV ili monitor i podesite kvalitetu slike uz praćenje slike na zaslonu TV-a ili monitora.

Podešenja kvalitete slike za različite uvjete snimanja pohranjena su u [PP1] – [PP6] kao standardne postavke.

#### **(3 Napomene**

• Kad podesite  $[x, y, \text{Color}]$  u izborniku (CAMERA SET) na [ON], profil slike će biti onemogućen.

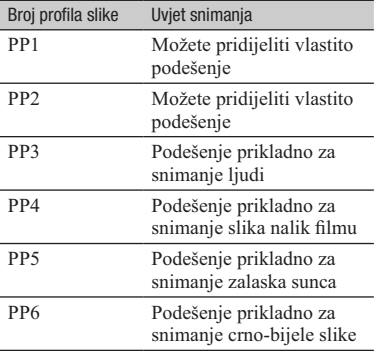

## 1 Tijekom pripravnog stanja pritisnite tipku PICTURE PROFILE B.

## 2 Odaberite broj profila slike kotačićem SEL/PUSH EXEC A.

Možete snimati s podešenjima odabranog profila slike.

3 Odaberite [OK] kotačićem SEL/ PUSH EXEC A.

#### Za poništenje snimanja uz profil slike

Odaberite [OFF] u koraku 2 kotačićem SEL/PUSH EXEC **A**.

#### Za promjenu profila slike

Možete promijeniti podešenja pohranjena u [PP1] – [PP6].

A Pritisnite tipku PICTURE PROFILE B.

## Promjena podešenja za snimanje kamkorderom (nastavak)

- B Odaberite PICTURE PROFILE broj kotačićem SEL/PUSH EXEC <a>[A]</a>.
- C Odaberite [SETTING] kotačićem SEL/ PUSH EXEC **A**.
- D Opciju koju želite podesiti odaberite kotačićem SEL/PUSH EXEC A.
- E Podesite kvalitetu slike kotačićem SEL/ PUSH EXEC **A**.
- **6** Ponovite korake 4 i 5 za podešavanje ostalih opcija.
- G Odaberite [ RETURN] kotačićem SEL/PUSH EXEC **A**.
- **(8)** Odaberite [OK] kotačićem SEL/PUSH EXEC A. Prikaže se indikator profila slike.

## GAMMA

Za odabir gama-krivulje.

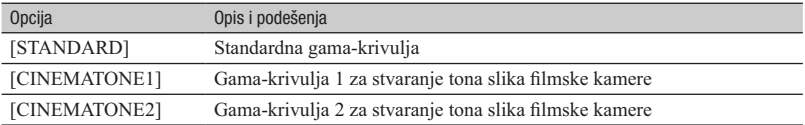

## COLOR MODE

Za podešavanje vrste i razine boja.

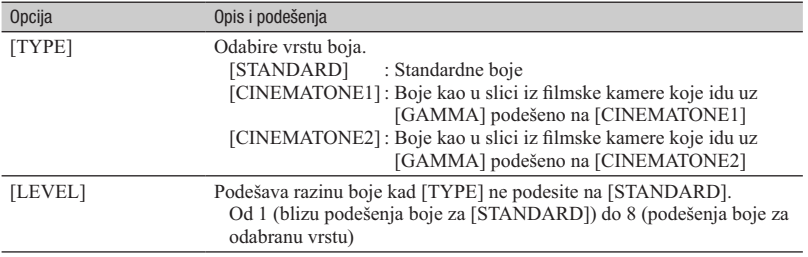

## COLOR LEVEL

Za podešavanje razine boje.

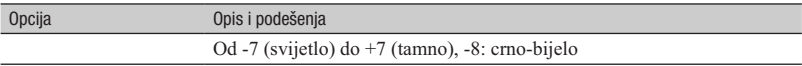

## COLOR PHASE

Za podešavanje faze boje.

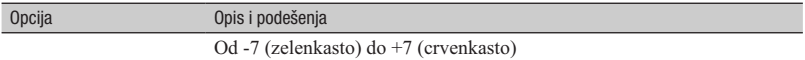

## WB SHIFT

Za podešavanje opcija za pomak ravnoteže bjeline.

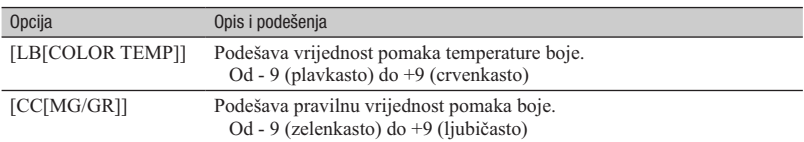

## DETAIL

Za podešavanje opcija za detalje.

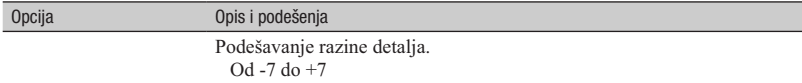

## SKINTONE DETAIL

Za podešavanje detalja područja s tonovima kože kako bi se smanjile bore.

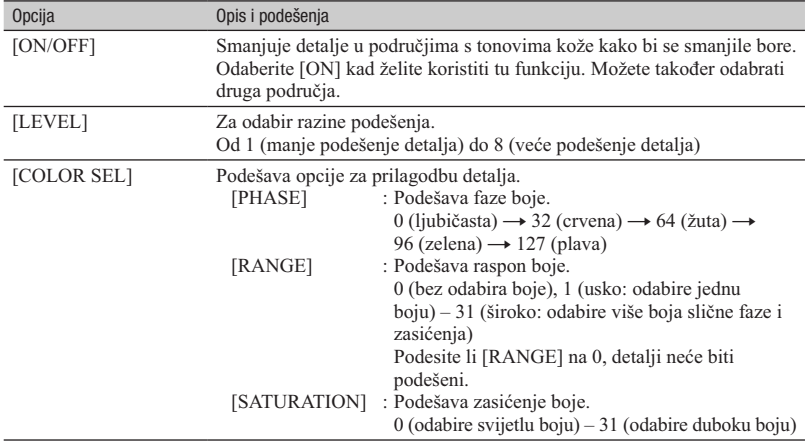

## **COPY**

Za kopiranje podešenja profila slike u drugi broj profila slike.

## RESET

Za resetiranje profila slike na standardno podešenje.

### Za kopiranje podešenja profila slike u drugi broj profila slike

Za smještaj tipaka pogledajte str. 31.

- A Pritisnite tipku PICTURE PROFILE B.
- 2 Kotačićem SEL/PUSH EXEC A odaberite broj profila slike iz kojega želite kopirati podešenje.
- $\textcircled{3}$  Odaberite [SETTING]  $\rightarrow$  [COPY] kotačićem SEL/PUSH EXEC <a>[A]</a>.
- 4) Kotačićem SEL/PUSH EXEC A odaberite broj profila slike u koji želite kopirati podešenje.
- E Odaberite [YES] kotačićem SEL/PUSH EXEC A.
- $\bullet$  Odaberite  $\rightarrow$  RETURN]  $\rightarrow$  [OK] kotačićem SEL/PUSH EXEC <a>[A]</a>.

#### Za resetiranje podešenja profila slike

Možete resetirati podešenja profila slike za svaki broj profila. Ne možete resetirati podešenja svih profila slike odjednom. Za smještaj tipaka pogledajte str. 31.

- A Pritisnite tipku PICTURE PROFILE B.
- 2 Kotačićem SEL/PUSH EXEC A odaberite broj profila slike koji želite resetirati.
- $\textcircled{3}$  Odaberite [SETTING]  $\rightarrow$  [RESET]  $\rightarrow$  [YES]  $\rightarrow$  [ $\rightarrow$  RETURN]  $\rightarrow$  [OK] kotačićem SEL/PUSH EXEC **A.**

## Podešavanje zvuka

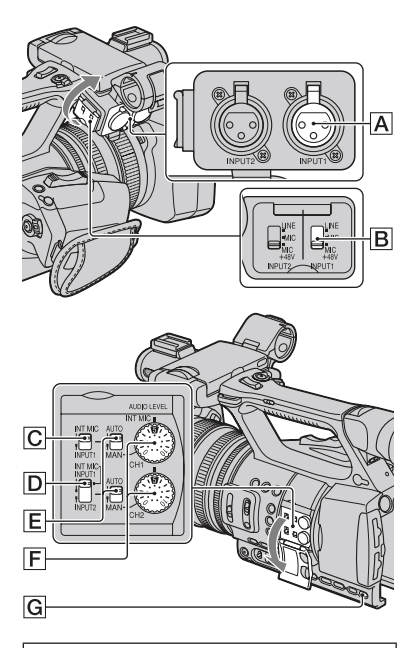

### Podešavanje kanala

A Odaberite izvore ulaznog signala preklopkom CH1 (INT MIC/INPUT1) C i preklopkom CH2 (INT MIC/INPUT1/  $INPUT2$  $D$ .

Pogledajte u nastavku tablicu za kanale za snimanje.

## Kad je preklopka CH1 podešena na INT MIC

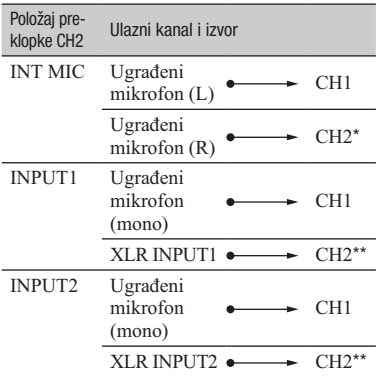

### Kad je CH1 podešen na INPUT1

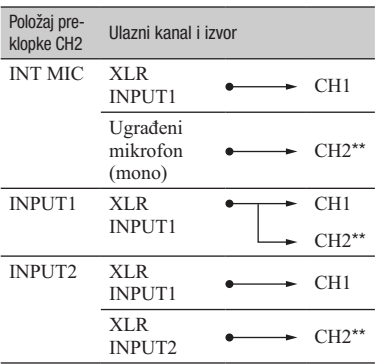

\* Razina snimanja za kanal 2 je sinkronizirana s razinom za kanal 1 kad se koristi samo ugrađeni mikrofon. Razina snimanja za kanal 2 podešava se kotačićem CH1 (AUDIO LEVEL) i preklopkom CH1 (AUTO/MAN).

- \*\* Razine snimanja možete podesiti odvojeno za kanal 1 i kanal 2.
- $\Omega$  Podesite preklopku INPUT1  $\overline{B}$  u odgovarajući položaj za mikrofon spojen na priključnicu INPUT1 A.

LINE: Za ulaz zvuka iz audiouređaja.

- MIC: Za ulaz zvuka iz vanjskog mikrofona koji ne podržava izvor napajanja od +48 V.
- MIC+48V: Za ulaz zvuka iz uređaja koji podržava izvor napajanja od  $+48$  V

Kad spojite mikrofon na priključnicu INPUT2, podesite preklopku INPUT2 u odgovarajući položaj za taj mikrofon.

#### **(3 Napomene**

- ➆ Nemojte koristiti preklopke INPUT1/INPUT2 tijekom snimanja kako biste spriječili snimanje šuma.
- ➆ Kad želite na priključnicu INPUT1 ili INPUT2 spojiti uređaj koji podržava izvor napajanja od +48 V, podesite preklopke INPUT1/INPUT2 na MIC prije spajanja uređaja. Kad uređaj želite odspojiti, najprije podesite preklopku INPUT1/ INPUT2 na MIC i zatim odspojite uređaj.
- ➆ Kad želite na priključnicu INPUT1 ili INPUT2 spojiti mikrofon koji ne podržava izvor napajanja od +48 V, podesite preklopku INPUT1/ INPUT2 na MIC. Koristite li ga s preklopkom INPUT1/INPUT2 podešenom na MIC+48V, može se oštetiti ili će se možda zvuk snimiti izobličen.

## Podešavanje glasnoće

Možete podesiti glasnoću ugrađenog mikrofona ili mikrofona spojenog na priključnice INPUT1/INPUT2.

## **Ö** Savjet

- ➆ Za preklopke CH1 (INT MIC/INPUT1) i CH2 (INT MIC/INPUT1/INPUT2) pogledajte str. 35.
- A Podesite preklopku AUTO/MAN (CH1/ CH2) E kanala koji će se podesiti na MAN.

Na zaslonu se prikazuje  $\mathcal{M}_2^1$ .

2 Zakrenite kotačić AUDIO LEVEL F kako biste podesili glasnoću tijekom snimanja ili pripravnog stanja.
#### Za povratak na automatsko podešavanje

Podesite preklopku AUTO/MAN (CH1/CH2) E ručno podešenog kanala na AUTO.

#### Ö Saviet

- ➆ Za provjeru audiopodešenja pritisnite tipku STATUS CHECK **G**.
- Za ostala podešenja pogledajte izbornik  $\mathcal{P}_\mathbb{D}$ (AUDIO SET) (str. 71).

#### Podešavanje zvuka u slušalicama

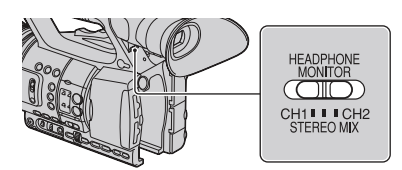

Možete odabrati kanal CH1 ili CH2 za reprodukciju putem slušalica. Pogledajte[HEADPHONE OUT] za zvuk podešen na STEREO MIX (str. 71).

# Snimanje funkcijom SMOOTH SLOW REC

Brzi objekti i radnje, koje nije moguće snimiti pri uobičajenim uvjetima snimanja, mogu se snimati usporeno.

To je korisno za snimanje brzih radnji poput zamaha u golfu ili tenisu.

# 1 Pritisnite tipku MODE.

```
2 Na LCD zaslonu odaberite
[CAMERA] \rightarrow [SMOOTH SLOW]REC].
```
 $\bf 3$  Odaberite kvalitetu slike.

# 4 Pritisnite tipku za snimanje.

Radnja od 6 sekundi se snima kao usporeni videozapis rastegnut na otprilike 24 sekunde.

Snimanje završi kad sa zaslona nestane [Recording...].

Za isključenje funkcije [SMOOTH SLOW REC] pritisnite tipku MODE.

#### Za promjenu podešenja

Pritisnite tipku MENU i odaberite podešenje koje ćete promijeniti.

#### $\blacksquare$  **RED** REC MODE

Za neisprekidano usporeno snimanje možete odabrati mod snimanja [1080/50i FX], [1080/ 50i FH], [1080/50i HQ] ili [1080/50i LP].

#### $\blacksquare$  TIMING

Tu opciju možete koristiti kako biste odabrali kad će započeti snimanje u odnosu na pritisak tipke za snimanje (tipke za snimanje na ručki).

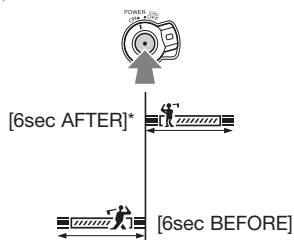

\* Početna postavka je [6sec AFTER].

#### **3** Napomene

- ➆ Nije moguće snimanje zvuka.
- ➆ Brzina zatvarača se automatski podešava na 1/215 kad započnete [SMOOTH SLOW REC]. (Ne možete podesiti brzinu zatvarača manju od 1/215 sekunde.)
- ➆ Ovisno o uvjetima snimanja, vrijeme snimanja može biti kraće.
- ➆ Kvaliteta slike je niža nego pri standardnom snimanju.

# Promjena podešenja za snimanje kamkorderom (nastavak)

- ➆ Tijekom [SMOOTH SLOW REC] snimanja kamkorder ne izvodi relay-snimanje s memorijskim karticama. Ako na memorijskoj kartici nema dovoljno mjesta, kamkorder snima samo onoliko videozapisa koliko stane na karticu.
- ➆ Vrijeme videozapisa snimljenog funkcijom [SMOOTH SLOW REC] sprema se nakon konverzije u usporenu varijantu, a ne koristi se vrijeme stvarnog snimanja videozapisa.
- ➆ Progressive snimanje nije raspoloživo za [SMOOTH SLOW REC]. Podešenje progressive se automatski mijenja u interlace.
- ➆ Čak i ako promijenite mod snimanja pomoću [**HDE** REC MODE], ne mijenja se mod snimanja za sliku standard definition (SD) kvalitete.

# Pridjeljivanje funkcija tipkama ASSIGN

Neke funkcije možete pridijeliti tipkama ASSIGN. Svakoj od tipaka ASSIGN 1 – 7 možete pridijeliti po jednu funkciju.

#### Funkcije koje možete pridijeliti tipkama ASSIGN

Tipke u zagradama pokazuju da su te funkcije standardno pridijeljene određenim tipkama.

- ➆ EXPANDED FOCUS (str. 27) (tipka ASSIGN 7)
- ➆ PUSH AUTO IRIS (str. 27)
- ➆ IRIS RING ROTATE (str. 65)
- AE SHIFT (str. 66) (tipka ASSIGN 5)
- ➆ BACK LIGHT (str. 66)
- ➆ SPOTLIGHT (str. 66)
- ➆ STEADYSHOT (str. 67)
- ➆ D.EXTENDER (str. 68)
- $\cdot$  FADER (str. 68)
- ➆ COLOR BAR (str. 68)
- ➆ ZEBRA (str. 73) (tipka ASSIGN 4)
- PEAKING (str. 73)
- MARKER (str. 73)
- REC LAMP (str. 76)
- ➆ VISUAL INDEX (str. 41) (tipka ASSIGN 6)
- $\bullet$  MODE (str. 52)

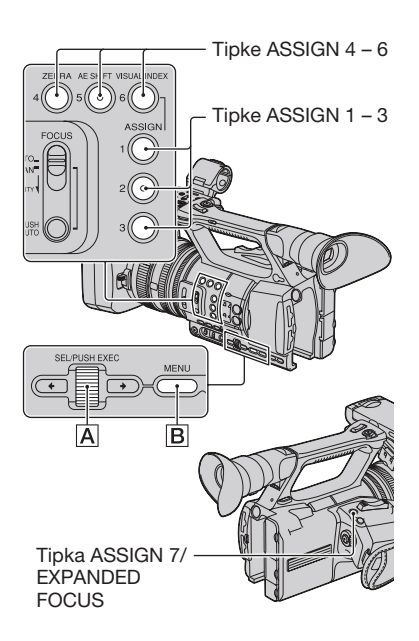

- **1** Pritisnite tipku MENU **B**.
- 2 Odaberite  $\blacksquare$  (OTHERS)  $\rightarrow$  [ASSIGN BUTTON] kotačićem SEL/PUSH EXEC A.

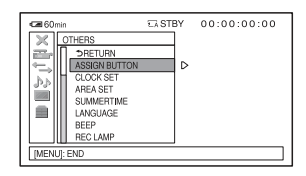

 $3$  Kotačićem SEL/PUSH EXEC  $\boxed{A}$ odaberite tipku ASSIGN kojoj želite pridijeliti funkciju.

# Pridjeljivanje funkcija tipkama ASSIGN (nastavak)

- ➆ Ako tipki ASSIGN nije pridijeljena nijedna funkcija, prikazuje se [--------].
- 4 Kotačićem SEL/PUSH EXEC A odaberite funkciju koju želite pridijeliti.
- ${\bf 5}$  Odaberite [OK] kotačićem SEL/ PUSH EXEC A.
- $6$  Odaberite [ $\triangle$  RETURN] kotačićem SEL/PUSH EXEC A.
- 7 Pritisnite tipku MENU **B** za isključenje izbornika.

# Reprodukcija

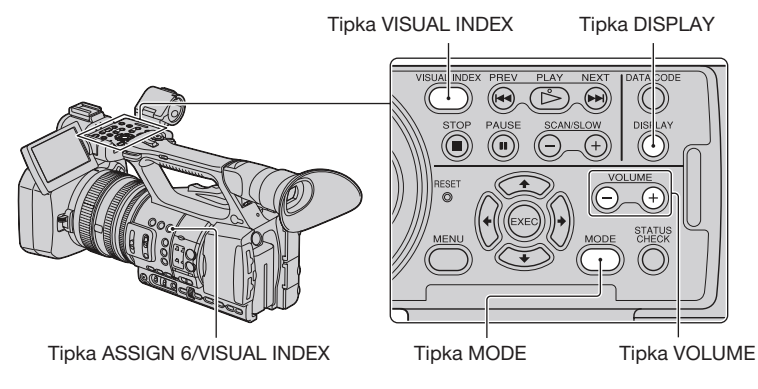

Videozapise možete reproducirati na sljedeći način:

# 1 Pomaknite preklopku POWER na ON.

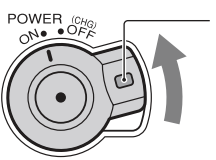

Pritisnite i zadržite zelenu tipku.

# 2 Pritisnite tipku VISUAL INDEX.

Prikazuje se izbornik VISUAL INDEX nakon nekoliko sekundi.

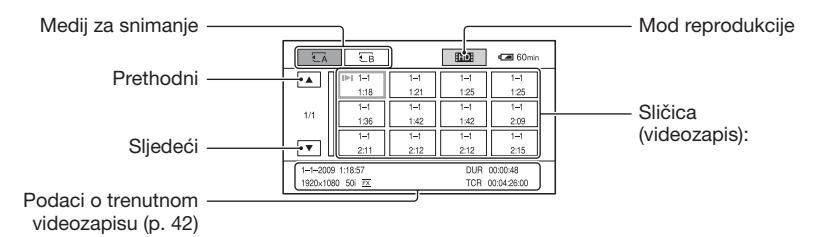

Izbornik VISUAL INDEX možete također prikazati tako da pritisnete tipku MODE i zatim  $d$ odirnete  $[PLAY] \rightarrow [VISUAL \t{INDEX}]$  na zaslonu.

Prikaz vremena i datuma na sličicama možete uključiti ili isključiti pritiskom tipke DISPLAY.

# 3 Reproducirajte videozapise.

- A Dodirnite medij za snimanje koji želite reproducirati.
	- Љ : Memorijska kartica A
	- Њ : Memorijska kartica B
- B Dodirnite način reprodukcije i odaberite željenu kvalitetu slike videozapisa.

#### Mod reprodukcije

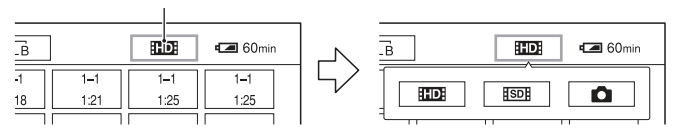

**HD:** : High definition (HD) kvaliteta slike

: Standard definition (SD) kvaliteta slike

C Dvaput dodirnite sličicu videozapisa koji želite reproducirati. Prvi dodir će prikazati informacije o videozapisu u donjem dijelu zaslona.

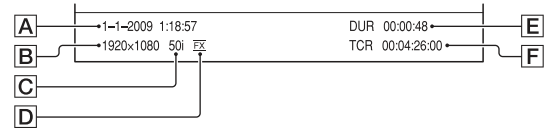

- A Datum i vrijeme početka snimanja
- **B** Razlučivost
- C Sličice u sekundi
- D Mod snimanja
- **E** Trajanje
- F Vremenski kôd početka snimanja

Vremenski kôd neće se prikazivati pravilno pri reprodukciji memorijske kartice koja nema vremenski kôd ili memorijske kartice s vremenskim kodom koji ovaj kamkorder ne podržava.

• Uz videozapis koji je zadnji reproduciran ili snimljen prikazuje se **II-I**. Dodirnete li videozapis s oznakom  $\blacksquare$ , možete nastaviti reprodukciju od mjesta gdje je prethodno zaustavljena.

Kamkorder započinje reprodukciju odabranog videozapisa.

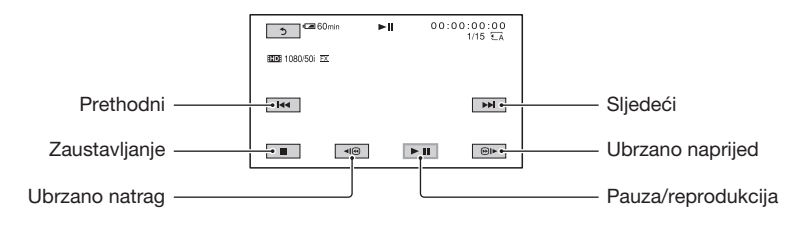

#### **3** Napomene

➆ Možda nećete moći reproducirati videozapise snimljene drugim kamkorderima.

#### **Ö** Savjet

- ➆ Kad reprodukcija od odabranog videozapisa dođe do zadnjeg videozapisa, izbornik se vraća na prikaz VISUAL INDEX.
- Dodirnite  $\P$  $\Box$   $\Box$  tijekom pauze za usporenu reprodukciju videozapisa.
- Ako više puta pritisnete <**I**I / ijekom reprodukcije, videozapisi se reproduciraju ubrzano približno 5 puta  $\rightarrow$  približno 10 puta  $\rightarrow$  približno 30 puta  $\rightarrow$  približno 60 puta.
- ➆ Smanjene slike koje omogućuju pregled većeg broja videozapisa istovremeno u prikazu VISUAL INDEX nazivaju se "sličice".
- ➆ Reprodukcijom možete upravljati uporabom tipaka PREV/PLAY/NEXT/STOP/PAUSE/SCAN/SLOW na kamkorderu.

# Za podešavanje glasnoće

Podesite glasnoću tipkama VOLUME.

#### Za povratak u mod snimanja

Pritisnite tipku VISUAL INDEX.

# Gledanje fotografija

Možete kreirati fotografije izdvajanjem scena iz videozapisa koje ste snimili ovim kamkorderom (str. 55).

#### Pogledajte fotografije.

- A Dodirnite medij za snimanje koji želite pogledati.
	- Љ : Memorijska kartica A
	- Њ : Memorijska kartica B

# Reprodukcija (nastavak)

 $\odot$  Dodirnite način reprodukcije i zatim odaberite  $\bullet$  (fotografija).

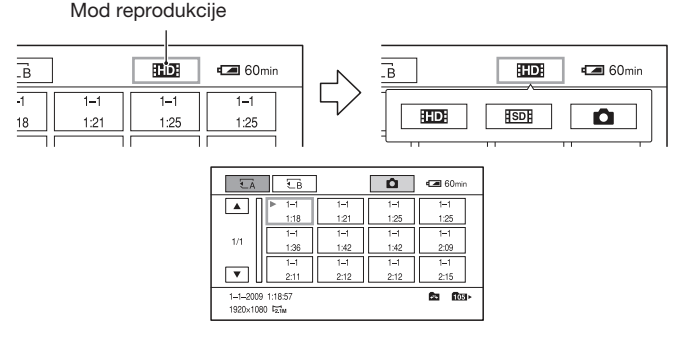

C Dvaput dodirnite sličicu fotografije koju želite pogledati. Prvi dodir će prikazati informacije o fotografiji u donjem dijelu zaslona.

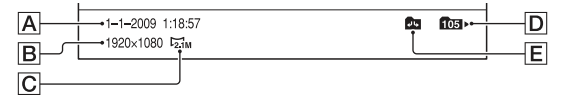

- A Datum i vrijeme snimanja
- **B** Razlučivost
- **C** Veličina slike
- D Mapa za reprodukciju
- E Kraj mape za reprodukciju

Pokazuje da je to prva ili zadnja ili zadnja stranica mape za reprodukciju. Ne pojavljuje se kad postoji samo jedna mapa za reprodukciju.

 $\cdot$  Uz zadnju prikazanu fotografiju pojavljuje se $\blacktriangleright$ .

Kamkorder prikazuje odabranu fotografiju.

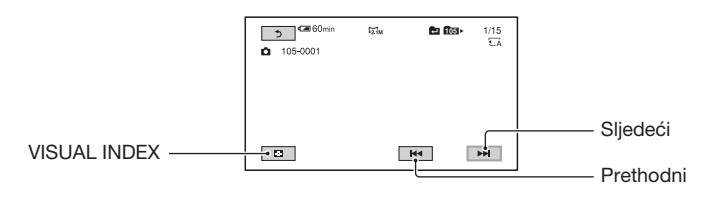

# Promjena/provjera podešenja kamkordera

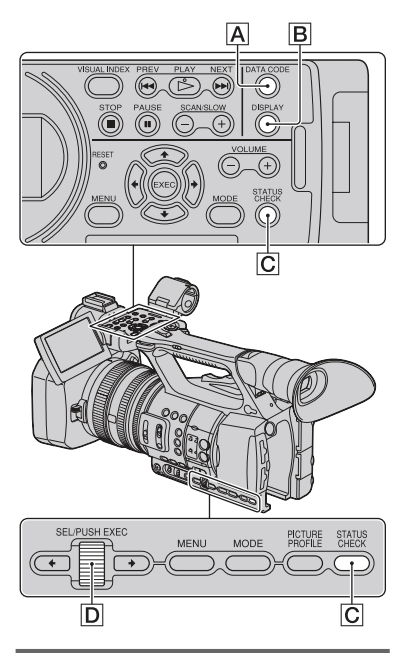

# Promjena prikaza na zaslonu

Prikaz vremenskog koda i drugih informacija na zaslonu možete uključiti ili isključiti pritiskom tipke DISPLAY.

# Pritisnite tipku DISPLAY B.

Indikatori na zaslonu se uključuju (prikazani su) i isključuju (nisu prikazani) kako pritišćete tipku.

U modu snimanja zaslon se pritiskom tipke mijenja na sljedeći način: "detaljni prikaz

 $\rightarrow$  jednostavan prikaz $\rightarrow$  bez prikaza".

# ζ<sup>:</sup> Savjet

➆ Možete prikazati indikatore na zaslonu tijekom reprodukcije na TV-u. Odaberite [ALL OUTPUT] za [DISPLAY OUTPUT] (str. 75).

# Prikaz podataka o snimanju (Data code)

Pri reprodukciji možete prikazati informacije, uključujući datum, vrijeme i podatke koje je kamkorder automatski pohranio tijekom snimanja.

#### Pritisnite tipku DATA CODE A tijekom reprodukcije ili pauze.

Pritiskom tipke mijenja se prikaz na zaslonu na sljedeći način: "prikaz datuma i vremena  $\rightarrow$  prikaz podataka o kamkorderu  $\rightarrow$  bez prikaza".

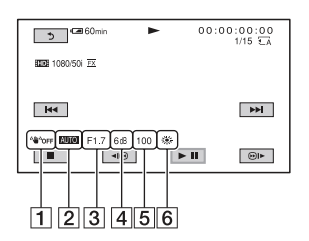

- **1** STEADYSHOT
- 2 Ekspozicija

 prikazuje se tijekom reprodukcije videozapisa snimljenog s automatski podešenom blendom, pojačanjem ili brzinom zatvarača.

 prikazuje se tijekom reprodukcije videozapisa snimljenog s ručno podešenom blendom, pojačanjem ili brzinom zatvarača.

3 Blenda

CLOSE pojavljuje se u području za prikaz otvora blende tijekom reprodukcije videozapisa snimljenog s blendom ručno podešenom na maksimalnu vrijednost.

- 4 Pojačanje
- 5 Brzina zatvarača
- **6** Ravnoteža bjeline

#### **(3 Napomene**

- ➆ Pri snimanju videozapisa bit će prikazana vrijednost korekcije ekspozicije (EV), brzine zatvarača, blende te indikator uključene/isključene bljeskalice.
- ➆ Pri reprodukciji memorijske kartice na drugim uređajima, podaci o kamkorderu se možda neće prikazivati pravilno. Provjerite točnost podataka na kamkorderu.

# Prikaz podešenja kamkordera (Status check)

Možete provjeriti podešenja sljedećih postavki.

- ➆ Podešavanje zvuka, primjerice razine glasnoće mikrofona (str. 71)
- ➆ Podešavanje izlaznog signala ([VIDEO OUT], i sl.) (str. 70)
- ➆ Funkcije pridijeljene tipkama ASSIGN (str. 39).
- ➆ Podešenja kamkordera (str. 65)
- ➆ Informacije o memorijskoj kartici Možete provjeriti procijenjen iskorišteni i preostali kapacitet.

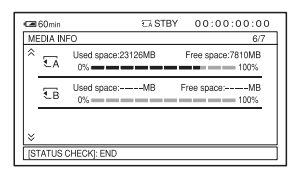

➆ Informacije o bateriji Možete provjeriti preostali kapacitet spojene baterije.

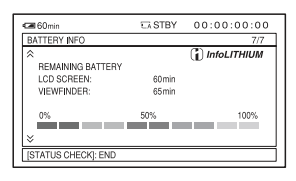

1 Pritisnite tipku STATUS CHECK C.

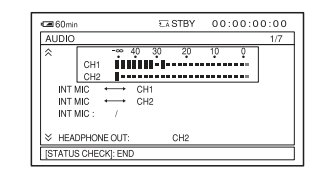

2 Zakrenite kotačić SEL/PUSH EXEC D dok se na zaslonu ne pojavi željeni izbornik.

 $AUDIO \rightarrow OUTPUT \rightarrow ASSIGN \rightarrow$  $CAMERA \rightarrow MEDIA INFO \rightarrow$ BATTERY INFO

Postavke se prikazuju ovisno o podešenjima kamkordera kad je uključen.

# Za isključivanje izbornika

Pritisnite tipku STATUS CHECK C.

# Spajanje monitora ili TV-a

Kvaliteta reproducirane slike ovisi o vrsti monitora ili TV-a, ili o priključnicama koje su se koristile pri povezivanju.

Za spajanje na mrežni napon upotrijebite priloženi mrežni adapter (str. 15).

Također pogledajte upute za uporabu uređaja s kojima spajate kamkorder.

# Priključnice na kamkorderu

Otvorite pokrov priključnice i spojite kabel.

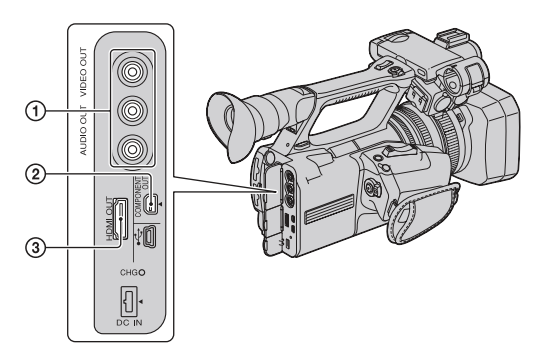

# Spajanje na high definition TV

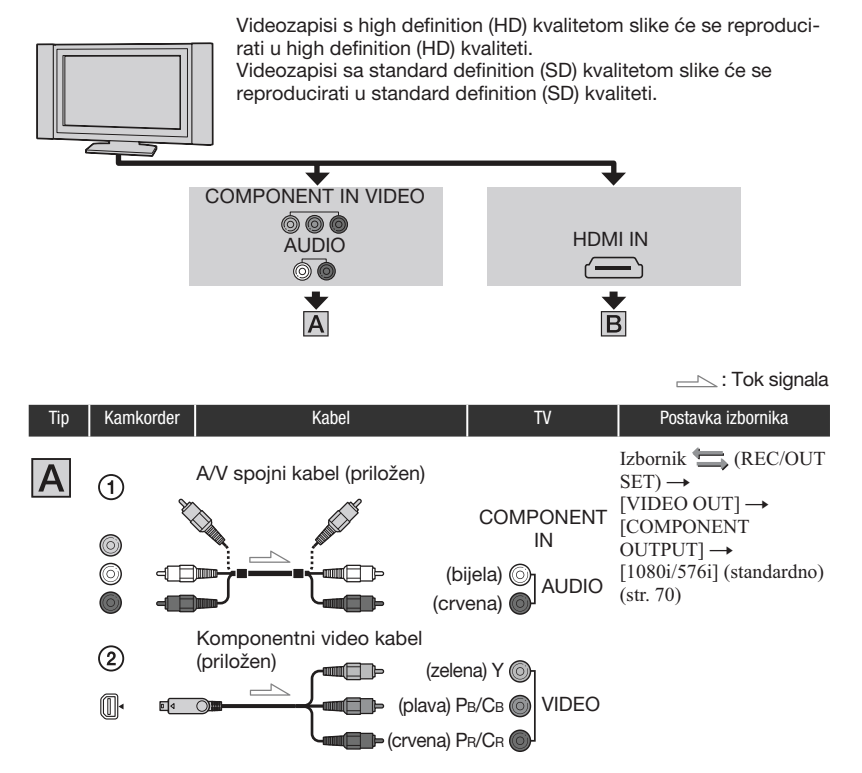

#### $\Theta$  Napomene

➆ Spojite li samo komponentne video priključke, nema izlaza audiosignala. Za izlaz audiosignala spojite bijele i crvene priključke.

 $\equiv$ : Tok signala

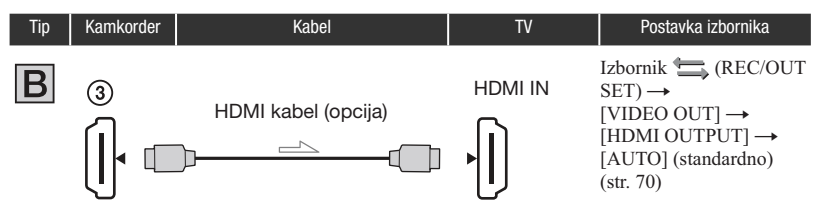

#### **(3)** Napomene

#### ➈ Koristite HDMI kabel s logom HDMI.

- ➆ Iz priključnice HDMI OUT na kamkorderu nema izlaza videosignala ako snimke sadržavaju signale za zaštitu autorskog prava.
- ➆ Vaš TV možda neće raditi pravilno (npr. možda neće biti zvuka ili slike).
- ➆ Nemojte povezivati HDMI OUT priključnicu kamkordera i HDMI OUT priključnicu vanjskog uređaja HDMI kabelom. To može prouzročiti nepravilnosti u radu.
- ➆ Ovaj kamkorder ne podržava funkciju "BRAVIA" Sync.

# Spajanje na 16:9 (wide) ili 4:3 TV

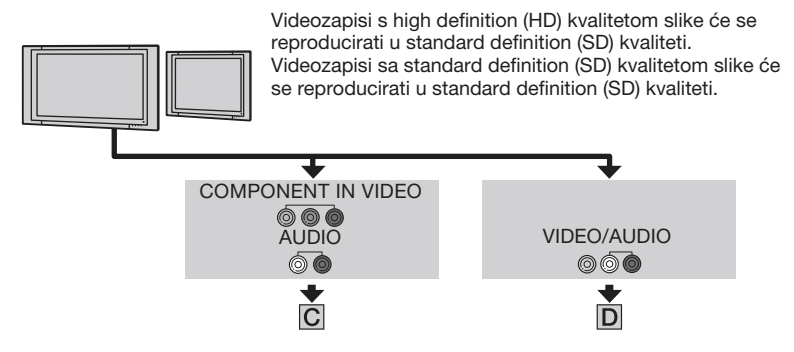

# Podešavanje formata slike u skladu sa spojenim TV prijemnikom (16:9/4:3)

Odaberite  $\Box$  (REC/OUT SET)  $\rightarrow$  [VIDEO OUT]  $\rightarrow$  [TV TYPE] i omjer širine i visine slike u skladu sa svojim TV-om (str. 70)

# Ö Saviet

➆ Ako je vaš TV mono (tj. ima samo jedan audioulaz), spojite žuti priključak A/V spojnog kabela u video ulaznu priključnicu i bijeli (lijevi kanal) ili crveni priključak (desni kanal) u audio ulaznu priključnicu TV prijemnika ili videorekordera. Kad zvuk želite reproducirati u mono modu, koristite spojni kabel za tu namjenu.

 $\equiv$  : Tok signala

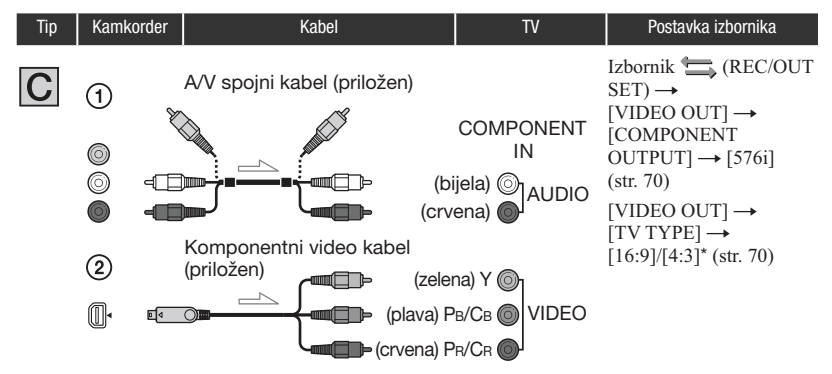

#### **(3)** Napomene

➆ Spojite li samo komponentne video priključke, nema izlaza audiosignala. Za izlaz audiosignala spojite bijele i crvene priključke.

 $\equiv$ : Tok signala

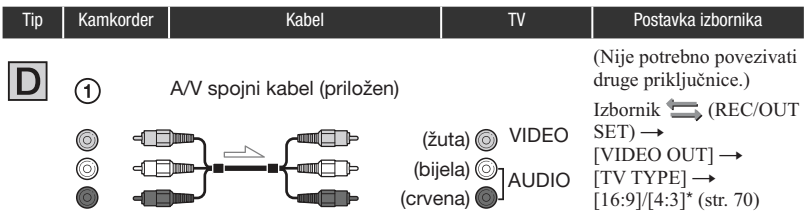

\* Promijenite podešenja u skladu sa spojenim TV-om.

#### Kod spajanja na TV preko videorekordera

Odaberite način povezivanja u [VIDEO OUT] (str. 70) ovisno o ulaznoj priključnici videorekordera. Spojite kamkorder na ulaz LINE IN na videorekorderu. Podesite preklopku za odabir ulaza na videorekorderu na LINE (VIDEO 1, VIDEO 2 i sl.).

#### **(3)** Napomene

- ➆ Kad se koristi A/V spojni kabel, izlazni videosignal je u standard definition (SD) kvaliteti slike.
- ➆ Kad broj sličica za [REC FORMAT] iznosi 25p, odgovarajući izlazni sustav konvertira slike u interlace signale.

# Ö Saviet

- ➆ Razlučivost signala ovisi o podešenju za [VIDEO OUT]. Za detalje pogledajte str. 70.
- ➆ Ako kamkorder povežete s TV-om primjenom više vrsta kabela za izlaz videosignala, redoslijed prioriteta ulaznih priključnica TV-a je sljedeći.

 $HDMI \rightarrow komponentni video \rightarrow video.$ 

➆ HDMI (High-Definition Multimedia Interface) je priključnica za slanje i videosignala i audiosignala. HDMI OUT priključnica omogućuje izlaz visokokvalitetne slike i digitalnog zvuka.

#### Ako TV prijemnik ili videorekorder ima 21-pinski adapter (EUROCONNECTOR)

Upotrijebite 21-pinski adapter (opcija) za gledanje reproducirane slike.

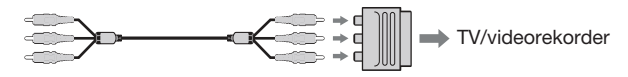

# **Editiranie** Uporaba izbornika MODE

Možete editirati snimljene videozapise, formatirati memorijske kartice i sl.

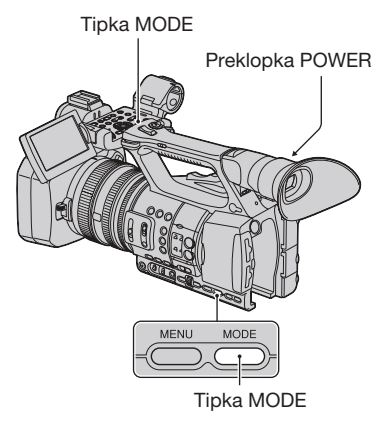

#### 1 Podesite preklopku POWER na ON.

# 2 Pritisnite tipku MODE.

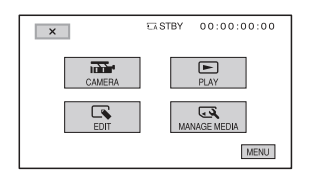

# ${\bf 3}$  Dodirnite željenu kategoriju.

Primjer: Kategorija [EDIT]

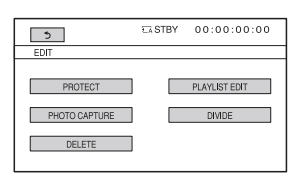

# 4 Dodirnite željenu stavku.

Primjer: [DELETE]

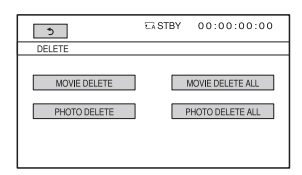

# 5 Slijedite upute na zaslonu.

# Za zatvaranje izbornika MODE

Dodirnite  $\boxed{\times}$  ili pritisnite tipku MODE.

# Za povratak na prethodni prikaz

Dodirnite  $\blacktriangle$ .

# Zaštita snimaka (Protect)

Zaštitite videozapise i fotografije kako biste izbjegli slučajno brisanje.

# ξ Savjet

➆ Videozapise i fotografije možete također zaštititi pritiskom tipke MENU u zaslonu VISUAL INDEX ili u zaslonu za reprodukciju.

1 Pritisnite tipku MODE.

# 2 Dodirnite [EDIT]  $\rightarrow$  [PROTECT].

#### ${\bf 3}$  Za zaštitu videozapisa dodirnite  $[MOVIE$  PROTECT $] \rightarrow$  odaberite željenu memorijsku karticu i kvalitetu slike.

Za zaštitu fotografija dodirnite [PHOTO  $PROTECT$ ]  $\rightarrow$  odaberite željenu memorijsku karticu.

# 4 Dodirnite videozapise ili fotografije koje želite zaštititi.

Na odabranim snimkama se prikazuje  $-\n$ .

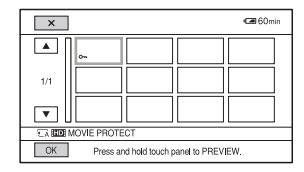

# **Ö** Savjet

- ➆ Pritisnite i zadržite snimku na zaslonu kako biste je pogledali. Dodirnite za povratak na prethodni zaslon.
- ➆ Možete odabrati do 100 snimaka odjednom.

5 Dodirnite  $\overline{\text{OK}}$   $\rightarrow$  [YES]  $\rightarrow$   $\overline{\text{OK}}$ .

# Skidanje zaštite s videozapisa i fotografija

Dodirnite videozapis ili fotografiju označenu oznakom  $\sim$ u koraku 4. Nestaje  $\sim$ n.

# Uporaba playliste videozapisa

Playlista je lista u kojoj se prikazuju sličice videozapisa koje ste odabrali.

Originalni videozapisi se neće promijeniti čak i ako editirate ili obrišete videozapise dodane u playlistu.

# Kreiranje playliste

#### $\theta$  Napomene

➆ Videozapisi s high definition (HD) kvalitetom slike i standard definition (SD) kvalitetom slike se dodaju u zasebne playliste.

# 1 Pritisnite tipku MODE.

2 Dodirnite [EDIT]  $\rightarrow$  [PLAYLIST  $EDIT] \rightarrow [ADD] \rightarrow o$ daberite željenu memorijsku karticu i kvalitetu slike.

# 3 Dodirnite videozapis koji želite dodati u playlistu.

Na odabranim videozapisima se prikazuje  $\boldsymbol{J}$ .

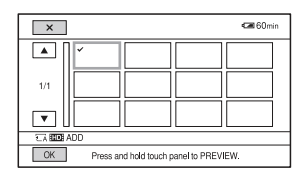

# z Savjet

➆ Pritisnite i zadržite snimku na zaslonu kako biste je pogledali. Dodirnite  $\triangle$  za povratak na prethodni zaslon.

4 Dodirnite  $\overline{\text{OK}} \rightarrow \text{[YES]} \rightarrow \overline{\text{OK}}$ .

#### **(3)** Napomene

➆ Tijekom tog postupka nemojte iz kamkordera uklanjati bateriju, mrežni adapter ili memorijsku karticu koja sadržava videozapise.

Time se memorijska kartica može oštetiti.

➆ Fotografije se ne mogu dodati u playlistu.

# Ö Saviet

- ➆ U playlistu možete dodati maksimalno 999 videozapisa s high definition (HD) kvalitetom slike ili 99 videozapisa sa standard definition (SD) kvalitetom slike.
- ➆ Videozapise možete također dodavati pritiskom tipke MENU u zaslonu VISUAL INDEX, zaslonu za reprodukciju ili izborniku Playlist.

# Reprodukcija playliste

# Pritisnite tipku MODE.

#### **2** Dodirnite [PLAY]  $\rightarrow$  [PLAYLIST]  $\rightarrow$  odaberite željenu memorijsku karticu i kvalitetu slike.

Prikazuju se videozapisi dodani u playlistu.

# ${\bf 3}$  Dodirnite videozapis koji želite reproducirati.

Playlista se reproducira od odabranog videozapisa do kraja te se zatim prikaz vraća na prikaz playliste.

# Brisanje neželjenih videozapisa iz playliste

- A Pritisnite tipku MODE.
- $\Omega$  Dodirnite [EDIT]  $\rightarrow$  [PLAYLIST]  $EDIT] \rightarrow [ERASE] \rightarrow o$ daberite željenu memorijsku karticu i kvalitetu slike.
	- ➆ Za brisanje svih videozapisa iz playliste,  $d$ odirnite  $[EDIT] \rightarrow [PLAYLIST EDITION]$  $\rightarrow$  [ERASE ALL]  $\rightarrow$  odaberite željenu memorijsku karticu i kvalitetu slike.
- C Dodirnite videozapis koji želite izbrisati iz liste.

Na odabranim videozapisima se prikazuje  $\boldsymbol{J}$ .

# Editiranje Editionie<br>Editionie

# Ö Saviet

- ➆ Pritisnite i zadržite snimku na zaslonu kako biste je pogledali. Dodirnite za povratak na prethodni zaslon.
- **4)** Dodirnite  $\overline{OK} \rightarrow \overline{[YES]} \rightarrow \overline{OK}$ .

# Ö Savjet

- ➆ Čak i ako obrišete videozapis iz playliste, originalan videozapis se neće obrisati.
- ➆ Videozapise možete također brisati pritiskom tipke MENU u izborniku Playlist ili zaslonu za reprodukciju.

#### Promjena redoslijeda unutar playliste

- A Pritisnite tipku MODE.
- $\textcircled{2}$  Dodirnite [EDIT]  $\rightarrow$  [PLAYLIST]  $EDIT \rightarrow [MOVE] \rightarrow o$ daberite željenu memorijsku karticu i kvalitetu slike.
- C Dodirnite videozapis koji želite premjestiti.

Na odabranim videozapisima se prikazuje  $\boldsymbol{J}$ .

# **Ö** Savjet

- ➆ Pritisnite i zadržite snimku na zaslonu kako biste je pogledali. Dodirnite za povratak na prethodni zaslon.
- (4) Dodirnite OK.
- $\odot$  Odaberite odredište tipkama  $\leftrightarrow$ .
- 6 Dodirnite  $\overline{OK} \rightarrow \overline{[YES]} \rightarrow \overline{OK}$ .

#### **C** Savjet

- ➆ Ako odaberete više videozapisa, videozapisi se premještaju redom kako se prikazuju u playlisti.
- ➆ Redoslijed videozapisa možete također promijeniti pritiskom tipke MENU u izborniku Playlist.

# Snimanje fotografija iz videozapisa

Odabranu sliku iz snimljenog videozapisa možete pohraniti kao fotografiju.

# Pritisnite tipku MODE.

2 Dodirnite [EDIT]  $\rightarrow$  [PHOTO  $CAPTUREI \rightarrow o$ daberite željenu memorijsku karticu i kvalitetu slike.

# ${\bf 3}$  Dodirnite videozapis iz kojeg želite snimati.

Započinje reprodukcija odabranog videozapisa.

# 4 Dodirnite  $\overline{\phantom{1}}$  na mjestu gdje želite snimiti fotografiju.

Reprodukcija se pauzira. Pauza i reprodukcija se izmjenjuje pritiskom na  $\blacktriangleright$   $\blacksquare$ .

Kad željeno mjesto odaberete pomoću  $\blacktriangleright$  II, precizno ga podesite pomoću  $\boxed{\leftarrow}$ .

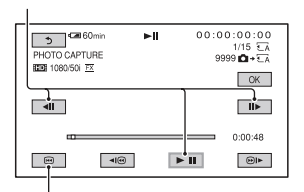

Povratak na početak odabranog videozapisa

# $5$  Dodirnite  $\overline{\text{OK}}$ .

Načinjene fotografije se pohranjuju na memorijsku karticu odabranu za videozapise. Kad je snimanje završeno, zaslon se vraća na pauzu.

• Za nastavak snimanja, dodirnite ► II i zatim ponovite postupak od koraka 4.

# Snimanje fotografija iz videozapisa (nastavak)

➆ Za snimanje fotografije iz drugog videozapisa, dodirnite  $\triangle$  i ponovite postupak od koraka 3. Promijenite li memorijsku karticu i kvalitetu slike za videozapise, opet počnite otpočetka.

**6** Dodirnite  $\leq$   $\rightarrow$   $\boxed{\times}$ 

#### **(3)** Napomene

- ➆ Veličina fotografije je određena fiksno ovisno o kvaliteti slike videozapisa:
	- [2.1M] s high definition (HD) kvalitetom slike
	- [0.2M] u formatu 16:9 (wide) sa standard definition (SD) kvalitetom slike
	- [VGA(0.3M)] u formatu 4:3 sa standard definition (SD) kvalitetom slike
- ➆ Na memorijskoj kartici na kojoj želite pohraniti fotografije mora biti dovoljno slobodnog prostora.
- ➆ Datum i vrijeme snimanja fotografija jednaki su datumu i vremenu snimanja videozapisa.
- ➆ Ako videozapis iz kojeg snimate nema datum, datum i vrijeme snimanja odgovarat će trenutku kada ste fotografiju snimili iz videozapisa.

# Dijeljenje videozapisa

Videozapis možete podijeliti na mjestu koje označite.

# Pritisnite tipku MODE.

 $\mathbf 2$  Dodirnite [EDIT]  $\rightarrow$  [DIVIDE]  $\rightarrow$ odaberite željenu memorijsku karticu i kvalitetu slike.

#### $3$  Dodirnite videozapis iz kojeg želite podijeliti.

Započinje reprodukcija odabranog videozapisa.

#### 4 Dodirnite  $\overline{p}$  II na mjestu gdje želite podijeliti videozapis.

Reprodukcija se pauzira. Pauza i reprodukcija se izmjenjuje pritiskom na  $\blacktriangleright$   $\blacksquare$ .

Kad željeno mjesto odaberete pomoću  $\blacktriangleright$  II, precizno ga podesite pomoću  $\boxed{\leftarrow}$ .

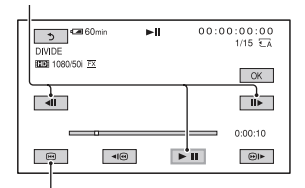

Povratak na početak odabranog videozapisa

5 Dodirnite  $\overline{\text{OK}} \rightarrow \text{[YES]} \rightarrow \overline{\text{OK}}$ .

#### **(3 Napomene**

- ➆ Podijeljeni videozapisi ne mogu se vratiti u prvobitno stanje.
- ➆ Tijekom tog postupka nemojte iz kamkordera uklanjati bateriju, mrežni adapter ili memorijsku karticu koja sadržava videozapise. Time se memorijska kartica može oštetiti.
- ➆ Može se pojaviti malo odstupanje između mjesta gdje ste dodirnuli  $\blacktriangleright$  II i stvarnog mjesta reza jer će kamkorder odabrati mjesto reza u intervalu od pola sekunde.
- ➆ Ako podijeliti originalan videozapis, videozapis dodan u playlistu će se također podijeliti.

#### Ö Saviet

➆ Videozapis možete podijeliti zaštititi pritiskom tipke MENU u zaslonu VISUAL INDEX ili u zaslonu za reprodukciju videozapisa.

# Brisanje videozapisa i **fotografija**

Možete osloboditi prostor na memorijskoj kartici tako da obrišete videozapise i fotografije iz njega.

#### **(3 Napomene**

- ➆ Snimke koje su obrisane ne mogu se vratiti.
- ➆ Tijekom tog postupka nemojte iz kamkordera uklanjati bateriju, mrežni adapter ili memorijsku karticu koja sadržava videozapise ili fotografije. Time se memorijska kartica može oštetiti.
- ➆ Zaštićene videozapise i fotografije nije moguće obrisati. Prethodno isključite zaštitu na videozapisima i fotografijama ako ih želite obrisati (str. 53).
- ➆ Ako je obrisani videozapis uključen u playlistu (str. 54), obrisat će se i iz playliste.
- ➆ Unaprijed pohranite kopije važnih videozapisa i fotografija (str. 77).

#### Ö Saviet

- ➆ Možete odabrati do 100 snimaka odjednom.
- ➆ Za brisanje svih podataka snimljenih na memorijsku karticu i obnavljanje cjelokupnog prostora za snimanje, formatirajte memorijsku karticu (str. 58).

# 1 Pritisnite tipku MODE.

2 Dodirnite [EDIT]  $\rightarrow$  [DELETE].

#### ${\bf 3}$  Za brisanje videozapisa dodirnite  $IMOVIEW DELETE1 \rightarrow o$ daberite željenu memorijsku karticu i kvalitetu slike.

Za brisanje fotografija dodirnite [PHOTO  $DELETE$ ]  $\rightarrow$  odaberite željenu memorijsku karticu.

# 4 Dodirnite videozapise ili fotografije koje želite izbrisati.

Na odabranim snimkama se prikazuje  $\boldsymbol{J}$ .

# Brisanje videozapisa i fotografija (nastavak)

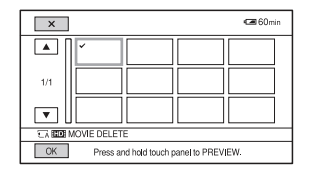

# ΰ Savjet

➆ Pritisnite i zadržite snimku na zaslonu kako biste je pogledali. Dodirnite  $\triangle$  za povratak na prethodni zaslon.

5 Dodirnite  $\overline{\text{OK}} \rightarrow \text{[YES]} \rightarrow \overline{\text{OK}}$ .

#### Za brisanje svih videozapisa/fotografija istovremeno

U koraku 3 dodirnite [MOVIE DELETE]  $\rightarrow$  odaberite željenu memorijsku karticu i kvalitetu slike  $\rightarrow$  [YES]  $\rightarrow$  [YES]  $\rightarrow$  [OK].

➆ Za brisanje svih fotografija odjednom, dodirnite [PHOTO DELETE ALL] → odaberite željenu memorijsku karticu  $\rightarrow$  [YES]  $\rightarrow$  [YES]  $\rightarrow$  $[OK]$ 

#### $\boldsymbol{\Theta}$  Napomene

➆ Zaštićeni videozapisi i fotografije se ne brišu s memorijske kartice.

# Ö Saviet

➆ Snimke možete također izbrisati pritiskom tipke MENU u zaslonu VISUAL INDEX ili u zaslonu za reprodukciju videozapisa i fotografija.

# **Formatiranie** memorijske kartice

Formatiranjem se brišu svi podaci s memorijske kartice kako bi se oslobodio prostor za snimanje.

#### **(3 Napomene**

- ➆ Tijekom tog postupka spojite kamkorder na mrežni napon pomoću priloženog mrežnog adaptera kako biste spriječili da se kamkorder isključi.
- ➆ Kako biste izbjegli gubitak važnih snimaka, pohranite ih (str. 77) prije formatiranja memorijske kartice.
- ➆ Obrisat će se i zaštićeni videozapisi i fotografije.

1 Pritisnite tipku MODE.

- 2 Dodirnite [MANAGE MEDIA]  $\rightarrow$ [MEDIA FORMAT].
- ${\bf 3}$  Dodirnite memorijsku karticu koju želite formatirati.

4 Dodirnite [YES]  $\rightarrow$  [YES]  $\rightarrow$  [OK].

#### **(3)** Napomene

➆ Dok se prikazuje [Executing...] nemojte rukovati tipkama na kamkorderu, odspajati mrežni adapter ili vaditi memorijsku karticu iz kamkordera. (Indikator pristupa svijetli ili trepće za vrijeme formatiranja memorijske kartice.)

# Sprečavanje obnavljanja podataka s memorijske kartice

Na memorijsku karticu će se upisati besmisleni podaci. Na taj način se može otežati obnavljanje originalnih podataka. Na kartici čak i nakon formatiranja može ostati nešto podataka. Stoga vam Savjetujemo primjenu funkcije [<del></del>GA MEDIA EMPTY]/[**G**B MEDIA EMPTY] kad memorijsku karticu želite baciti ili je predati drugom vlasniku.

#### **(3)** Napomene

- ➆ Tim postupkom će se izbrisati svi pohranjeni podaci. Kako biste izbjegli gubitak važnih snimaka, pohranite ih (str. 77) prije tog postupka.
- ➆ Postupak se ne može izvršiti ako ne spojite kamkorder na mrežno napajanje preko adaptera.
- ➆ Odspojite sve kabele osim kabela mrežnog adaptera. Nemojte odspajati mrežni adapter tijekom postupka.
- ➆ Tijekom postupka nemojte kamkorder izlagati udarcima ili vibracijama

#### 1 Kao izvor napajanja upotrijebite mrežni adapter (str. 15).

- 2 Podesite preklopku POWER na ON.
- 3 Pritisnite tipku MODE.

# 4 Dodirnite [MANAGE MEDIA]  $\rightarrow$ [MEDIA FORMAT].

#### ${\bf 5}$  Dodirnite memorijsku karticu koju želite formatirati.

Prikazuje se izbornik funkcije formatiranja.

#### 6 Pritisnite i zadržite tipku STOP na duže od 3 sekunde.

Prikazuje se prazan zaslon.

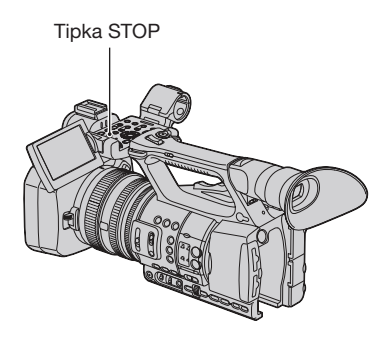

# 7 Dodirnite [YES]  $\rightarrow$  [YES]  $\rightarrow$  [OK].

#### **3** Napomene

- ➆ Ovisno o kapacitetu, brisanje medija za snimanje može trajati od nekoliko minuta do nekoliko sati. Točno potrebno vrijeme možete provjeriti na LCD zaslonu.
- ➆ Zaustavite li postupak dok se prikazuje [Executing...], obavezno ga dovršite primjenom funkcije [MEDIA FORMAT] ili EMPTY pri sljedećoj uporabi kamkordera.

# Popravljanje datoteke s podacima o snimkama

Ta funkcija provjerava informacije o upravljanju i dosljednost za videozapise na memorijskoj kartici te popravlja sve pronađene nedosljednosti.

#### **(3)** Napomene

➆ Tijekom tog postupka spojite kamkorder na mrežni napon pomoću priloženog mrežnog adaptera kako biste spriječili da se kamkorder isključi.

# 1 Pritisnite tipku MODE.

## 2 Dodirnite [MANAGE MEDIA]  $\rightarrow$ [REPAIR IMAGE DB FILE].

3 Dodirnite memorijsku karticu na kojoj želite provjeriti upravljačku datoteku.

# 4 Dodirnite [YES].

Započinje provjera upravljačke datoteke. Dodirnite **OK** i izađite iz provjere upravljačke datoteke ako se ne pronađe nikakva nedosljednost.

# 5 Dodirnite [YES].

Kad se pojavi [Completed.], dodirnite  $\overline{OK}$ 

#### **(3)** Napomene

➆ Zaustavite li postupak dok se prikazuje [Repairing the Image Database File], obavezno ga dovršite na opisani način pri sljedećoj uporabi kamkordera.

#### Uporaba izbornika

# Rukovanje izbornikom

Uporabom opcija izbornika prikazanih na zaslonu, možete mijenjati razne postavke ili izvoditi detaljna podešavanja.

Tipka MENU

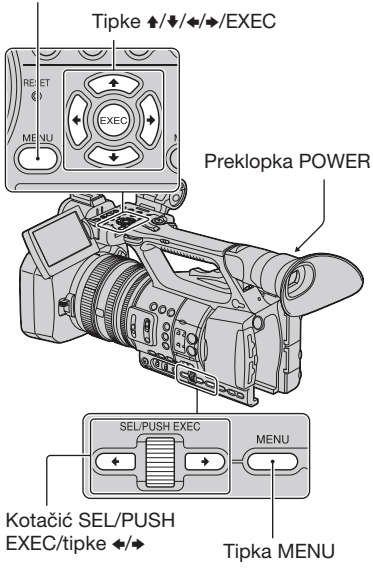

# ζ<sup>:</sup> Savjet

- ➆ Opcije izbornika možete također odabrati tipkama  $\leftrightarrow$ .
- Podesite preklopku POWER na ON.

# 2 Pritisnite tipku MENU.

Prikazuje se izbornik.

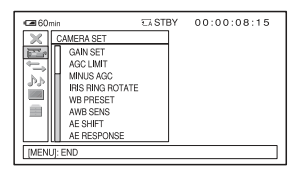

- 3 Zakrenite kotačić SEL/PUSH EXEC dok se ne označi ikona željenog izbornika i zatim pritisnite kotačić za odabir tog izbornika.
	- $E$  CAMERA SET (str. 65)
	- $\Rightarrow$  REC/OUT SET (str. 69)
	- $P_{\rm b}$  AUDIO SET (str. 71)
	- DISPLAY SET (str. 73)
	- OTHERS (str. 76)

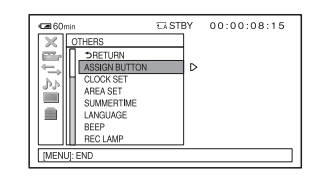

4 Zakrenite kotačić SEL/PUSH EXEC dok se ne označi željena opcija izbornika i zatim pritisnite kotačić za odabir te opcije.

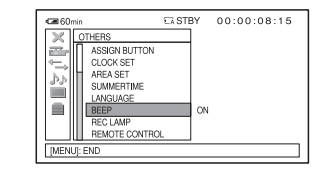

 $5$  Zakrenite kotačić SEL/PUSH EXEC dok se ne označi željena postavka i zatim pritisnite kotačić za potvrdu postavke.

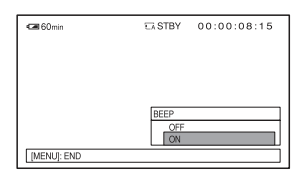

# 6 Pritisnite tipku MENU za isključenje izbornika.

Za povratak na prethodni zaslon, odabe- $\text{rite}$  [ $\triangle$  RETURN].

#### $\theta$  Napomene

➆ Raspoložive opcije izbornika razlikuju se ovisno o načinu uporabe kamkordera pri snimanju ili reprodukciji.

Opcije izbornika  $\bullet$  : Funkcije koje se vrate na standardne postavke kad promijenite format, izvodite funkcije tipkom MODE ili isključite kamkorder.

 $[ASSIGN]$ : Funkcije koje možete pridijeliti tipkama ASSIGN.

# Izbornik (CAMERA SET)

(str. 65)

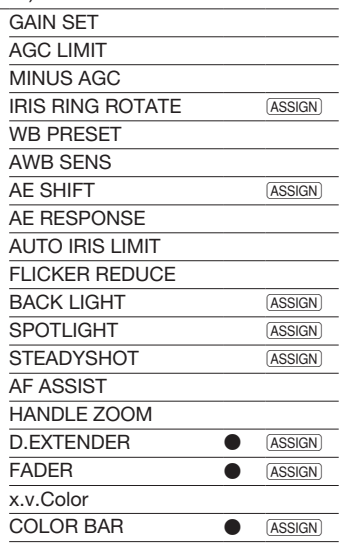

# Izbornik (REC/OUT SET)

(str. 69)

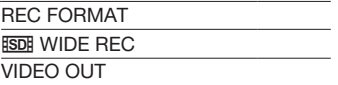

# Izbornik (AUDIO SET) (str. 71)

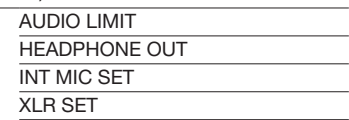

# Izbornik (DISPLAY SET)

(str. 73)

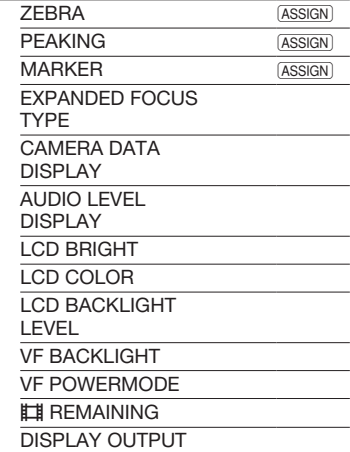

# Izbornik **(OTHERS)** (str. 76)

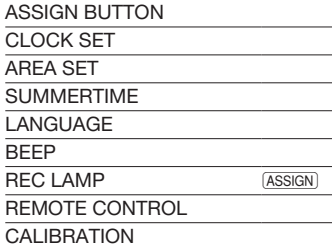

# Izbornik  $\overline{\mathbb{I}}_{\text{\tiny{SLOW}}}^{\text{FI}}$  (SMOOTH SLOW

REC) (str. 37)

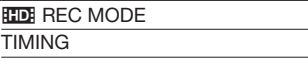

# **Izbornik (EDIT)** (str. 53, 54,

56, 57)

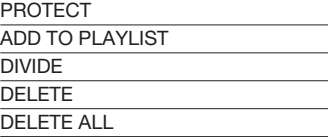

# Izbornik (PLAYLIST EDIT)

(str. 54)

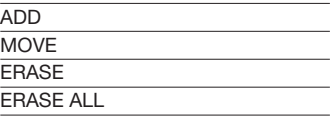

# Izbornik (CAMERA SET)

#### Postavke za podešavanje kamkordera prema uvjetima snimanja (GAIN SET/BACK LIGHT/ STEADYSHOT, i sl.)

Standardne postavke su označene znakom B. Indikatori u zagradama pojavljuju se kad pojavljuju se pri odabiru opcija.

#### Za detalje o odabiru opcija izbornika pogledajte str. 61.

Pritisnite tipku MENU  $\rightarrow$  odaberite (CAMERA SET) kotačićem SEL/PUSH EXEC.

# GAIN SET

Možete podesiti vrijednosni pojačanja za položaje H, M i L na preklopki GAIN. Standardne postavke [H], [M] i [L] su 18 dB, 9 dB ili 0 dB.

- A Odaberite [H], [M] ili [L] kotačićem SEL/PUSH EXEC.
- B Podesite vrijednost pojačanja kotačićem SEL/PUSH EXEC te pritisnite kotačić. Možete odabrati vrijednost između -6 dB i 21 dB u koracima po 3 dB. Što je vrijednost veća, više je pojačanje.
- C Odaberite [OK] kotačićem SEL/PUSH EXEC.
- D Pritisnite tipku MENU za isključenje izbornika.

#### AGC LIMIT

Možete odabrati gornju granicu za Auto Gain Control (AGC) između [OFF] (21 dB, standardna postavka), [18dB], [15dB], [12dB], [9dB], [6dB], [3dB] i [0dB].

#### **(3)** Napomene

Podesite li pojačanje ručno, ne možete postići efekt funkcije [AGC LIMIT].

# MINUS AGC

Podesite li tu funkciju na [ON], raspon automatskog upravljanja pojačanjem može se proširiti u negativno područje. Osobito u svijetlom okruženju, minus vrijednost pojačanja dopušta prikladnije podešavanje pojačanja i omogućuje snimanje s malo šuma. Kad podesite [MINUS AGC] na [ON], dinamički raspon kamkordera se ne smanjuje.

#### $\blacktriangleright$  ON

Omogućuje podešavanje pojačanja na negativnu vrijednost (do -3 dB) po potrebi tijekom automatskog podešavanja pojačanja.

#### OFF

Onemogućuje negativnu vrijednost pojačanja tijekom automatskog podešavanja pojačanja.

# IRIS RING ROTATE

Možete odabrati smjer rada prstena za blendu.

#### $\blacktriangleright$  NORMAL

Zakretanjem prstena za blendu u smjeru kazaljke sata dobit će se tamna slika.

#### **OPPOSITE**

Zakretanjem prstena za blendu suprotno smjeru kazaljke sata dobit će se tamna slika.

# z Savjet

➆ Tu funkciju možete pridijeliti tipki ASSIGN (str. 39).

# WB PRESET

Možete koristiti tvornička podešenja ravnoteže bjeline. Za detalje pogledajte str. 29.

# AWB SENS

Možete podesiti automatsko podešavanje ravnoteže bjeline pod izvorom crvenkastog svjetla poput klasične žarulje ili svijeće, ili pod izvorom plavkastog svjetla kao u sjeni na otvorenom.

#### **B** INTELLIGENT

Automatski podešava ravnotežu bjeline kako bi scene izgledale prirodno pod određenim izvorom svjetla.

#### HIGH

Automatski podešava ravnotežu bjeline uz smanjivanje crvenih ili plavih tonova.

#### MIDDLE

#### LOW

Automatski podešava ravnotežu bjeline uz pojačavanje crvenih ili plavih tonova.

#### $\theta$  Napomene

- ➆ To je moguće samo kad se ravnoteža bjeline podešava automatski.
- ➆ Funkcija [AWB SENS] nije učinkovita pri vedrom nebu ili na suncu.

# AE SHIFT

#### $\blacksquare$  ON/OFF

Funkciju možete uključiti ili isključiti. Kad je odabrano [ON], na zaslonu se prikazuje **08** i odabrana vrijednost.

#### $\blacksquare$  Level

Možete podesiti vrijednost pomaka za podešavanje automatske ekspozicije od [-7] (tamno) - [0] (standardno) - [+7] (svijetlo) kotačićem SEL/PUSH EXEC. Početna postavka je [0].

#### **(3)** Napomene

➆ Funkcija nije dostupna dok ručno podešavate otvor blende, pojačanje i brzinu zatvarača.

# Ö Saviet

➆ Funkciju [ON/OFF] možete pridijeliti tipku ASSIGN (str. 39).

# AE RESPONSE

Možete odabrati brzinu kojom će se ekspozicija automatski podešavati prema promjenama svjetline objekta. Možete odabrati brzinu [FAST], [MIDDLE] ili [SLOW]. Početna postavka je [FAST].

# AUTO IRIS LIMIT

Možete odabrati najvišu vrijednost blende za automatsko podešavanje između [F11], [F9.6], [F8], [F6.8], [F5.6], [F4.8] i [F4]. Početna postavka je [F11].

#### $\theta$  Napomene

➆ Ta funkcija nije raspoloživa tijekom ručnog podešavanja blende.

#### FLICKER REDUCE

#### $\blacktriangleright$  ON

Smanjuje treperenje. Smanjit će se treperenje pod izvorom svjetla kao što je fluorescentna žarulja.

#### OFF

Treperenje se ne smanjuje.

#### **(3)** Napomene

➆ Za neke izvore svjetla se treperenje možda neće smanjiti.

# BACK LIGHT

Kad podesite tu funkciju na  $[ON]$  ( $\boxtimes$ ), možete ispraviti efekt pozadinskog osvjetljenja. Početna postavka je [OFF].

#### **(3 Napomene**

- ➆ [BACK LIGHT] je podešen na [OFF] kad podesite [SPOTLIGHT] na [ON].
- ➆ [BACK LIGHT] je podešen na [OFF] ako su blenda, pojačanje i brzina zatvarača podešeni ručno.

#### ້ຕໍ**່ Saviet**

➆ Tu funkciju možete pridijeliti tipki ASSIGN (str. 39).

# SPOTLIGHT

Kad tu funkciju podesite na [ON]  $(\bigodot)$ , možete spriječiti preekspoziciju pri snimanju objekta pod snažnim svjetlom (npr. na pozornici). Primjerice, možete spriječiti preeksponiranje lica snimanih osoba. Početna postavka je [OFF].

#### **(3 Napomene**

- ➆ [SPOTLIGHT] je podešen na [OFF] kad podesite [BACK LIGHT] na [ON].
- ➆ [SPOTLIGHT] je podešen na [OFF] ako su i blenda i pojačanje i brzina zatvarača podešeni ručno.

#### Ö Saviet

➆ Tu funkciju možete pridijeliti tipki ASSIGN (str. 39).

# **STEADYSHOT**

#### $\blacksquare$  SET

#### **B** STEADYSHOT

Možete aktivirati podešenje za smanjenje učinka potresanja kamkordera.

#### ACTIVE STEADYSHOT ("W"ACT)

Možete koristiti još snažnije smanjenje učinka potresanja kamkordera.

#### OFF

Odaberite [OFF] ("WoFF) pri uporabi stativa (opcija) jer će slika djelovati prirodnije.

#### $\blacksquare$  STEADYSHOT TYPE

Možete odabrati vrstu smanjenja učinka potresanja kamkordera za različite uvjete snimanja.

#### **HARD**

Znatno smanjuje učinke potresanja kamkordera. To podešenje nije prikladno za snimanje kad koristite tehnike poput vodoravnog zakretanja ili naginjanja kamkordera.

#### **B** STANDARD

Standardno smanjuje učinke potresanja kamkordera.

#### **SOFT**

Umjereno smanjuje učinke potresanja kamkordera. U videozapisima se malo vidi potresanje, čime se ostavlja dojam normalnog snimanja.

#### WIDE CONVERSION

Ta opcija namijenjena je za širokokutni konverzijski objektiv (opcija) te je osobito učinkovita za Sonyjev širokokutni konverzijski objektiv.

#### **ACTIVE STEADYSHOT TYPE**

Možete odabrati vrstu snažnog smanjenja učinka potresanja kamkordera za različite uvjete snimanja.

#### **B** STANDARD

Snažnije smanjuje učinke potresanja kamkordera dok hodate ili se krećete okolo.

#### WIDE CONVERSION

Ta opcija namijenjena je za uporabu širokokutnog konverzijskog objektiva (opcija) u [ACTIVE STEADYSHOT] modu te je osobito učinkovita za Sonyjev širokokutni konverzijski objektiv.

#### **(3 Napomene**

➆ S podešenjem [ACTIVE STEADYSHOT], područje koje se snima malo se pomiče u telefoto stranu i razlučivost se malo pogorša.

#### Ö Saviet

➆ Funkciju [SET] možete pridijeliti tipku ASSIGN (str. 39).

# AF ASSIST

Kad tu funkciju podesite na [ON], možete pri automatskom izoštravanju privremeno izoštravati ručno pomoću prstena za izoštravanje. Početna postavka je [OFF].

#### **(3 Napomene**

➆ Ta funkcija je raspoloživa samo kad je preklopka FOCUS podešena na AUTO (str. 26).

#### **HANDLE ZOOM**

Možete odabrati brzinu zumiranja [1] (sporo) – [8] (brzo) za položaj FIX na preklopki zuma na ručki. Početna postavka je [3].

# D.EXTENDER

Kad tu funkciju podesite na  $[ON]$  ( $[DEE X]$ ), prikazana slika postane oko 1,5 puta veća. Kvaliteta slike se smanji jer se slika digitalno obrađuje. Ta funkcija vam pomaže pri izoštravanju udaljenih objekata poput divljih ptica u daljini. Početna postavka je [OFF].

#### $\boldsymbol{\Theta}$  Napomene

➆ Funkcija se vrati na standardnu postavku kad promijenite format, izvedete funkciju tipkom MODE ili isključite kamkorder.

# Ö Saviet

➆ Tu funkciju možete pridijeliti tipki ASSIGN (str. 39).

# FADER

Možete dodati vizualne efekte prijelazima između scena.

- A Odaberite [WHITE FADER] ili [BLACK FADER] tijekom pripravnog stanja za odtamnjivanje s odabranim efektom, ili pri snimanju za zatamnjivanje s odabranim efektom.
- (2) Pritisnite tipku za snimanje. Indikator funkcije FADER prestane treptati i nestane po završetku odtamnjivanja/ zatamnjivanja.

Za poništavanje prije postupka, odaberite [OFF] u koraku $\circled{1}$ .

Podešenje će se poništiti pri svakom pritisku tipke za snimanje.

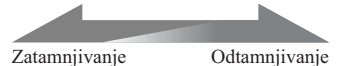

#### WHITE FADER

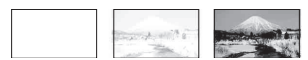

#### BLACK FADER

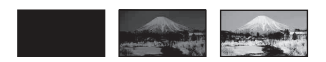

#### **(3 Napomene**

- ➆ Ta funkcija se automatski podesi na [OFF] (standardna postavka) kad promijenite format, izvedete funkciju tipkom MODE ili isključite kamkorder.
- ➆ Funkciju ne možete podesiti kad na memorijskoj kartici preostane manje od 1 minute kapaciteta.

#### $\hat{y}$  Savjet

➆ Tu funkciju možete pridijeliti tipki ASSIGN (str. 39).

#### x.v.Color

Kad tu funkciju podesite na  $[ON]$  ( $(COLOR)$ ), možete snimati sa širim rasponom boja. Kamkorder može reproducirati sjajne i žive boje za cvijeće te prekrasne plavo-zelene tonove tropskih oceana. Početna postavka je [OFF].

#### $\theta$  Napomene

- ➆ Kad na TV-u koji ne podržava x.v.Color reproducirate videozapis snimljen uz ovu funkciju podešenu na [ON], boje se možda neće prikazivati dobro.
- ➆ [x.v.Color] ne možete podesiti u sljedećim slučajevima:
	- Kad odaberete standard definition (SD) kvalitetu slike
	- Tijekom snimanja videozapisa
- ➆ Kad podesite [x.v.Color] na [ON], profil slike će biti onemogućen.

# COLOR BAR

#### $\blacksquare$  ON/OFF

Kad odaberete [ON], možete prikazati skale boja na zaslonu i snimati ih na memorijsku karticu. Ta funkcija vam omogućuje podešavanje boja pri gledanju videozapisa snimljenih kamkorderom na TV-u ili monitoru. Početna postavka je [OFF].

#### **3** Napomene

- ➆ Ta funkcija se automatski podesi na [OFF] kad isključite kamkorder.
- ➆ Ne možete mijenjati tu postavku tijekom snimanja i uporabe proširenog izoštravanja ili kad je podešena funkcija FADER.

#### $\blacksquare$  TYPE

Odabire vrstu skale boja.

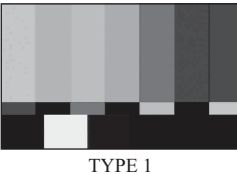

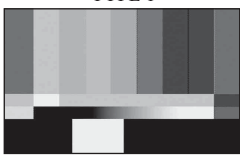

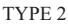

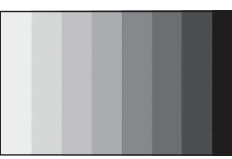

#### TYPE 3

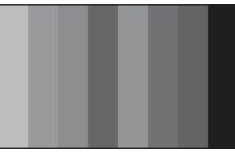

TYPE 4 (75% svjetline TYPE 3)

#### ξ Savjet

➆ Funkciju [ON/OFF] možete pridijeliti tipku ASSIGN (str. 39).

# Izbornik = (REC/OUT SET)

#### Postavke snimanja, postavke za ulaze i izlaze (REC FORMAT/VIDEO OUT, i sl.)

Standardne postavke su označene znakom  $\blacktriangleright$ . Indikatori u zagradama pojavljuju se kad pojavljuju se pri odabiru opcija.

#### Za detalje o odabiru opcija izbornika pogledajte str. 61.

Pritisnite tipku MENU  $\rightarrow$  odaberite (REC/OUT SET) kotačićem SEL/PUSH EXEC.

# REC FORMAT

Pogledajte str. 24.

# **HSDH WIDE REC**

Možete snimiti videozapis s omjerom širine i visine slike koji odgovara TV-u na koji ćete spojiti kamkorder. Također pogledajte upute za uporabu TV prijemnika.

#### $\triangleright$  ON

Snimanje videozapisa s omjerom širine i visine slike za TV sa 16:9 (wide) zaslonom.

# $OFF (4:3)$

Snimanje videozapisa s omjerom širine i visine slike za TV sa 4:3 zaslonom.

#### **(3)** Napomene

- ➆ Pravilno podesite [TV TYPE] ovisno o TV prijemniku koji želite spojiti za reprodukciju.
- ➆ Pri snimanju videozapisa s high definition (HD) kvalitetom slike će omjer širine i visine biti uvijek 16:9 i ne možete ga podesiti na 4:3.

# VIDEO OUT

#### **NDMI OUTPUT**

Možete odabrati razlučivost signala koji izlazi iz priključnice HDMI OUT.

 $\blacktriangleright$  AUTO

720p/576i

1080i/576i

576p

576i

# COMPONENT OUTPUT

Možete odabrati razlučivost signala koji izlazi iz priključnica COMPONENT OUT.

720p/576i

• 1080i/576i

576i

# $\blacksquare$  TV TYPE

Trebate odabrati izlazni signal u skladu s vrstom TV-a spojenog za reprodukciju videozapisa. Snimljeni videozapisi se reproduciraju kao na sljedećim ilustracijama.

#### $\blacktriangleright$  16:9

Odaberite za gledanje videozapisa na 16:9 (wide) TV-u.

Videozapisi formata 16:9 Videozapisi formata 4:3

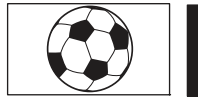

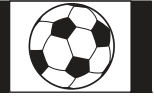

# 4:3

Odaberite za gledanje videozapisa na standardnom 4:3 TV-u.

Videozapisi formata 16:9

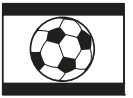

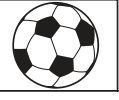

Videozapisi formata 4:3

#### **(3 Napomene**

➆ Pri reprodukciji videozapisa sa slikom standard definition (SD) kvalitete snimljenima uz [ESDE WIDE REC] podešen na [ON], slika može ovisno o TV-u izgledati normalno u okomitom smjeru, ali zbijena u vodoravnom smjeru.

# Izbornik (AUDIO SET)

#### Postavke za snimanje zvuka (AUDIO LIMIT/ XLR SET i sl.)

Standardne postavke su označene znakom  $\blacktriangleright$ . Indikatori u zagradama pojavljuju se kad pojavljuju se pri odabiru opcija.

#### Za detalje o odabiru opcija izbornika pogledajte str. 61.

Pritisnite tipku MENU  $\rightarrow$  odaberite  $\mathcal{P}_{\mathbb{R}}$ (AUDIO SET) kotačićem SEL/PUSH EXEC.

# AUDIO LIMIT

Možete odabrati funkciju smanjenja šuma za CH1/CH2.

 $\triangleright$  OFF

Funkcija isključena.

ON

Funkcija uključena.

#### **(3)** Napomene

➆ Ta funkcija je raspoloživa samo kad je preklopka AUTO/MAN (CH1/CH2) podešena na MAN.

# HEADPHONE OUT

Možete podesiti zvuk koji će se čuti u slušalicama kad je preklopka HEADPHONE MONITOR podešena na STEREO MIX.

#### B STEREO

Zvuk je stereo.

#### MONO

Zvuk je mono.

# INT MIC SET

#### $\blacksquare$  INT MIC SENS

Možete podesiti osjetljivost snimanja za ugrađeni mikrofon.

#### **D** NORMAL

Osjetljivost koja se obično koristi pri profesionalnom snimanju.

#### HIGH

Osjetljivost koja se obično koristi pri amaterskom snimanju. U zaslonu za provjeru statusa prikazuje se SENS-Hi.

 $\blacksquare$  INT MIC WIND

#### OFF

Isključeno je smanjenje šuma vjetra.

#### $\blacktriangleright$  ON

Uključeno je smanjenje šuma vjetra. U zaslonu za provjeru statusa prikazuje  $seK$ .

# **XLR SFT**

#### $\blacksquare$  XLR AGC LINK

Možete odabrati povezani ili odvojeni AGC (Auto Gain Control) za CH1 i CH2 pri uporabi vanjskog mikrofona (opcija).

#### **B** SEPARATE

Primjenjuje AGC odvojeno za CH1/CH2. Ulazi zvuka iz CH1/CH2 snimit će se kao odvojeni zvuk.

# LINKED  $(\Delta A)^{\dagger}$

Primjenjuje AGC za CH1 povezan s onim za CH2. Ulazi zvuka iz CH1/CH2 snimit će se kao komplet zvuka poput stereo zvuka. U zaslonu za provjeru statusa prikazuje se  $A$ [.

#### $\theta$  Napomene

➆ Ta funkcija je raspoloživa kad su preklopke CH1 i CH2 podešene na AUTO te su i preklopka INPUT1 i preklopka INPUT2 podešene na MIC ili na LINE (str. 35).

#### $\blacksquare$  AUDIO MANUAL GAIN

Možete odabrati povezano ili odvojeno upravljanje razinom zvuka za CH1 i CH2 pri uporabi vanjskog mikrofona (opcija).

#### **B** SEPARATE

Odvojeno upravljanje razinama zvuka za CH1 i CH2. Ulazi zvuka iz CH1 i CH2 snimit će se kao odvojeni zvuk.

#### LINKED  $(M_2^1]$

Upravljanje razinom zvuka za CH1 povezano s onim za CH2. Ulazi zvuka iz CH1 i CH2 snimit će se kao komplet zvuka poput stereo zvuka. U zaslonu za provjeru statusa prikazuje se M<sup>[.]</sup>

#### $\theta$  Napomene

- ➆ Ta funkcija je raspoloživa kad su preklopke CH1 i CH2 podešene na MAN te su i preklopka INPUT1 i preklopka INPUT2 podešene na MIC ili na LINE (str. 35).
- ➆ Kad odaberete [LINKED], možete podesiti glasnoću kotačićem AUDIO LEVEL za CH1 (str. 35).

#### $\blacksquare$  INPUT1 TRIM

Možete podesiti razinu ulaznog signala iz INPUT1.

Možete odabrati između [-18dB], [-12dB], [-6dB], [0dB], [+6dB] i [+12dB]. Početna postavka je [0dB].

#### **(3)** Napomene

➆ Ta postavka nije raspoloživa kad podesite preklopku INPUT1 na LINE.

#### $\blacksquare$  INPUT1 WIND

#### $\triangleright$  OFF

Isključeno je smanjenje šuma vjetra.

#### ON

Uključeno je smanjenje šuma vjetra. U zaslonu za provjeru statusa prikazuje se  $\Box$ 

#### **(3)** Napomene

➆ Ta postavka nije raspoloživa kad podesite preklopku INPUT1 na LINE.

#### $\blacksquare$  INPUT2 TRIM

#### $\blacksquare$  INPUT2 WIND

INPUT2 možete podesiti na isti način kao INPUT1.

# Ö Saviet

- ➆ -48 dBu je na ovom kamkorderu podešeno kao 0 dB.
- ➆ Podesite INPUT TRIM na [0dB] za mikrofon (opcija).
- ➆ Funkcija INPUT TRIM podešava ulaznu razinu iz vanjskog mikrofona. Pri uporabi visokoosjetljivog mikrofona ili pri snimanju glasnog zvuka podesite tu opciju na minus stranu. Pri uporabi manje osjetljivog mikrofona ili pri snimanju tihog zvuka podesite tu opciju na plus stranu.
- ➆ Pri snimanju glasnog zvuka, taj zvuk se može izobličiti bilo na ulazu ili pri snimanju. Izobliči li se na ulazu, podesite ga pomoću funkcije INPUT TRIM. Izobliči li se pri snimanju, smanjite ručno ukupnu razinu glasnoće.
- ➆ Podesite li INPUT TRIM predaleko na minus stranu, glasnoća mikrofona bit će preniska i to će imati za posljedicu slab omjer signal-šum.
- ➆ Prije samog snimanja isprobajte djelovanje funkcije [AUDIO SET] s mikrofonom koji ćete koristiti ili zvučnim poljem kakvo će biti na mjestu snimanja.
# Izbornik (DISPLAY SET)

## Postavke prikaza za zaslon i tražilo (MARKER/ VF BACKLIGHT/DISPLAY OUTPUT i sl.)

Standardne postavke su označene znakom  $\blacktriangleright$ . Indikatori u zagradama pojavljuju se kad pojavljuju se pri odabiru opcija.

## Za detalje o odabiru opcija izbornika pogledajte str. 61.

Pritisnite tipku MENU  $\rightarrow$  odaberite (DISPLAY SET) kotačićem SEL/PUSH EXEC.

## **ZEBRA**

Moguć je prikaz zebrastog uzorka koji pomaže pri podešavanju svjetline.

## $\blacksquare$  ON/OFF

Kad je odabrano [ON], na zaslonu se prikazuje  $\bf{N}$  i razina svjetline. Zebrasti uzorak se neće snimiti sa slikom. Početna postavka je [OFF].

## $\blacksquare$  LEVEL

Možete odabrati razinu svjetline između 70 i 100 ili 100+. Početna postavka je [70].

## **Ö** Savjet

- ➆ Zebrasti uzorak je prugasti uzorak prikazan na zaslonu preko dijela slike gdje je svjetlina veća od podešene razine.
- ➆ Funkciju [ON/OFF] možete pridijeliti tipku ASSIGN (str. 39).

## PEAKING

## $\blacksquare$  ON/OFF

Odaberete li [ON], pojavljuje se **PEAKING** i možete prikazati sliku na zaslonu s naglašenim obrisima. Ta funkcija vam pomaže pri izoštravanju. Početna postavka je [OFF].

## COLOR

Možete odabrati boju [WHITE] (bijela), [RED] (crvena) ili [YELLOW] (žuta). Početna postavka je [WHITE].

## $\blacksquare$  Level

Možete odabrati osjetljivost [HIGH], [MIDDLE] ili [LOW]. Početna postavka je [MIDDLE].

## **(3)** Napomene

➆ Na memorijsku karticu se neće snimiti naglašeni obrisi.

## Ö Savjet

- ➆ Možete lakše izoštravati uporabom ove funkcije u kombinaciji s funkcijom proširenog izoštravanja (str. 27).
- ➆ Funkciju [ON/OFF] možete pridijeliti tipku ASSIGN (str. 39).

## MARKER

## $\blacksquare$  ON/OFF

Odaberete li [ON], moći će se prikazivati markeri. Početna postavka je [OFF]. Markeri se neće snimati na memorijsku karticu.

## $R$  CENTER

Odaberete li [ON], moći će se prikazivati marker u središtu zaslona. Početna postavka je [ON].

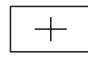

## GUIDEFRAME

Odaberete li [ON], moći će se prikazati markeri za kadar koji vam pomažu da provjerite vodoravan i okomiti položaj objekta. Početna postavka je [OFF].

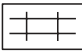

## **(3)** Napomene

➆ Kad je [MARKER] podešen na [ON] (čak i kad je [DISPLAY OUTPUT] podešen na [ALL OUTPUT]), u vanjski uređaj se kroz priključnice za vanjsku opremu šalje samo vremenski kôd.

- ➆ Prikaz markera nije moguć u sljedećim uvjetima:
	- [EXPANDED FOCUS]
	- Tijekom primjene funkcije [SMOOTH SLOW REC]
	- Kad se nakon uključenja kamkordera prikazuje točno vrijeme
- ➆ Markere možete prikazati samo na LCD zaslonu i tražilu. Ne možete ih prikazati na vanjskom uređaju.

## z Savjet

- ➆ Možete prikazati sve vrste markera istodobno.
- ➆ Postavite li objekt na sjecište linija markera GUIDEFRAME, možete dobiti uravnoteženu kompoziciju.
- ➆ Funkciju [ON/OFF] možete pridijeliti tipku ASSIGN (str. 39).

## EXPANDED FOCUS TYPE

Možete podesiti vrstu prikaza za prošireno izoštravanje.

## $\blacktriangleright$  TYPE 1

Slike se samo uvećavaju.

## TYPE 2

Slike se uvećavaju i prikazuju crno-bijelo.

## CAMERA DATA DISPLAY

Podesite li tu funkciju na [ON], na zaslonu će se stalno prikazivati postavke otvora blende, pojačanja i brzine zatvarača. Početna postavka je [OFF].

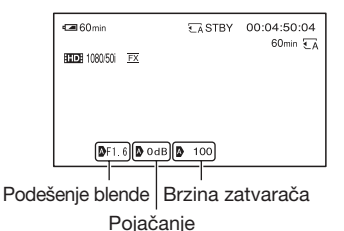

# ້ຕໍ**່ Saviet**

- ➆ Postavke se prikazuju na zaslonu pri ručnom podešavanju neovisno o podešenjima ove funkcije.
- $\bullet$  pokazuje da su te postavke automatski podešene vrijednosti.
- ➆ Prikazane postavke razlikuju se od postavki koje će se prikazivati kad pritisnete tipku DATA CODE (str. 45).

# AUDIO LEVEL DISPLAY

Podesite li tu funkciju na [ON], na zaslonu će se prikazivati skala razine zvuka. Početna postavka je [ON].

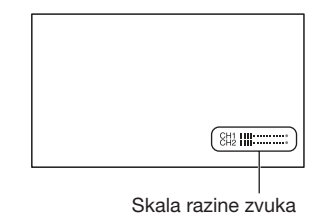

## LCD BRIGHT

Možete podesiti svjetlinu LCD zaslona. Promjene u svjetlini LCD zaslona neće utjecati na svjetlinu snimaka.

## Ö Saviet

➆ Osvjetljenje LCD zaslona možete također isključiti (str. 16)

# LCD COLOR

Možete podesiti razinu boja za LCD zaslon. Promjene u razini boja za LCD zaslon neće utjecati na razinu boja na snimkama.

# LCD BACKLIGHT LEVEL

Možete podesiti razinu pozadinskog osvjetljenja LCD zaslona.

#### **B** NORMAL

Standardna svjetlina.

#### BRIGHT

Pojačana svjetlina LCD zaslona.

#### **(3)** Napomene

- ➆ Kad spojite kamkorder na mrežno napajanje preko adaptera, automatski se podešava opcija [BRIGHT].
- ➆ Ako odaberete [BRIGHT], trajanje baterije se nešto skraćuje kod snimanja.

## VF BACKLIGHT

Možete podesiti svjetlinu tražila.

#### $\blacktriangleright$  NORMAL

Standardna svjetlina.

#### BRIGHT

Pojačana svjetlina tražila.

#### **(3)** Napomene

- ➆ Kad spojite kamkorder na mrežno napajanje preko adaptera, automatski se podešava opcija [BRIGHT].
- ➆ Ako odaberete [BRIGHT], trajanje baterije se nešto skraćuje kod snimanja.

## VF POWERMODE

#### $\blacktriangleright$  AUTO

Uključuje tražilo kad zatvorite LCD zaslon ili snimate u zrcalnom modu.

### ON

Tražilo se uvijek uključuje.

## **LE REMAINING**

#### **AUTO**

Preostalo vrijeme snimanja raspoloživo za videozapise prikazuje se pri ponovnom ulasku u mod za snimanje videozapisa ili kad prebacite preklopku na [SMOOTH SLOW REC]. Kad preostalo vrijeme iznosi 5 minuta ili više, prikaz se isključi nakon 8 sekundi.

#### $\blacktriangleright$  ON

Indikator s preostalim vremenom snimanja za videozapise prikazuje se uvijek.

## DISPLAY OUTPUT

Možete odabrati gdje će se prikazivati informacije poput vremenskog koda.

#### **ECD PANEL**

Informacije će se prikazivati na LCD zaslonu i tražilu.

#### ALL OUTPUT

Informacije će se prikazivati na LCD zaslonu i tražilu te putem HDMI izlaza, komponentnog izlaza i video izlaza.

#### **(3 Napomene**

➆ Kad je [MARKER] podešen na [ON] te se na zaslonu prikazuje marker, moguć je samo izlaz vremenskog koda.

# $Izbornik  $\blacksquare$  (OTHERS)$

## Postavke pri snimanju ili druge osnovne postavke (AREA SET/BEEP i sl.)

Standardne postavke su označene znakom  $\blacktriangleright$ . Indikatori u zagradama pojavljuju se kad pojavljuju se pri odabiru opcija.

## Za detalje o odabiru opcija izbornika pogledajte str. 61.

Pritisnite tipku MENU  $\rightarrow$  odaberite (OTHERS) kotačićem SEL/PUSH EXEC.

# ASSIGN BUTTON

Pogledajte str. 39.

# CLOCK SET

Pogledajte str. 18.

# AREA SET

Možete podesiti vremensku razliku bez zaustavljanja sata. Pri uporabi kamkordera u inozemstvu možete podesiti sat na lokalno vrijeme.

# SUMMERTIME

Možete prebaciti na ljetno vrijeme bez zaustavljanja sata. Podesite na [ON] za pomicanje sata jedan sat unaprijed.

## $\triangleright$  OFF

Bez prelaska na ljetno računanje vremena.

## ON

Prelazak na ljetno računanje vremena.

# **LANGUAGE**

Možete odabrati jezik koji će se prikazivati na LCD zaslonu.

# Ö Saviet

➆ Na kamkorderu možete odabrati [ENG[SIMP]] (pojednostavljeni engleski) ako ne možete pronaći vlastiti jezik.

## BEEP

## OFF

Isključuje se zvuk.

## $\blacktriangleright$  ON

Čuje se zvuk kad pokrenete/zaustavite snimanje ili kad se prikazuju indikatori upozorenja i sl.

# REC LAMP (Recording lamp)

Podesite li tu funkciju na [OFF], možete isključiti indikator snimanja. Početna postavka je [ON].

## Ö Saviet

➆ Tu funkciju možete pridijeliti tipki ASSIGN (str. 39).

# REMOTE CONTROL

Podesite li tu funkciju na [ON], možete koristiti priloženi daljinski upravljač (str. 109). Početna postavka je [ON].

# **Ö** Saviet

➆ Odaberite [OFF] kad želite da kamkorder ne reagira na signale iz drugih daljinskih upravljača.

# **CALIBRATION**

Pogledajte str. 99.

# Pohrana snimaka pomoću računala

# Priprema računala (Windows)

Uporabom softvera "Content Management Utility" možete raditi sljedeće postupke.

- ➆ Prebacivanje slika na računalo
- ➆ Gledanje prebačenih snimaka

Za pohranjivanje videozapisa pomoću računala, prethodno instalirajte softver s priloženog CD-ROM diska "Content Management Utility".

Za editiranje snimaka ili kreiranje diskova koristite komercijalni softver.

## Korak 1 Provjera sustava računala

#### $0S^{*1}$

Microsoft Windows XP SP3<sup>\*2</sup>/Windows Vista SP2\* 3 /Windows 7

#### Procesor

Za reprodukciju videozapisa s high definition (HD) kvalitetom slike u FX modu koristite procesor Intel Core 2 Duo 2,2 GHz ili brži. Videozapisi sa slikom high definition (HD) kvalitete koji nisu snimljeni u FX modu mogu se reproducirati i uz sporije procesore. Ovisno o značajkama vaše grafičke kartice, videozapisi sa slikom high definition (HD) kvalitete snimljeni u FX modu mogu se reproducirati i uz procesore sporije od preporučenih.

Za sljedeće postupke potreban je Intel Pentium III 1GHz ili brži.

- Prebacivanje videozapisa na računalo
- Obrada standard definition (SD) kvalitetom slike

#### Memorija

Za Windows XP: 512 MB ili više (preporučeno je 1 GB ili više) Međutim, 256 MB ili više je dovoljno za procesiranje videozapisa sa standard definition (SD) kvalitetom slike. Za Windows Vista/Windows 7: 1 GB ili više

#### Tvrdi disk

Prostor na disku potreban za instalaciju: Približno 100 MB

Za prebacivanje videozapisa ili njihovu registraciju za gledanje može se koristiti samo NTFS ili exFAT sustav datoteka.

#### Zaslon

Minimalno  $1024 \times 768$  točaka

#### Ostalo

USB priključnica (standardna, Hi-Speed USB (USB 2.0 kompatibilno)), (CD-ROM pogon je nužan za postupak instalacije)

- \*1 Potrebna je standardna instalacija. Rad se ne može jamčiti ako je OS bio nadograđivan ili u multi-boot sustavima.
- \*2 64-bitne i Starter (Edition) verzije nisu podržane.
- \*3 Starter (Edition) verzija nije podržana.

## **(3 Napomene**

- ➆ Ne može se jamčiti rad u svim računalnim okruženjima.
- ➆ Priloženi softver "Content Management Utility" nije kompatibilan s Macintosh računalima.

## Korak 2 Instaliranje priloženog softvera "Content Management Utility"

Instalirajte "Content Management Utility" prije spajanja kamkordera s računalom.

- A Provjerite je li kamkorder odspojen od računala.
- (2) Uključite računalo.
	- ➆ Logirajte se kao administrator za instalaciju.
	- ➆ Zatvorite sve pokrenute aplikacije na računalu prije instaliranja softvera.
- C Stavite priloženi CD-ROM "Content Management Utility" u optički pogon računala.

Prikazuje se izbornik za instalaciju.

- ➆ Ako se izbornik ne prikaže, kliknite na  $[Start] \rightarrow [Computer]$  (u Windows XP, [My Computer]) i zatim dvaput kliknite [SONYPICTUTIL (E:)] (CD-ROM).
- D Odaberite jezik za aplikaciju koju instalirate i zatim kliknite na [OK].
- E Kad se pojavi čarobnjak za instalaciju, kliknite na [Next].
- **6** Provjerite ugovor o licenci i ako se slažete s uvjetima kliknite na [Next].
- G Odaberite pogon ili mapu za instaliranje aplikacije i zatim kliknite na [Next].
- H Odaberite opciju za kreiranje ikone prečaca na radnoj površini i zatim kliknite na [Next].
- I Uključite kamkorder i zatim spojite kamkorder s računalom pomoću priloženog USB kabela.

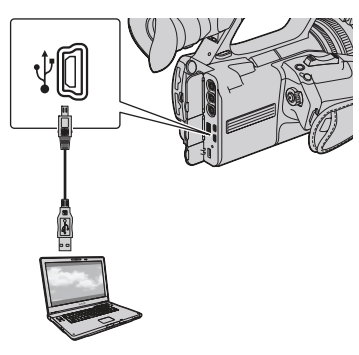

Na kamkorderu se automatski prikazuje izbornik [USB SELECT].

- $\circled{1}$  Dodirnite  $\overline{\mathbb{Z}}$ ] ili  $\overline{\mathbb{Z}}$ ] na zaslonu kamkordera.
	- ➆ Ako se izbornik [USB SELECT] ne prikaže, pritisnite tipku MODE i zatim dodirnite  $[MANAGE MEDIA] \rightarrow [USB CONNECT].$
- **11** Kliknite na [Next].
- L Slijedite upute na zaslonu za instaliranje softvera.
	- ➆ Restartajte računalo ako je potrebno kako biste završili instaliranje.

Kad je instaliranje završeno, prikazat će se sljedeća ikona ovisno o odabiru u koraku (8).

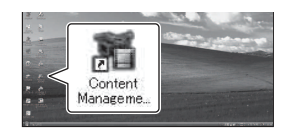

M Izvadite CD-ROM iz računala.

## Za odspajanje kamkordera od računala

A Kliknite na ikonu na donjem desnom dijelu radne površine računala  $\rightarrow$ [Safely remove USB Mass Storage Device-Drive].

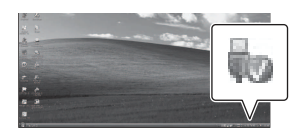

- 2 Dodirnite [END]  $\rightarrow$  [YES] na zaslonu kamkordera.
- C Odspojite USB kabel.

#### U slučaju problema

# U slučaju problema

Naiđete li na probleme pri uporabi kamkordera, postupite prema uputama iz sljedećeg dijagrama.

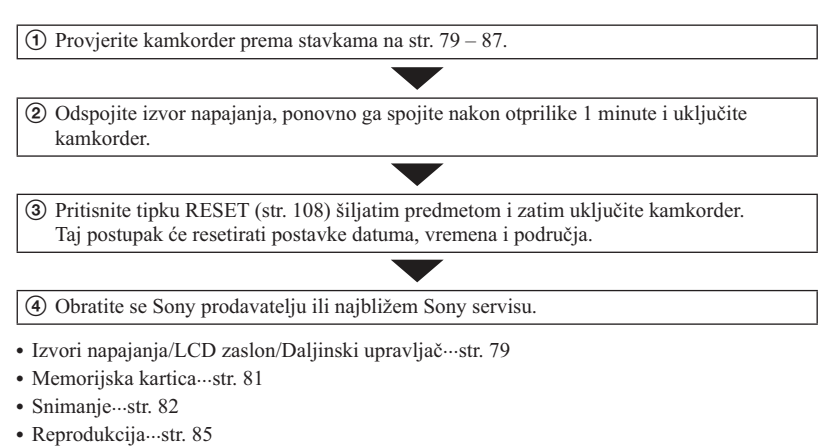

- ➆ Spajanje na TV···str. 86
- ➆ Presnimavanje/Editiranje/Spajanje na druge uređaje···str. 87
- ➆ Spajanje na računalo···str. 87

## Izvori napajanja/LCD zaslon/Daljinski upravljač

#### Napajanje se ne uključuje ili se naglo isključuje.

- ➆ Učvrstite napunjenu bateriju na kamkorder (str. 13).
- ➆ Spojite ga pomoću mrežnog adaptera u zidnu utičnicu (str. 13).

## Kamkorder ne radi čak ni dok je napajanje uključeno.

- ➆ Odspojite mrežni adapter iz zidne utičnice ili skinite bateriju te ih ponovno spojite nakon približno jedne minute.
- ➆ Pritisnite tipku RESET (str. 108) šiljatim predmetom.

#### Kamkorder se zagrijava.

➆ Kamkorder se pri uporabi zagrijava. Pojava nije kvar.

## Indikator CHG ne svijetli tijekom punjenja baterije.

- ➆ Podesite preklopku POWER na kamkorderu na OFF (CHG) (str. 13).
- ➆ Pravilno stavite bateriju (str. 13).
- ➆ Pravilno spojite utikač u zidnu utičnicu.
- ➆ Završilo je punjenje baterije (str. 13).

#### Indikator CHG trepće tijekom punjenja baterije.

- ➆ Pravilno stavite bateriju (str. 13). Nastavlja li indikator CHG i dalje treptati, baterija je možda napunjena. Odspojite utikač i obratite se Sony prodavatelju ili najbližem Sony servisu.
- ➆ Ako je temperatura baterije previsoka ili preniska, baterija se možda neće puniti i možda će indikator CHG polako treptati.

#### Indikator preostalog trajanja baterije ne pokazuje točno vrijeme.

- ➆ Okolna temperatura je previsoka ili preniska, ili se baterija nije dovoljno punila. Pojava nije kvar.
- ➆ Ponovno dokraja napunite bateriju. Ako navedeni savjeti ne riješe problem, baterija je možda istrošena. Zamijenite je novom (str. 13, 96).
- ➆ Uslijed određenih okolnosti, indikator preostalog kapaciteta baterije možda neće biti točan. Primjerice, kad otvorite ili zatvorite LCD zaslon, kamkorderu treba oko 1 minute da prikaže točno preostalo vrijeme baterije.

#### Baterija se prebrzo prazni.

- ➆ Okolna temperatura je previsoka ili preniska, ili se baterija nije dovoljno punila. Pojava nije kvar.
- ➆ Ponovno dokraja napunite bateriju. Ako navedeni Savjeti ne riješe problem, baterija je možda istrošena. Zamijenite je novom (str. 13, 96).

#### Na LCD zaslonu ostaje slika.

➆ To se događa ako odspojite DC utikač ili uklonite bateriju bez prethodnog isključivanja kamkordera. Pojava nije kvar.

#### Slika u tražilu je nejasna.

➆ Pomaknite preklopku za podešavanje objektiva tražila dok slika ne postane jasna (str. 17).

#### Slika u tražilu je nestala.

➆ Podesite li [VF POWERMODE] na [AUTO], osvjetljenje tražila ostaje isključeno dok je otvoren LCD zaslon (str. 75).

#### Priloženi daljinski upravljač ne radi.

- ➆ Podesite [REMOTE CONTROL] na [ON] (str. 76).
- ➆ Uklonite zapreke između daljinskog upravljača i senzora na kamkorderu.
- ➆ Usmjerite daljinski upravljač suprotno od jakih izvora svjetlosti, kao što je izravno sunce ili rasvjeta. U protivnom daljinski upravljač možda neće raditi pravilno.
- $\bullet$  Umetnite novu bateriju u pretinac pazeći na pravilan smjer polova  $+/-$ u skladu s oznakama u pretincu (str. 109).

## Drugi videouređaj ne radi pravilno kad upotrebljavate priloženi daljinski upravljač.

- ➆ Za videouređaj odaberite mod daljinskog upravljača koji nije DVD2.
- ➆ Pokrijte senzor videouređaja crnim papirom.

### Kad je neki uređaj spojen na priključnicu REMOTE, kamkorder ili taj uređaj ne radi pravilno.

➆ Spojeni uređaj će možda sporo reagirati na neke postupke, primjerice na zumiranje.

## Memorijska kartica

#### Ne prikazuje se indikator preostalog vremena za snimanje videozapisa.

• Podesite [ $\sharp\sharp$ ] REMAINING] na [ON] kako bi se indikator preostalog vremena za snimanje videozapisa prikazivao uvijek (str. 75).

#### Kamkorder ne radi s uloženom memorijskom karticom.

➆ Memorijska kartica je formatirana na računalu. Formatirajte ih u ovom kamkorderu (str. 58).

#### Naziv datoteke nije pravilno prikazan ili trepće.

- ➆ Datoteka je oštećena.
- ➆ Koristite format datoteke koji kamkorder podržava (str. 94).

#### Trepće indikator medija za snimanje.

➆ Nešto se dogodilo s memorijskom karticom. Popravite datoteku s podacima o snimkama (str. 60).

#### Snimke se ne mogu brisati s memorijske kartice.

- ➆ U izborniku za editiranje ne možete odabrati više od 100 snimaka za brisanje.
- ➆ Snimke su zaštićene. Isključite zaštitu (str. 53).

## Snimanje

#### Snimanje ne započinje kad pritisnete tipku za snimanje.

- ➆ Prikazuje se zaslon za reprodukciju. Završite reprodukciju (str. 41).
- ➆ Na memorijskoj kartici nema slobodnog prostora. Zamijenite memorijsku karticu novom, izbrišite nepotrebne snimke (str. 57) ili formatirajte memorijsku karticu (str. 58).
- ➆ Ukupan broj videozapisa premašuje kapacitet snimanja na kamkorderu (str. 92). Obrišite nepotrebne slike (str. 57).
- ➆ Temperatura kamkordera je vrlo visoka. Isključite kamkorder i ostavite ga neko vrijeme na hladnom mjestu.
- ➆ Temperatura kamkordera je vrlo niska. Isključite kamkorder i ostavite ga neko vrijeme na toplom mjestu.
- ➆ Nešto se dogodilo s memorijskom karticom. Popravite datoteku s podacima o snimkama (str. 60).

#### Zumiranje s ručke ne radi.

➆ Podesite preklopku zuma na ručki na FIX ili VAR (str. 25).

### Indikator pristupa svijetli čak i kad je snimanje zaustavljeno.

➆ Kamkorder pohranjuje scenu koju ste upravo snimili na memorijsku karticu.

#### Prikaz slike koja se snima izgleda drugačije.

➆ Prikaz slike koja se snima može izgledati drugačije ovisno o uvjetima uporabe kamkordera. Pojava nije kvar.

## Stvarno vrijeme snimanja videozapisa je kraće od očekivanog za dotičnu memorijsku karticu.

➆ Ovisno o uvjetima snimanja, raspoloživo vrijeme snimanja može se skratiti, primjerice kod snimanja objekata koji se brzo kreću (str. 91).

## Kamkorder ne čuva promjene postavki.

- ➆ Neke opcije izbornika vraćaju se na standardne postavke nakon isključenja kamkordera (str. 63).
- ➆ Podešenja za osvjetljenje LCD zaslona i EXPANDED FOCUS se ne pohranjuju.
- ➆ Odspojili ste izvore napajanja dok je preklopka POWER bila podešena na ON. Prije odspajanja mrežnog adaptera podesite preklopku POWER na OFF te provjerite je li indikator pristupa isključen.

## Postoji vremenska razlika između mjesta gdje ste pritisnuli tipku za snimanje i mjesta gdje započinje ili završava snimanje videozapisa.

➆ Na kamkorderu je moguća pojava manje razlike između trenutka pritiska na tipku za snimanje i stvarnog trenutka početka ili završetka snimanja. Pojava nije kvar.

### Nije moguće promijeniti omjer širine i visine slike videozapisa (16:9 (wide)/4:3).

➆ Omjer širine i visine slike videozapisa u high definition (HD) kvaliteti iznosi 16:9 (wide).

#### Ne radi automatsko izoštravanje.

- ➆ Podesite preklopku FOCUS na AUTO kako biste omogućili automatsko izoštravanje (str. 26).
- ➆ Kad automatsko izoštravanje ne radi pravilno, izoštrite sliku ručno (str. 26).

#### Pri odabiru funkcije u izborniku MODE prikazuje se [This function is currently not available.].

➆ Pokušajte ponovno nakon dovršetka svih trenutno odabranih zadataka u izborniku MODE.

#### Opcije izbornika označene su sivo ili ne rade.

- ➆ U trenutnom modu snimanja ili reprodukcije nije moguće odabrati sivo označene opcije.
- ➆ Neke funkcije se ne mogu upotrebljavati istovremeno. Sljedeća tablica prikazuje primjere kombinacija funkcija i izbornika koje se ne mogu upotrebljavati istovremeno.

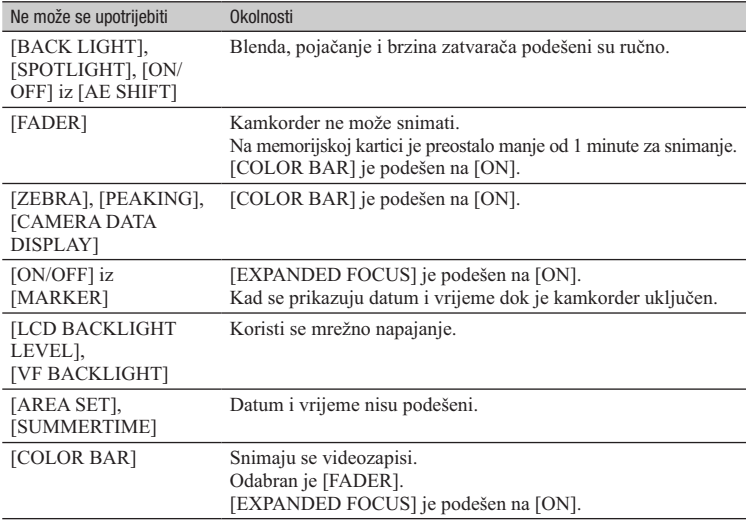

#### Nije moguće ručno podesiti blendu, pojačanje, brzinu zatvarača ili ravnotežu bjeline.

➆ Podesite preklopku AUTO/MANUAL na MANUAL.

## Na zaslonu se pojavljuju bijele, crvene, plave ili zelene točkice.

➆ To se događa pri uporabi male brzine zatvarača (str. 28). Pojava nije kvar.

#### Objekti koji se kreću vrlo brzo izgledaju izobličeni.

➆ To se naziva fenomenom žarišne ravnine. Pojava nije kvar. Zbog načina na koji osjetilo slike (CMOS senzor) očitava signale slike, objekti koji brzo prolaze kraj objektiva mogu izgledati izobličeni u nekim uvjetima snimanja.

### LCD zaslon je presvijetao te se ne može vidjeti objekt.

➆ Podesite [BACK LIGHT] na [OFF].

### LCD zaslon je pretaman te se ne može vidjeti objekt.

➆ Za uključenje osvjetljenja LCD zaslona pritisnite i zadržite tipku DISPLAY nekoliko sekundi (str. 16).

### Na snimkama se prikazuju vodoravne pruge.

➆ Pojava je uobičajena kod snimanja kod rasvjete fluorescentnim svjetlom, natrijevim svjetiljkama ili živinim svjetiljkama. Pojava nije kvar. To se može poboljšati promjenom brzine zatvarača (str. 28).

#### Slika je podijeljena vodoravno.

➆ To se događa kad objekt osvijetlite bljeskalicom. To se može izbjeći primjenom najmanje moguće brzine zatvarača (str. 28).

#### Kod snimanja TV ili računalnog zaslona pojavljuju se crne pruge.

➆ To se može poboljšati podešavanjem brzine zatvarača (str. 28).

#### Fini uzorci trepere, dijagonalne linije izgledaju nazubljene.

➆ Podesite [DETAIL] na negativnu vrijednost (str. 34).

#### Vremenski kôd se ne snima redom.

➆ Vremenski kôd se možda neće snimiti redom promijenite li podešenje za [REC FORMAT].

Pogledajte također dio "Memorijska kartica" (str. 81).

#### Nije moguće pronaći željene snimke. Snimke se ne mogu reproducirati.

- ➆ Odaberite memorijsku karticu i kvalitetu slike za snimku koju želite reproducirati u prikazu VISUAL INDEX (str. 41).
- ➆ Snimke se ne mogu reproducirati ako ste promijenili nazive datoteka ili mape ili ste podatke uređivali na računalu. (Pri gledanju fotografija trepće naziv datoteke.) Pojava nije kvar (str. 96).
- ➆ Snimke načinjene drugim uređajima se možda neće moći reproducirati ili prikazati u pravilnoj veličini. Pojava nije kvar.

#### Naziv datoteke nije pravilno prikazan ili trepće.

- ➆ Datoteka je oštećena.
- ➆ Format datoteke nije podržan na kamkorderu (str. 94).
- ➆ Ako struktura mape ne odgovara univerzalnom standardu, prikazuje se samo naziv datoteke.

#### Ne čuje se zvuk ili je zvuk pretih.

- ➆ Povećajte glasnoću (str. 43).
- ➆ Videozapisi snimljeni funkcijom [SMOOTH SLOW REC] nemaju zvuk.

#### Na zaslonu se prikazuje "---".

- ➆ Memorijska kartica koju reproducirate snimljena je bez podešavanja datuma i vremena.
- ➆ Za podatke o videozapisima snimljenim funkcijom [SMOOTH SLOW REC] ili s opcijom [COLOR BAR] podešenom na [ON] prikazivat će se skale.
- ➆ Za fotografije kreirane funkcijom [PHOTO CAPTURE] prikazivat će se skale za vrijednost korekcije ekspozicije i informacije o bljeskalici.

#### Na LCD zaslonu se prikazuje Multich.

➆ Prikazuje se pri reprodukciji videozapisa snimljenih s 5.1ch surround zvukom. 5.1ch surround zvuk se pretvara u 2ch stereo i reproducira na vašem kamkorderu.

## Spajanje na TV

#### Na TV-u spojenom komponentnim videokabelom se ne reproducira ni slika ni zvuk.

- ➆ Podesite [VIDEO OUT] ovisno o spojenom uređaju (str. 70).
- ➆ Pri uporabi komponentnog videokabela, provjerite jesu li spojeni crveni i bijeli priključak A/V spojnog kabela (str. 47).

#### Na TV-u spojenom HDMI kabelom se ne reproducira ni slika ni zvuk.

- ➆ Iz priključnice HDMI OUT na kamkorderu nema izlaza videosignala ako snimke sadržavaju signale za zaštitu autorskog prava.
- ➆ Nema izlaza signala iz priključnice HDMI OUT kad je spojen USB priključak.

### Na TV-u, projektoru ili AV pojačalu spojenom HDMI kabelom se ne reproducira ni slika ni zvuk.

➆ Ako ne možete vidjeti sliku ili čuti zvuk na TV-u, projektoru ili AV pojačalu spojenom HDMI kabelom, pokušajte odspojiti i ponovno spojiti HDMI kabel ili ponovno uključiti kamkorder.

#### Slika se prikazuje izobličena na 4:3 TV-u.

➆ To se događa pri gledanju videozapisa snimljenog u 16:9 (wide) modu na 4:3 TV-u. Odaberite  $[RECOUT SET] \rightarrow [VIDEO OUT] \rightarrow [TV TYPE] \rightarrow odgovarajuću vrstu konverzije$ (str. 70)

#### Prikazuju se crne pruge iznad i ispod slike na 4:3 TV-u.

➆ To se događa pri gledanju videozapisa snimljenog u 16:9 (wide) modu na 4:3 TV-u. Pojava nije kvar.

## Presnimavanje/Editiranje/Spajanje na druge uređaje

## Na zaslonu spojenog uređaja prikazuje se vremenski kôd i druge informacije.

➆ Podesite [DISPLAY OUTPUT] na [LCD PANEL] pri spajanju A/V kabelom (str. 75).

## Pri uporabi A/V spojnog kabela nije moguće pravilno presnimavati.

➆ A/V spojni kabel nije pravilno spojen. Za presnimavanje snimaka iz ovog kamkordera spojite A/V kabel na ulaznu priključnicu drugog uređaja.

### Nakon snimanja se na memorijsku karticu ne može dodavati zvuk.

➆ Nakon snimanja na ovom kamkorderu se na memorijsku karticu ne može dodavati zvuk.

## Pri uporabi HDMI kabela nije moguće pravilno presnimavati.

➆ Videozapise ne možete presnimavati putem HDMI kabela.

## Spajanje na računalo

#### Računalo ne prepoznaje kamkorder.

- ➆ Odspojite kabel iz računala i zatim ga ponovno čvrsto spojite.
- ➆ Odspojite kabel iz računala, restartajte računalo i zatim ponovno spojite pravilno kamkorder na računalo.

## Videozapisi se ne mogu gledati na računalu ili kopirati na njega.

- ➆ Odspojite kabel iz računala i zatim ga ponovno spojite.
- ➆ Za kopiranje videozapisa iz kamkordera na računalo, trebate instalirati isporučeni "Content Management Utility" (str. 77).

#### Računalo se zamrzava.

➆ Odspojite kabel iz računala i kamkordera. Restartajte računalo te spojite kamkorder na njega primjenom odgovarajućih koraka pravilnim redoslijedom (str. 77).

# Indikatori i poruke upozorenja

# Dijagnostički prikaz i indikatori upozorenja

U slučaju greške će se na LCD zaslonu ili u tražilu pojaviti indikator upozorenja. Neke probleme možete riješiti i sami. Ako se problem i dalje pojavljuje nakon što ste ga pokušali riješiti nekoliko puta, obratite se Sony predstavniku ili ovlaštenom servisu.

## $C:04: \square \square$

- ➆ Baterija nije "InfoLITHIUM". Upotrijebite "InfoLITHIUM" bateriju (str. 96).
- ➆ Pravilno spojite DC priključak iz mrežnog adaptera u DC IN priključnicu na kamkorderu (str. 15).

## $C:06: \square \square$

➆ Baterija je previše topla. Zamijenite bateriju ili je uklonite s kamkordera i ostavite je na hladnom mjestu.

## $C:13: \square \square$

➆ Uklonite "Memory Stick PRO Duo" medije. Uložite ih ponovno i rukujte kamkorderom.

#### $C:32: \square \square$

➆ Odspojite napajanje. Ponovno ga spojite i rukujte kamkorderom.

### $E:20:\square\square$  /  $E:61:\square\square$  /  $E:62:\square\square$  /  $E:92:\square\square$  /  $E:94:\square\square$

• Pokušajte primijeniti korake  $(2) - (4)$ na str. 79.

## $\heartsuit$  (Upozorenje napona baterije)

- ➆ Baterija je gotovo prazna.
- ➆ Ovisno o okolnim uvjetima ili stanju baterije, indikator  $\heartsuit$  može treptati čak i ako je preostalo približno 5 – 10 minuta uporabe.

## **ALD** (Indikator upozorenja na temperaturu baterije)

➆ Baterija je previše topla. Zamijenite bateriju ili je uklonite s kamkordera i ostavite je na hladnom mjestu.

#### $\Im$   $\Im$   $\Im$   $\Im$  (Indikator upozorenja za memorijske kartice) Polako trepće

- ➆ Nestaje slobodnog prostora za snimanje. Vrste memorijskih kartica koje možete upotrebljavati uz kamkorder pogledajte na str. 4.
- ➆ Nije uložena memorijska kartica (str. 19).

## Brzo trepće

- ➆ Nema dovoljno slobodnog prostora za snimanje. Izbrišite nepotrebne snimke (str. 57) ili formatirajte memorijsku karticu (str. 58) nakon što prebacite snimke na drugi medij (str. 77).
- ➆ Datoteka s podacima o snimkama je možda oštećena (str. 60).

## $\sqrt{x}$   $\sqrt{x}$   $\sqrt{x}$  (Indikatori upozorenja za formatiranje memorijske kartice)

- ➆ Memorijska kartica je oštećena.
- ➆ Memorijska kartica nije pravilno formatirana (str. 58).

## $32_A 32_B$  (Indikator upozorenja za nekompatibilnu memorijsku karticu)

➆ Uložena je nekompatibilna memorijska kartica (str. 4).

- ➆ Pristup memorijskoj kartici je ograničen na drugom uređaju.
- Kad je [BEEP] podešen na [ON] (str. 76), čuje se zvučni signal kad se na zaslonu prikazuju indikatori upozorenja.

## Poruke upozorenja

Ako se pojave sljedeće poruke na zaslonu, slijedite navedene upute.

## Memorijska kartica

### Data error.

➆ Došlo je do greške tijekom očitavanja ili zapisivanja podataka na memorijsku karticu. Ako se ta poruka prikazuje i nakon nekoliko ponavljanja, memorijska kartica je možda oštećena. Pokušajte s drugom memorijskom karticom.

## Buffer overflow

➆ Zapisivanje podataka na medij na kamkorderu nije uspjelo. Upotrijebite memorijsku karticu preporučenu za ovaj kamkorder (str. 4).

## There is no Image Database File. Movies cannot be recorded or played. Create a new file?

➆ Nema datoteke s podacima o snimkama. Dodirnite [YES] za kreiranje nove datoteke s podacima o snimkama.

## HD movie management information is damaged. Create new information?

➆ Informacije o snimanju videozapisa sa slikom high definition (HD) kvalitete su oštećene. Dodirnite [YES] za kreiranje novih informacija. Prethodno snimljene

snimke na memorijskoj kartici ne mogu se reproducirati na kamkorderu (Slikovne datoteke nisu oštećene). Ako izvršite [REPAIR IMAGE DB FILE] nakon kreiranja novih informacija, reprodukcija prethodno snimljenih snimaka postat će moguća. Ako to ne pomogne, kopirajte snimku na računalo pomoću priloženog softvera.

## There is no HD movie management information. Create new information?

- ➆ Snimanje ili reprodukcija nisu mogući jer ne postoje informacije o snimanju videozapisa sa slikom high definition (HD) kvalitete. Dodirnite [YES] za kreiranje informacija. Moći ćete snimati ili reproducirati videozapise s high definition (HD) kvalitetom slike.
- ➆ Moguće je snimati videozapise sa standard definition (SD) kvalitetom slike.

Inconsistencies found in Image Database File. Cannot record or play HD movies. Do you want to repair the Image Database File?

Image Database datoteka je oštećena. Movies cannot be recorded or played. Do you want to repair the Image Database File?

Inconsistencies found in Image Database File. Movies cannot be recorded or played. Do you want to repair the Image Database File?

> ➆ Kamkorder ne snima videozapise jer je datoteku s podacima o snimkama oštećena ili sadržava nedosljednosti. Dodirnite [YES] za popravak datoteke s podacima o snimkama.

## Recovering data.

➆ Kamkorder pokušava automatski obnoviti podatke ako zapisivanje podataka nije izvršeno pravilno.

## Cannot recover data.

➆ Zapisivanje podataka na medij na kamkorderu nije uspjelo. Izvršen je pokušaj obnavljanja podataka, ali nije uspio.

#### Reinsert memory card A.

#### Reinsert memory card B.

➆ Uložite memorijsku karticu nekoliko puta. Prikazuje li se poruka i nakon toga, memorijska kartica je možda oštećena. Pokušajte s drugom memorijskom karticom.

## A format error has occurred in memory card A.

#### A format error has occurred in memory card B.

➆ Provjerite format i zatim formatirajte memorijsku karticu na kamkorderu ako je potrebno (str. 58).

## Memory card A may not record or play movies normally.

### Memory card B may not record or play movies normally.

➆ Upotrijebite memorijsku karticu preporučenu za ovaj kamkorder (str. 4).

### Memory card A may not record or play normally.

### Memory card B may not record or play normally.

➆ Upotrijebite memorijsku karticu preporučenu za ovaj kamkorder (str. 4).

Memory card A has been pulled out during writing. Data could be corrupted.

Memory card B has been pulled out during writing. Data could be corrupted.

➆ Ponovno umetnite memorijsku karticu i slijedite upute na LCD zaslonu.

## Ostalo

#### No further selection is possible.

- ➆ Možete odabrati do 100 snimaka odjednom kod:
	- Brisanja videozapisa/fotografija
	- Zaštite videozapisa/fotografija ili skidanja zaštite
	- Editiranja playliste

### Data protected.

➆ Pokušali ste obrisati zaštićene podatke. Isključite zaštitu podataka.

# rijeme snimanja videozapisa

# Procijenjeno vrijeme snimanja i reprodukcije za različite baterije

"HD" označava high definition (HD) kvalitetu slike, a "SD" označava standard definition (SD) kvalitetu slike

## Vrijeme snimanja

Približno raspoloživo vrijeme kod potpuno napunjene baterije.

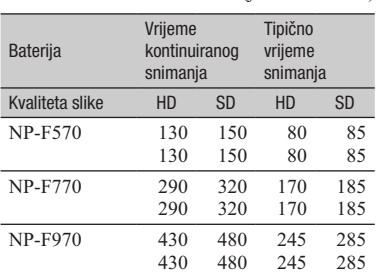

(iedinica: minuta)

## **3** Napomene

- ➆ Gornji broj: Kad je uključeno osvjetljenje LCD zaslona
	- Donji broj: Pri snimanju uz uporabu tražila
- ➆ Format snimanja HD kvaliteta slike: FX SD kvaliteta slike: HQ
- ➆ Tipično vrijeme snimanja označava vrijeme uz ponavljanje pokretanja/zaustavljanja snimanja, zumiranja i sl.
- ➆ Vrijeme je mjereno uz temperaturu kamkordera od 25 °C (preporučena temperatura je između 10 i 30 °C).
- ➆ Vrijeme snimanja i reprodukcije bit će kraće kod uporabe kamkordera na niskim temperaturama.
- ➆ Vrijeme snimanja i reprodukcije se skraćuje ovisno o uvjetima u kojima se kamkorder upotrebljava.

## Vrijeme reprodukcije

Približno raspoloživo vrijeme kod potpuno napunjene baterije.

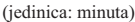

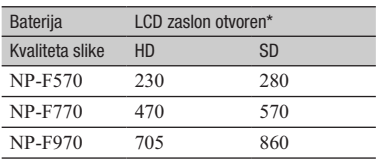

\* Kad se uključi osvjetljenje LCD zaslona

## Procijenjeno vrijeme snimanja videozapisa

## $\blacksquare$  High definition (HD) kvaliteta slike

(jedinica: minuta)

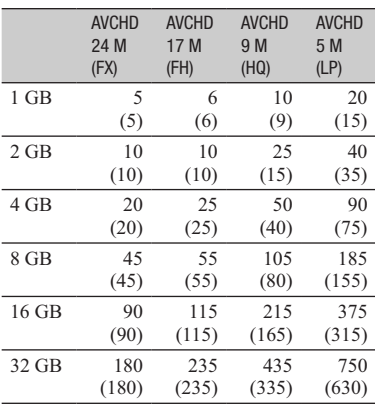

# Vrijeme snimanja videozapisa (nastavak)

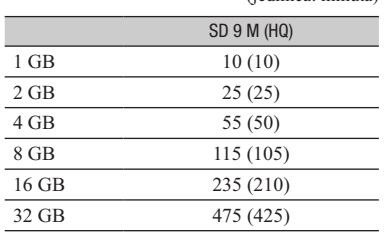

### $\blacksquare$  Standard definition (SD) kvaliteta slike

(jedinica: minuta)

#### **(3)** Napomene

- ➆ Vrijeme snimanja može se razlikovati ovisno o uvjetima snimanja i vrsti objekta, modu [REC FORMAT] (str. 24).
- ➆ Broj u zagradi ( ) je minimalno vrijeme snimanja.

## Ö Savjet

- ➆ U playlistu možete dodati maksimalno 3999 videozapisa s high definition (HD) kvalitetom slike ili 9999 videozapisa sa standard definition (SD) kvalitetom slike.
- ➆ Maksimalno vrijeme neprekidnog snimanja za videozapise iznosi oko 13 sati.
- ➆ Ovaj kamkorder upotrebljava VBR (Variable Bit Rate) format za automatsko podešavanje kvalitete slike u skladu s prizorom kojeg se snima. Ova tehnologija uzrokuje odstupanje vremena snimanja na mediju. Videozapisi s brzim pokretima i složenim slikama snimaju se uz veću brzinu prijenosa i time se smanjuje ukupno raspoloživo vrijeme snimanja.
- ➆ Brzina bita (videozapis + zvuk i sl.), broj piksela te omjer širine i visine slike za svaki mod snimanja videozapisa su sljedeći.
	- High definition (HD) kvaliteta slike FX: maks. 24 Mbps  $1920 \times 1080/16:9$ FH: oko 17 Mbps (prosječno)  $1920 \times 1080/16:9$ HQ: oko 9 Mbps (prosječno)  $1440 \times 1080/16:9$ LP: oko 5 Mbps (prosječno)  $1440 \times 1080/16:9$
	- Standard definition (SD) kvaliteta slike HQ: oko 9 Mbps (prosječno)  $720 \times 576/16:9$ , 4:3
- ➆ Broj piksela te omjer širine i visine za fotografije (Fotografije se kreiraju iz videozapisa.)  $1920 \times 1080$  točaka/16:9  $640 \times 360$  točaka/16:9  $640 \times 480$  točaka/4:3

# Uporaba kamkordera u inozemstvu

# Napajanje

Kamkorder možete upotrebljavati u svim državama/regijama pomoću priloženog adaptera gdje je napon električne mreže između 100V i 240V, frekvencije 50Hz ili 60Hz.

## Gledanje videozapisa s high definition (HD) kvalitetom slike

U zemljama/regijama koje podržavaju 1080/ 50i možete videozapise gledati u jednakoj high definition (HD) kvaliteti u kakvoj su snimljeni.

Treba vam TV (ili monitor) temeljen na PAL sustavu i kompatibilan sa signalom 1080/50i koji ima komponentne i AUDIO/ VIDEO ulazne priključnice. Potrebno je spojiti komponentni videokabel (isporučen) ili HDMI kabel (opcija).

## Gledanje videozapisa sa standard definition (SD) kvalitetom slike

Za gledanje videozapisa sa standard definition (SD) kvalitetom slike treba vam TV s PAL sustavom boja i AUDIO/VIDEO ulaznim priključnicama. Treba biti priključen A/V spojni kabel.

## O sustavima boja TV prijemnika

Ovaj kamkorder koristi PAL sustav, stoga se slika s njega može gledati samo na TV-u s PAL sustavom boja i AUDIO/VIDEO ulaznim priključnicama.

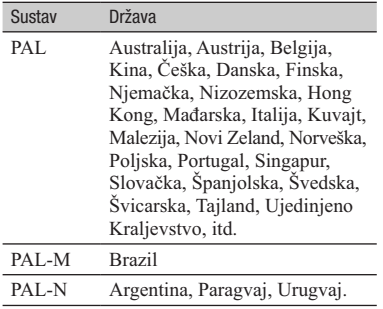

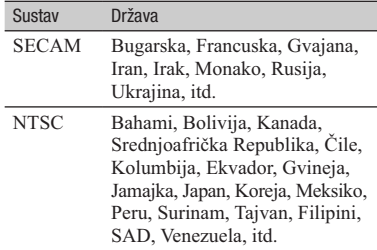

## Jednostavno podešavanje sata prema vremenskoj razlici

Pri uporabi kamkordera u inozemstvu možete lako podesiti sat na lokalno vrijeme pomoću podešavanja vremenske razlike. Odaberite [AREA SET] i zatim podesite vremensku razliku (str. 76).

# Struktura datoteka/mapa na memorijskoj kartici

Struktura datoteka i mapa prikazana je u nastavku. Obično nije potrebno biti svjestan strukture datoteka i mapa kod snimanja i reprodukcije videozapisa i fotografija na kamkorderu.

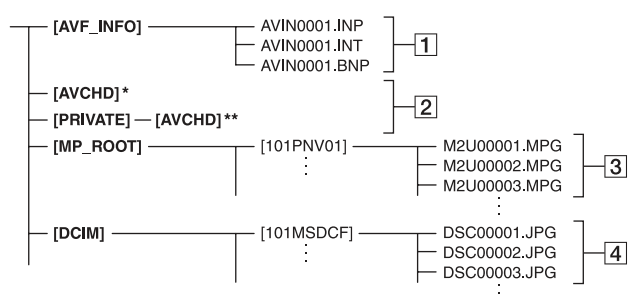

- \* "Memory Stick PRO Duo" medij
- \*\* SD memorijska kartica, SDHC memorijska kartica
- 1 Datoteke za upravljanje snimkama Ako obrišete ove datoteke, nećete moći pravilno snimati/reproducirati snimke. Datoteke su sakrivene prema standardnim postavkama i obično se ne prikazuju.
- **2** Mapa s podacima o HD videozapisima Ova mapa prikazuje podatke o snimanju za videozapise s high definition (HD) kvalitetom slike. Ne pokušavajte otvarati ovu mapu ili pristupati njenom sadržaju s računala. U protivnom se slikovne datoteke mogu oštetiti ili se neće moći reproducirati.
- **3** Datoteke SD videozapisa (MPEG-2 datoteke)

Ekstenzija ovih datoteka je ".MPG". Maksimalna veličina je 2 GB. Kad veličina datoteke premaši 2 GB, datoteka se podijeli.

Brojevi datoteka se automatski povećavaju. Ka broj datoteka premaši 9999, kreira se nova mapa za snimanje novih datoteka videozapisa. Naziv datoteke povećava se:  $[101PNV01] \rightarrow [102PNV01]$ 

**4** Datoteke fotografija (JPEG datoteke) Ekstenzija ovih datoteka je ".JPG". Brojevi datoteka se automatski povećavaju. Ka broj datoteka premaši 9999, kreira se nova mapa za snimanje novih datoteka fotografija.

Naziv datoteke povećava se:  $[101MSDCF] \rightarrow [102MSDCF]$ 

- ➆ Pritisnete li tipku MODE i zatim odaberete  $[MANAGE MEDIA] \rightarrow [USB CONNECT]$  $\rightarrow$  [ $\overline{\mathbb{C}}$ A]/[ $\overline{\mathbb{C}}$ B], možete pristupiti memorijskoj kartici iz računala preko USB veze.
- ➆ Nemojte mijenjati datoteke ili mape s kamkordera pomoću računala. Slikovne datoteke mogle bi se uništiti ili se neće moći reproducirati.
- ➆ Rad se ne može zajamčiti ako izvršite neki od prethodno spomenutih postupaka.
- ➆ Kad brišete slikovne datoteke, slijedite korake na str. 57. Nemojte brisati slikovne datoteke izravno preko računala.
- ➆ Nemojte formatirati memorijsku karticu preko računala. Kamkorder možda neće raditi pravilno.
- ➆ Nemojte kopirati datoteke na memorijsku karticu iz računala. Rad se ne može zajamčiti.
- ➆ Za prijenos podataka s memorijske kartice na računalo koristite isporučeni softver "Content Management Utility".

# Održavanje i mjere opreza

## O formatu AVCHD

## Što je format AVCHD?

AVCHD je format za high definition kamkordere koji se koristi za snimanje high definition (HD) signala primjenom tehnologije učinkovite kompresije podataka. Format MPEG-4 AVC/H.264 je usvojen za kompresiju videopodataka, a Dolby Digital ili Linear PCM sustav se koristi za kompresiju audiopodataka.

Format MPEG-4 AVC/H.264 omogućuje učinkovitiju kompresiju slika od konvencionalnog formata kompresije.

➆ Budući da format AVCHD koristi sustav sažimanja podataka, snimke mogu biti izobličene na dijelovima s velikim promjenama scene, kuta ili svjetline. Pojava nije kvar.

## Snimanje i reprodukcija na kamkorderu

Budući da se temelji na formatu AVCHD, vaš kamkorder snima s high definition (HD) kvalitetom slike. Uz high definition (HD) kvalitetu slike vaš kamkorder može snimati standard definition (SD) signal u konvencionalnom MPEG-2 formatu.

Videosignal\*: MPEG-4 AVC/H.264  $1920 \times 1080/50$ i,  $1440 \times 1080/50$ i Audiosignal: Dolby Digital, dvokanalni Medij za snimanje: memorijska kartica

- \* Vaš kamkorder ne može reproducirati podatke snimljene u formatu AVCHD koji se razlikuje od opisanog.
- ➆ 1080i specifikacija High definition specifikacija koja koristi 1080 efektivnih linija za prikaz slike i interlace sustav.

## O "Memory Stick" mediju

"Memory Stick" medij je kompaktan i prijenosan IC medij za snimanje velikog kapaciteta.

Uz ovaj kamkorder možete upotrebljavati samo "Memory Stick Duo", koji je približno upola manji od standardnog "Memory Stick" medija.

Ipak, ne može se jamčiti da će sve vrste "Memory Stick Duo" medija raditi uz ovaj kamkorder.

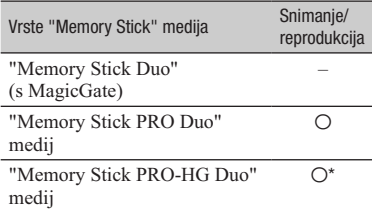

- \* Ovaj proizvod ne podržava 8-bitni paralelan prijenos podataka, ali podržava 4-bitni paralelan prijenos podataka kao i "Memory Stick PRO Duo" medij.
- ➆ Ovaj proizvod ne može snimati niti reproducirati podatke koji koriste tehnologiju "MagicGate". "MagicGate" je tehnologija zaštite autorskih prava koja snima i prenosi sadržaje u kriptiranom obliku.
- ➆ Za "Memory Stick PRO Duo" formatiran na računalu (Windows OS/Mac OS) ne može se jamčiti kompatibilnost s ovim kamkorderom.
- ➆ Brzina očitavanja/zapisivanja podataka može se razlikovati ovisno o kombinaciji "Memory Stick PRO Duo" medija i "Memory Stick PRO Duo" kompatibilnog uređaja koji se upotrebljava.
- ➆ U sljedećim slučajevima može doći do oštećenja ili gubitka podataka (proizvođač neće nadoknaditi gubitak podataka):
	- Ako izvadite "Memory Stick PRO Duo" medij, isključite kamkorder ili uklonite bateriju dok kamkorder očitava ili zapisuje slikovne datoteke na "Memory Stick PRO Duo" medij (dok indikator pristupa svijetli ili trepće).
	- Ako upotrebljavate "Memory Stick PRO Duo" medij u blizini magneta ili magnetskih polja.

# Održavanje i mjere opreza (nastavak)

- ➆ Savjetujemo kreiranje sigurnosne kopije važnih podataka na tvrdom disku računala.
- ➆ Pripazite da ne pritišćete previše dok pišete po polju za označavanje na "Memory Stick PRO Duo" mediju.
- ➆ Nemojte lijepiti naljepnice i sl. na "Memory Stick PRO Duo" medij ili "Memory Stick Duo" adapter.
- ➆ Dok prenosite ili pohranjujete "Memory Stick PRO Duo", stavite ga u njegovu kutijicu.
- ➆ Nemojte dodirivati kontakte niti dozvoliti da dođu u dodir s metalnim predmetima.
- ➆ "Memory Stick PRO Duo" nemojte savijati, bacati niti izlagati jačim silama.
- ➆ Nemojte rastavljati ili preinačavati "Memory Stick PRO Duo".
- ➆ Nemojte dozvoliti da se "Memory Stick PRO Duo" smoči.
- ➆ Čuvajte "Memory Stick PRO Duo" izvan dosega male djece. Postoji opasnost da ga dijete proguta.
- ➆ Nemojte umetati ništa drugo u utor za "Memory Stick PRO Duo" osim "Memory Stick Duo" medija. Time možete uzrokovati kvar.
- ➆ Nemojte upotrebljavati niti držati "Memory Stick PRO Duo" na sljedećim mjestima:
	- Na mjestima s jako visokom temperaturom, kao što je vozilo parkirano vani ljeti.
	- Na izravnom suncu.
	- Na mjestima s vrlo visokom vlagom ili pod utjecajem korozivnih plinova.

#### ■ 0 "Memory Stick Duo" adapteru

- ➆ Kod uporabe "Memory Stick PRO Duo" medija s "Memory Stick" kompatibilnim uređajem, obavezno umetnite "Memory Stick PRO Duo" u "Memory Stick Duo" adapter.
- ➆ Kod umetanja medija "Memory Stick PRO Duo" u Memory Stick Duo adapter, okrenite medij "Memory Stick PRO Duo" u pravilnom smjeru te ga zatim umetnite dokraja. Imajte na umu da nepravilno umetanje može uzrokovati kvar.
- ➆ Kod uporabe "Memory Stick PRO Duo" medija umetnutog u "Memory Stick Duo" adapter s "Memory Stick" kompatibilnim uređajem, umetnite "Memory Stick PRO Duo" medij u uređaj pazeći da bude pravilno okrenut. Imajte na umu da se nepravilnom uporabom uređaj može oštetiti.

➆ Nemojte umetati "Memory Stick Duo" medij bez uporabe "Memory Stick PRO Duo" adaptera u "Memory Stick" kompatibilan uređaj. Na taj način može doći do problema u radu uređaja.

## O kompatibilnosti podataka

- ➆ Slikovne datoteke koje se snimaju na "Memory Stick PRO Duo" medij u kamkorderu odgovaraju "Design rule for Camera File system" univerzalnom standardu kojeg definira JEITA (Japan Electronics and Information Technology Industries Association).
- ➆ Na ovom kamkorderu ne mogu se reproducirati fotografije snimljene drugim uređajima (DCR-TRV900E ili DSC-D700/D770) koje ne odgovaraju univerzalnom standardu. (Ovi modeli se ne prodaju u nekim regijama.)
- ➆ Ako ne možete upotrebljavati "Memory Stick PRO Duo" medij upotrijebljen na drugom uređaju, formatirajte ga na ovom kamkorderu (str. 58). Imajte na umu da se formatiranjem brišu sve informacije s "Memory Stick PRO Duo" medija.
- ➆ Možda nećete moći reproducirati snimke pomoću kamkordera:
	- Kod reprodukcije snimaka preinačenih na računalu.
	- Kod reprodukcije snimaka snimljenih drugim uređajima.

## O "InfoLITHIUM" bateriji

Ovaj uređaj kompatibilan je s baterijom "InfoLITHIUM" (serije L). Kamkorder radi samo s baterijom "InfoLITHIUM". Baterije "InfoLITHIUM" serije L imaju OZnaku (DInfoLITHIUM <sup>1</sup>.

## Što je to "InfoLITHIUM" baterija?

"InfoLITHIUM" baterija je litij-ionska baterija koja ima sposobnost komunikacije podataka vezanih uz uvjete rada s kamkorderom i isporučenim mrežnim adapterom.

"InfoLITHIUM" baterija računa potrošnju energije u skladu s uvjetima rada kamkordera i prikazuje preostalo vrijeme u minutama. S mrežnim adapterom se prikazuje preostalo trajanje baterije i vrijeme punjenja.

## Punjenje baterije

- ➆ Obavezno napunite bateriju prije početka uporabe kamkordera.
- ➆ Savjetujemo punjenje baterije uz temperaturu okoline između 10 °C i 30 °C dok se ne isključi indikator punjenja za mrežni adapter. Ako punite bateriju izvan navedenog raspona temperature, možda je nećete moći učinkovito napuniti.

## Učinkovita uporaba baterije

- ➆ Učinak baterije se smanjuje kod temperature niže od 10 °C te se skraćuje vrijeme njezine uporabe. U tom slučaju, učinite nešto od sljedećeg kako biste bateriju mogli upotrebljavati dulje.
	- Stavite bateriju u džep kako biste je zagrijali i stavite je na kamkorder neposredno prije snimanja.
	- Upotrijebite bateriju velikog kapaciteta: NP-F770/F970 (opcija).
- ➆ Učestala uporaba LCD zaslona, česta reprodukcija i ubrzano pregledavanje naprijed ili natrag brže troše bateriju. Savietuje se uporaba baterije velikog kapaciteta:

NP-F770/F970 (opcija).

- ➆ Kad ne snimate ili ne reproducirate na kamkorderu, podesite preklopku POWER na OFF. Baterija se troši i za vrijeme pripravnog stanja snimanja ili pauze reprodukcije.
- ➆ Pripremite rezervne baterije koje omogućuje dva do tri puta dulje vrijeme snimanja od očekivanog te isprobajte funkciju snimanja prije stvarnog snimanja.
- ➆ Nemojte izlagati bateriju vodi. Baterija nije vodootporna.

## Indikator preostalog vremena rada baterije

- ➆ Ako se napajanje isključi čak i ako indikator stanja baterije pokazuje da baterija ima još snage za rad, ponovno opet do kraja napunite bateriju. Vrijeme preostalog trajanja baterije prikazat će se pravilno. Imajte na umu da se indikator stanja baterije neće prikazati pravilno ako bateriju upotrebljavate dulje vrijeme na visokoj temperaturi, ako ste je ostavili potpuno napunjenu ili ako je često upotrebljavate. Vrijeme trajanja baterije shvatite samo kao orijentaciju.
- $\bullet$  Indikator  $\spadesuit$  koji označava nizak napon baterije trepće čak i ako je preostalo još 5 – 10 minuta trajanja baterije, ovisno o uvjetima uporabe i temperaturi okoline.

## Pohraniivanie baterije

- ➆ Ako bateriju nećete upotrebljavati dulje vrijeme, potpuno je napunite i ispraznite na kamkorderu jednom godišnje kako biste joj održali funkciju. Za pohranjivanje baterije, skinite je s kamkordera i pohranite na suho i hladno mjesto.
- ➆ Kako biste bateriju potpuno ispraznili na kamkorderu, ostavite kamkorder u pripremnom stanju snimanja dok se ne isključi napajanje (str. 15).

## Vijek trajanja baterije

- ➆ Kapacitet baterije se s vremenom i tijekom uporabe smanjuje. Ako se značajno smanji vrijeme između punjenja, vjerojatno je vrijeme za zamjenu baterije novom.
- ➆ Vijek trajanja baterije ovisi o načinu pohranjivanja, uporabi i uvjetima okoliša.

## O x.v.Color

- ➆ x.v.Color je poznatiji naziv za standard xvYCC kojeg predlaže Sony te je ujedno Sonyjev zaštitni znak.
- ➆ xvYCC je međunarodni standard za prostor boje u videosignalu. Taj standard može izraziti širi raspon boja od standarda emitiranja koji se trenutno koristi.

## Rukovanje kamkorderom

## Uporaba i održavanje

- ➆ Nemojte upotrebljavati ili čuvati kamkorder i pribor na sljedećim mjestima.
	- Na vrlo toplim ili hladnim mjestima. Nikada nemojte ostavljati opremu izloženu temperaturi preko 60 °C primjerice na izravnom suncu, u blizini grijalica ili u vozilu parkiranom na suncu. Može doći do kvara ili deformacije.
	- U blizini jakih magnetskih polja ili mehaničkih vibracija. Kamkorder se može pokvariti.
	- U blizini jakih radijskih valova ili zračenja. Kamkorder možda neće moći pravilno snimati.
	- U blizini AM prijemnika ili drugih video uređaja. Mogu se pojaviti smetnje.
	- Na pješčanoj plazi ili mjestima s puno prašine. Ako pijesak ili prašina uđu u kamkorder, može doći do kvara. Ponekad se ovi kvarovi ne mogu popraviti.
	- U blizini prozora ili na otvorenom gdje bi se LCD zaslon, tražilo ili objektiv mogli izložiti izravnom suncu. Time se uništava unutrašnjost tražila ili LCD zaslona.
	- Na vlažnim mjestima.
- ➆ Kamkorder se napaja na istosmjerni napon 7,2 V (baterija) ili 8,4 V (mrežni adapter).
- ➆ Za napajanje na istosmjerni ili izmjenični napon upotrijebite opremu navedenu u ovim uputama za uporabu.
- ➆ Nemojte dozvoliti da se kamkorder smoči, primjerice na kiši ili morskom vodom. Ako se kamkorder smoči, može se pokvariti. Ponekad se ovi kvarovi ne mogu popraviti.
- ➆ Ako u kućište uđe bilo kakav čvrst predmet ili tekućina, odspojite kamkorder i odnesite ga na provjeru kod Sony prodavatelja prije nastavka uporabe.
- ➆ Izbjegavajte grubo rukovanje, rastavljanje, preinake, mehaničko naprezanje ili udarce poput udaranja, pada ili stajanja na uređaj. Posebno pripazite na objektiv.
- ➆ Nemojte upotrebljavati izobličenu ili oštećenu bateriju.
- ➆ Držite preklopku POWER na OFF dok ne upotrebljavate kamkorder.
- ➆ Nemojte umatati kamkorder u ručnik i sl. dok niime rukujete. Time se može uzrokovati nakupljanje topline u uređaju.
- ➆ Kod odspajanja mrežnog kabela, povlačite utikač, a ne kabel.
- ➆ Nemojte oštetiti mrežni kabel, primjerice tako da na njega stavite neki težak predmet.
- ➆ Metalne kontakte održavajte čistima.
- ➆ Daljinski upravljač i dugmastu bateriju držite izvan dohvata djece. U slučaju gutanja baterije odmah se obratite liječniku.
- ➆ Ako procuri elektrolit iz baterije,
	- obratite se Sony prodavatelju
	- isperite ostatke tekućine koji su možda dospjeli na vašu kožu
	- ako vam tekućine dospije u oči, isperite ih obilnom količinom vode i obratite se liječniku.

### ■ Ako kamkorder nećete upotrebljavati dulje vrijeme

- ➆ Povremeno uključite kamkorder i reproducirajte snimke oko 3 minute.
- ➆ Do kraja ispraznite bateriju prije pohranjivanja.

## Kondenzacija vlage

Ako se kamkorder prenese izravno iz hladnog mjesta na toplo, u njegovoj unutrašnjosti može se kondenzirati vlaga i uzrokovati kvar.

#### $\blacksquare$  Ako dođe do kondenzacije vlage

Ostavite kamkorder oko sat vremena bez uključivanja.

#### $\blacksquare$  Napomene o kondenzaciji vlage

Vlaga se može kondenzirati kad prenesete kamkorder iz hladnog mjesta na toplo (ili obrnutu) ili ako kamkorder upotrebljavate na vlažnim mjestima u sljedećim slučajevima.

- ➆ Kad unesete kamkorder sa skijališta u zagrijan prostor.
- ➆ Kad iznesete kamkorder iz klimatiziranog vozila ili prostorije na otvoreno po vrućini.
- ➆ Ako upotrebljavate kamkorder nakon oluje ili pljuska.
- ➆ Ako upotrebljavate kamkorder na toplim i vlažnim mjestima.

#### ■ Kako spriječiti kondenzaciju vlage

Kad prenosite kamkorder iz hladnog prostora u topli, stavite ga u plastičnu vrećicu i čvrsto zatvorite. Skinite vrećicu tek nakon što se temperatura zraka u vrećici izjednači s okolnom temperaturom (približno sat vremena).

## LCD zaslon

- ➆ Nemojte prejako pritiskivati LCD zaslon jer se može oštetiti.
- ➆ Ako kamkorder upotrebljavate na hladnom mjestu, na LCD zaslonu se može pojaviti zaostala slika. Pojava nije kvar.
- ➆ Tijekom uporabe kamkordera stražnja stana LCD zaslona se može zagrijati. Pojava nije kvar.

## $\blacksquare$ Čišćenie LCD zaslona

Ako se LCD zaslon zaprlja otiscima prstiju ili prašinom, savjetuje se čišćenje pomoću meke krpice. Kad upotrebljavate pribor za čišćenje LCD zaslona (opcija), nemojte nanositi tekućinu za čišćenje izravno na LCD zaslon. Upotrijebite papir za čišćenje natopljen tekućinom.

## Podešavanje zaslona osjetljivog na dodir (CALIBRATION)

Tipke na zaslonu možda neće raditi pravilno. Ako se to dogodi, slijedite postupak u nastavku. Preporučuje se spojite kamkorder na mrežno napajanje preko priloženog mrežnog adaptera tijekom ovog postupka.

- A Uključite kamkorder.
- 2 Pritisnite tipku MENU  $\rightarrow$  odaberite  $\blacksquare$  (OTHERS)  $\rightarrow$  [CALIBRATION] kotačićem SEL/PUSH EXEC.

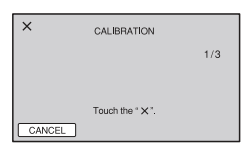

- $\Omega$  Dodirnite " $\times$ " prikazano na zaslonu pomoću vrha memorijske kartice ili sl. tri puta.
	- ➆ Ako ne pritisnete ispravno mjesto, ponovite kalibriranje.
	- ➆ Dodirnite [CANCEL] za odustajanje od kalibriranja.

## **(3 Napomene**

➆ Za kalibriranje nemojte upotrebljavati oštre predmete. Time se LCD zaslon može oštetiti.

## Rukovanje kućištem

- ➆ Ako se kućište zaprlja, očistite ga mekom krpom lagano natopljenom vodom i zatim ga obrišite mekom suhom krpom.
- ➆ Izbjegavajte sljedeće kako biste izbjegli oštećivanje površine.
	- Uporaba kemikalija poput razrjeđivača, benzina, alkohola, vlažnih krpica, repelenata, insekticida i kreme za sunčanje
	- Rukovanje kamkorderom s navedenim tvarima na rukama
	- Ostavljanje kućišta u dodiru s gumom ili vinilom dulje vrijeme.

## Održavanje i čuvanje objektiva

- ➆ Obrišite površinu leće objektiva mekom krpom u sljedećim slučajevima:
	- Ako se na površini leće nalaze otisci prstiju
	- Na toplim ili vlažnim mjestima
	- Ako je objektiv bio izložen slanom zraku uz morsku obalu.
- ➆ Pohranite u dobro prozračenoj prostoriji s malo zaprljanja ili prašine.
- ➆ Kako biste spriječili pojavu pljesni, povremeno očistite objektiv na opisan način. Savjetujemo vam da rukujete kamkorderom otprilike jednom mjesečno kako biste ga održali u optimalnom stanju duže vrijeme.

## Punjenje ugrađene punjive baterije

U kamkorder je ugrađena punjiva baterija koja omogućuje održavanje datuma, vremena i ostalih postavki čak i dok je preklopka POWER podešena na OFF. Ugrađena punjiva baterija se uvijek puni dok je kamkorder spojen na mrežno napajanje preko mrežnog adaptera ili dok je spojena baterija. Akumulatorska baterija će se sasvim isprazniti za otprilike 3 mjeseca ako uopće ne koristite kamkorder bez spojenog mrežnog adaptera ili s pričvršćenom baterijom. Kamkorder upotrebljavajte nakon punjenja ugrađene punjive baterije.

# Održavanje i mjere opreza (nastavak)

Ipak, čak i ako ugrađena baterija nije napunjena, to neće utjecati na rad kamkordera ako ne snimate datum.

## **Postupci**

Priključite kamkorder na mrežno napajanje pomoću priloženog mrežnog adaptera te ostavite s preklopkom POWER podešenom na OFF duže od 24 sata.

## Uklanjanje prašine iz unutrašnjosti tražila

# 1 Uklonite okular tražila.

Pomaknite preklopku za otpuštanje okulara i zadržite je u položaju  $(1)$ , zatim podignite okular s tražila kako je pokazano strelicom na slici (2).

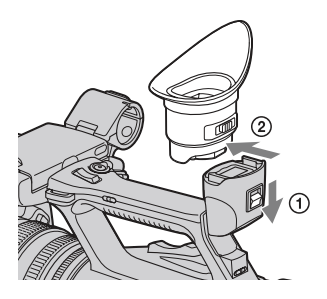

2 Uklonite prašinu unutar okulara i tražila pomoću puhaljke.

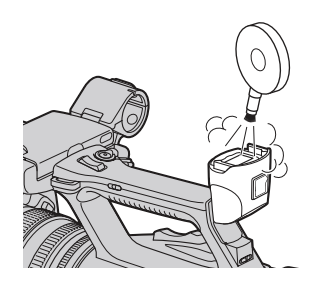

# Tehnički podaci

## Sustav

**Videosignal** PAL boja, CCIR standardi HDTV 1080/50i **Sustav snimanja videozapisa** HD kvaliteta slike: MPEG-4 AVC/ H.264 AVCHD SD kvaliteta slike: MPEG-2 PS **Sustav snimanja zvuka** Dolby Digital 2ch (48 kHz 16-bitni) Koristi se Dolby Digital Stereo Creator **Sustav snimanja fotografija** DCF Ver. 2.0 Exif Ver. 2.21 MPF Baseline **Mediji za snimanje (fotografije/ videozapisi)** "Memory Stick PRO Duo" medij SD memorijska kartica, SDHC memorijska kartica (klasa 4, 6, 10) **Tražilo** Elektronsko tražilo u boji Slika: 1,1 cm (tip 0,45; format 16:9) Ukupni broj točaka: 1 226 880 (približno 852  $\times$  3 [RGB]  $\times$ 480) **Senzor slike** 6 mm (tip 1/3) 3CMOS senzor Ukupno: Približno 1 120 000 piksela Efektivno (videozapis, 16:9): Približno 1 040 000 piksela\* Efektivno (videozapis, 4:3): Približno 780 000 piksela\* **Objektiv** G Lens  $20 \times$  (optički), oko 30  $\times$  (digitalni kad je [D.EXTENDER] podešen na [ON]) Žarišna duliina  $f = 4, 1 - 82$  mm Kod pretvorbe u format 35 mm\*  $29,5 - 590$  mm  $(16:9)$ ;  $36,1 - 722$  mm (4:3)

 $F$  1,6 – 3,4 Promjer filtra: 72 mm **Temperatura boje** [AUTO]  $\blacktriangle$ d (jedan pritisak) A/B [INDOOR] (3 200K) [OUTDOOR] (5 800K) **Minimalno osvjetljenje** 1,5 lx (luksa) (brzina zatvarača uvijek 1/25, automatsko pojačanje, automatski otvor blende) (F 1,6) \* Kad je [SET] u [STEADYSHOT] podešen na [STEADYSHOT] ili [OFF] Izlazne priključnice **Priključnica VIDEO OUT** Pinska priključnica 1 Vp-p, 75 Ω (ohma) nesimetrično, negativna sinkronizacija **AUDIO OUT priključnice** Pinske priključnice -10 dBu (s impedancijom tereta 47 kΩ (kiloohma)); Izlazna impedancija s manje od 2,2 kΩ (kiloohma)  $(0$  dBu = 0,775 Vrms) **Priključnica COMPONENT OUT** Mini-D priključnica Y: 1 Vp-p, 75 Ω (ohma) PB/PR, CB/CR: 0,7 Vp-p, 75 Ω (ohma) **HDMI OUT priključnica** HDMI priključnica **Priključnica** i **(slušalice)** Stereo minipriključnica (Ø 3,5 mm) Ulazne priključnice **Priključnice INPUT1/INPUT2** XLR 3-pinske, ženske, MIC: -48dBu: 3 kΩ (kiloohma) (Podesivo u rasponu između -60dBu i -30dBu u koracima po 6dBu pomoću funkcije INPUT TRIM) LINE: +4 dBu: 10 kΩ (kiloohma)

 $(0$  dBu = 0,775 Vrms)

## Ulazne i izlazne priključnice

**USB priključnica** mini-B **Priključnica za daljinski upravljač** Stereo mini-minipriključnica (Ø 2,5 mm)

## LCD zaslon

**Slika** 8 cm (tip 3,2; format 16:9) **Ukupni broj točaka**  $921\,600\,(1\,920\times 480)$ 

## Općenito

**Napajanje** DC 7,2 V (baterija) DC 8,4 V (mrežni adapter) **Prosječna potrošnja** Za snimanje kamkorderom uz uporabu tražila pri normalnoj svjetlini: HD snimanje 6,6 W SD snimanje 5,9 W Za snimanje kamkorderom uz uporabu LCD zaslona pri normalnoj svjetlini: HD snimanje 6,6 W SD snimanje 5,9 W **Radna temperatura** Od 0 °C do 40 °C **Temperatura skladištenja** Od -20 °C do +60 °C **Dimenzije (približno)**  $173 \times 193 \times 393$  mm (š/v/d) uključujući dijelove koji strše **Masa (približno)** 2,1 kg uključujući sjenilo objektiva s pokrovom objektiva 2,3 kg uključujući bateriju (NP-F570) i sjenilo objektiva s pokrovom objektiva

## Mrežni adapter AC-L100C

**Napajanje** AC 100 V – 240 V, 50 Hz/60 Hz **Potrošnja struje:**  $0,35 A - 0,18 A$ **Potrošnja** 18 W **Izlazni napon** DC 8,4 V\* **Radna temperatura** Od 0 °C do 40 °C **Temperatura skladištenja** Od -20 °C do +60 °C **Dimenzije (približno)**  $48 \times 29 \times 81$  mm (š/v/d) bez dijelova koji strše **Masa (približno)** 170 g bez mrežnog kabela \* Pogledajte naljepnicu na mrežnom adapteru za ostale podatke. Punjiva baterija NP-F570 **Maksimalan izlazni napon** DC 8,4 V **Izlazni napon** DC 7,2 V **Maksimalan napon punjenja** DC 8,4 V **Maksimalna struja punjenja**

# 3 A

**Kapacitet** Tipičan: 15,8 Wh (2 200 mAh) Minimalan: 15 Wh (2 100 mAh)

## **Tip**

Litij-ionska

Dizajn i tehnički podaci podložni su promjeni bez najave. Proizvođač ne preuzima odgovornost za eventualne tiskarske pogreške.

➆ Proizvedeno uz licencu tvrtke Dolby Laboratories.

## Zaštitni znakovi

- ➆ "Handycam" i **HANDYCAM** su zaštitni znakovi tvrtke Sony Corporation.
- ➆ "AVCHD" i logotip "AVCHD" su zaštićeni znakovi tvrtke Panasonic Corporation i Sony Corporation.
- "Memory Stick", " "MEMORY STICK DUO", "Memory Stick PRO Duo", "MEMORY STICK PRO DUO", "Memory Stick PRO-HG Duo", "MEMORY STICK PRO-HG DUO", "MagicGate", "MAGICGATE", "MagicGate Memory Stick" i "MagicGate Memory Stick Duo" su zaštitni znakovi tvrtke Sony Corporation.
- ➆ "InfoLITHIUM" je zaštitni znak tvrtke Sony Corporation.
- **G** ie zaštitni znak tvrtke Sony Corporation.
- ➆ "x.v.Colour" je zaštitni znak tvrtke Sony Corporation.
- ➆ Dolby i znak dvostrukog D su zaštitni znakovi tvrtke Dolby Laboratories.
- ➆ Microsoft, Windows, DirectX i Windows Vista su registrirani zaštićeni znakovi ili zaštitni znakovi tvrtke Microsoft Corporation u SAD-u i/ili drugim zemljama.
- ➆ Macintosh i Mac OS su registrirani zaštitni znakovi tvrtke Apple Inc. u SAD-u i ostalim državama.
- ➆ HDMI, logo HDMI i High-Definition Multimedia Interface su zaštićeni znakovi ili registrirani zaštićeni znakovi tvrtke HDMI Licencing LLC.
- ➆ Intel, Intel Core i Pentium su zaštitni znakovi ili registrirani zaštitni znakovi tvrtke Intel Corporation ili njezinih podružnica u SAD-u i ostalim državama.
- ➆ Adobe, Adobe logotip i Adobe Reader su registrirani zaštitni znakovi ili zaštitni znakovi tvrtke Adobe Systems Incorporated u SAD-u i/ ili ostalim državama.
- ➆ SDHC logo je zaštitni znak. EE
- ➆ MultiMedia Card je zaštitni znak tvrtke MultiMediaCard Association.

Nazivi svih ostalih spomenutih proizvoda mogu biti zaštitni znakovi ili registrirani zaštitni znakovi u odgovarajućem vlasništvu. Osim toga, znakovi ™ i ® ne spominju se u svim slučajevima u ovom priručniku.

## Napomene o licenci

SVAKA UPORABA OVOG PROIZVODA OSIM ZA POTROŠAČKU OSOBNU UPORABU U BILO KOJEM OBLIKU KOJI ODGOVARA MPEG-2 STANDARDU ZA KODIRANJE VIDEO INFORMACIJA ZA KOMPRIMIRANE MEDIJE JE IZRIČITO ZABRANJENA BEZ LICENCE PREMA VAŽEĆIM PATENTIMA IZ MPEG-2 PATENTNOG PORTFELJA, ČIJA LICENCA JE DOSTUPNA OD MPEG LA, L.L.C., 250 STEELE STREET, SUITE 300, DENVER, COLORADO 80206.

OVAJ PROIZVOD JE LICENCOM AVC PATENT PORTFOLIO ODOBREN KORI-SNIKU ZA OSOBNU I NEKOMERCIJALNU UPORABU ZA

(i) KODIRANJE VIDEOZAPISA PREMA AVC STANDARDU ("AVC VIDEO") I/ILI (ii) DEKODIRANJE AVC VIDEOZAPISA KOJE JE KODIRAO KORISNIK PRILIKOM OSOBNE I NEKOMERCIJALNE AKTIVNOSTI I/ILI JE DOBIVEN OD DOBAVLJAČA KOJI IMA DOPUŠTENJE ZA DISTRIBUCIJU AVC VIDEOZAPISA.

NE DAJE SE I NE PODRAZUMIJEVA SE DOPUŠTENJE NI ZA KAKVU DRUKČIJU UPORABU.

DODATNE INFORMACIJE MOŽETE DOBITI NA MPEG LA, L.L.C. POGLEDAJTE <HTTP://MPEGLA.COM>

Uz ovaj KAMKORDER isporučen je softver "C Library", "Expat", "zlib", "libjpeg", "dtoa" i "pcre". Prilažemo ovaj softver na temelju licenčnog ugovora s vlasnicima autorskih prava. Na temelju zahtjeva vlasnika autorskih prava, dužni smo obavijestiti vas o sljedećem. Molimo da pažljivo pročitate sljedeće odlomke. Molimo pročitajte sljedeće odlomke.

Pročitajte "license1.pdf" u mapi "License" na CD-ROM disku "Content Management Utility". Pronaći ćete licenčni ugovor (na engleskom) za "C Library", "Expat", "zlib", "libjpeg", "dtoa" i "pcre" softver.

## O GNU GPL/LGPL softveru

Uz kamkorder je priložen softver koji se smatra GNU General Public License (u nastavku "GPL") ili GNU Lesser General Public License (u nastavku "LGPL").

Ovime vas obavještavamo da imate pravo na pristup, preinake i distribuciju izvornog koda za ovaj softver u skladu s uvjetima za GPL/LGPL.

Izvorni kôd je dostupan na Internetu. Za njegovo preuzimanje, posjetite sljedeću stranicu. Kod preuzimanja izvornog koda, odaberite model kamkordera HDR-AX2000.

http://www.sony.net/Products/Linux/

Molimo da nam se ne obraćate u svezi sadržaja izvornog koda.

Pročitajte "license2.pdf" u mapi "License" na CD-ROM disku "Content Management Utility". Pronaći ćete licenčni ugovor (na engleskom) za "GPL." i "LGPL" softver.

Za čitanje PDF dokumenata, potreban je Adobe Reader. Ako nije instaliran na vaše računalo, možete ga preuzeti na Adobe Systems stranici: http://www.adobe.com/

# Brzi pregled Pregled dijelova i kontrola

Broj u zagradama ( ) upućuje na stranice.

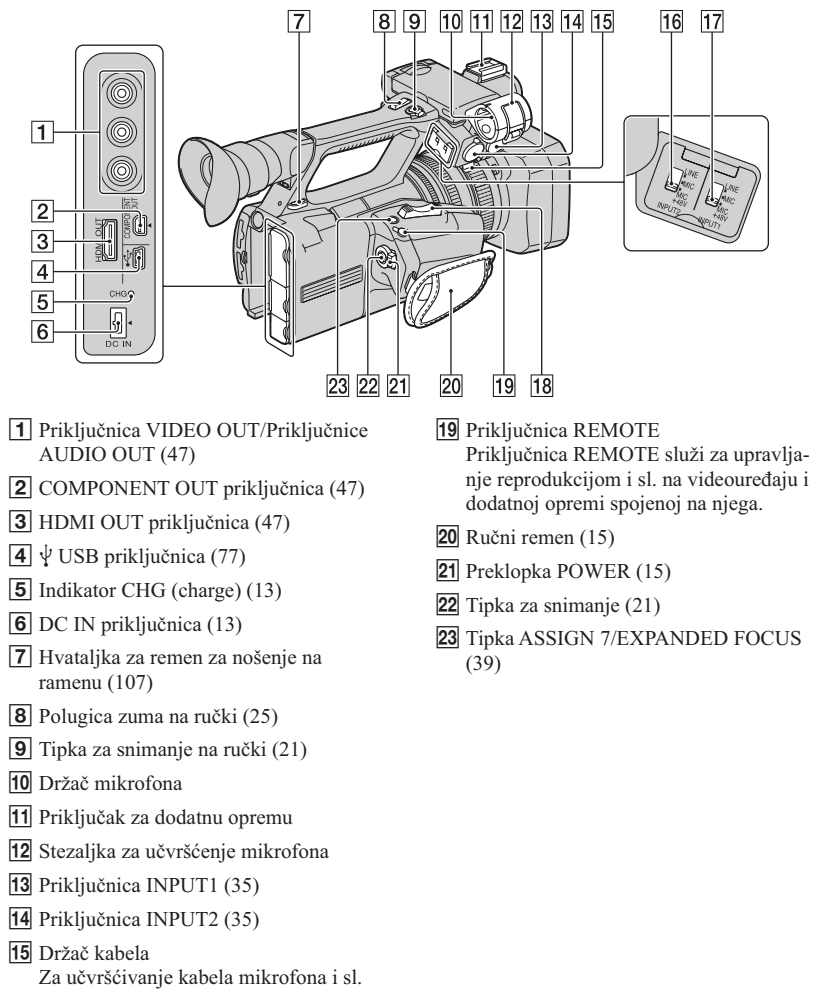

- 16 Preklopka INPUT2 (35)
- 17 Preklopka INPUT1 (35)
- 18 Preklopka zuma (25)

Nastavlia se  $\rightarrow$  105

## Pregled dijelova i kontrola (nastavak)

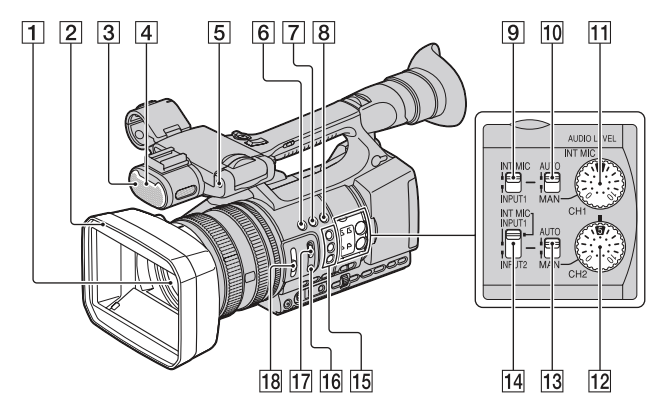

- $\Box$  Objektiv (12)
- **2** Sjenilo objektiva s pokrovom objektiva (12)
- 3 Ugrađeni mikrofon (35)
- 4 Prednji indikator snimanja (76) Indikator snimanja trepće kad je na memorijskoj kartici ostalo još malo kapaciteta ili kad je baterija slaba.
- E Senzor daljinskog upravljača (76)
- **6** Tipka ASSIGN 4/ZEBRA (39)
- $\overline{7}$  Tipka ASSIGN 5/AE SHIFT\* (39)
- **8** Tipka ASSIGN 6/VISUAL INDEX (39)
- **9** Preklopka CH1 (INT MIC/INPUT1) (35)
- 10 Preklopka AUTO/MAN (CH1) (36)
- 11 Kotačić AUDIO LEVEL(CH1) (36)
- 12 Kotačić AUDIO LEVEL(CH2) (36)
- 13 Preklopka AUTO/MAN (CH2) (36)
- 14 Preklopka CH2 (INT MIC/INPUT1/ INPUT2) (35)
- $15$  Tipke ASSIGN  $1/2^*/3$  (39)
- 16 Tipka PUSH AUTO (26)
- **17** Preklopka FOCUS (26)
- $\overline{18}$  ND filtar (29)

\* Tipka ASSIGN 5/AE SHIFT i tipka ASSIGN 2 imaju ispupčenje koje olakšava pronalaženje tipke.

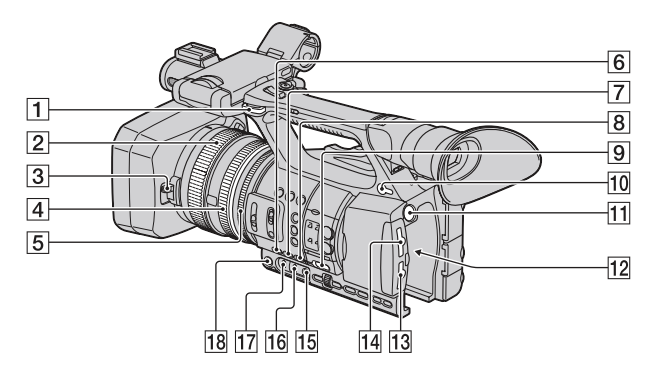

- **1** Hvataljka za remen za nošenje na ramenu
- **2** Prsten za izoštravanje (26)
- **3** Preklopka pokrova objektiva (12)
- $\overline{4}$  Prsten za zumiranje (25)
- **5** Prsten za blendu (27)
- $\boxed{6}$  Tipka GAIN (28)
- $\boxed{7}$  Tipka WHT BAL<sup>\*</sup> (29)
- **8** Tipka SHUTTER SPEED (28)
- **9** Preklopka AUTO/MANUAL (27)
- $\overline{10}$  Priključnica  $\Omega$  (slušalice) Za slušalice sa stereo minipriključkom
- **11** Tipka BATT RELEASE (14)
- $12$  Baterija  $(13)$
- 13 Utor/tipka za odabir/indikator pristupa za memorijsku karticu B (19)
- 14 Utor/tipka za odabir/indikator pristupa za memorijsku karticu A (19)
- **15** Tipka  $\leq$  (jedan pritisak) (30)
- **16** Preklopka memorije za ravnotežu bjeline (29)
- Q Preklopka pojačanja (28)
- $18$  Tipka IRIS (27)
- \* Tipka WHT BAL ima ispupčenje koje olakšava pronalaženje tipke.

## Pričvršćenje remena za nošenje na ramenu

Pričvrstite remen za nošenje kamkordera na ramenu (opcija) na pripadajuće hvataljke.

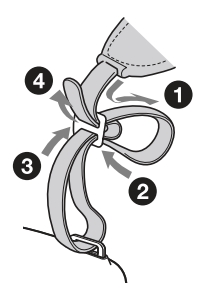

# Pregled dijelova i kontrola (nastavak)

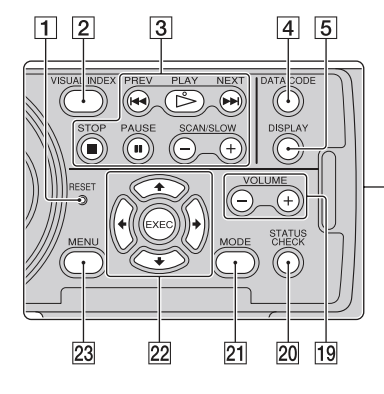

- **1** Tipka RESET Ako pritisnete RESET, resetirat će se sve postavke, uključujući točno vrijeme (osim podešenja profila slike).
- **2** Tipka VISUAL INDEX (41)
- **3** Tipke za upravljanje reprodukcijom (PREV/PLAY\*/NEXT/STOP/PAUSE/ SCAN/SLOW) (41)
- **4** Tipka DATA CODE (45)
- **5** Tipka DISPLAY (45)
- $\overline{6}$  LCD zaslon/zaslon osjetljiv na dodir (16)
- **7** Preklopka zuma na ručki (25)
- $\boxed{8}$  Tražilo (17)
- $\boxed{9}$  Veliki okular (17)
- **10** Preklopka za podešavanje objektiva tražila (17)
- **11** Preklopka za otpuštanje okulara (100)
- 12 Preklopka HEADPHONE MONITOR (37)
- M Stražnji indikator snimanja (76) Indikator snimanja trepće kad je na memorijskoj kartici ostalo još malo kapaciteta ili kad je baterija slaba.
- 14 Tipka STATUS CHECK (46)
- **15** Tipka PICTURE PROFILE\* (31)

16 Tipka MODE (52)

 $\overline{6}$ 

- $\Pi$  Tipka MENU<sup>\*\*</sup> (18, 61)
- 18 Kotačić SEL/PUSH EXEC/tipke ← (18, 61)

18 17 16 15 14

8

 $\overline{9}$  $\overline{10}$  $\overline{11}$  $\overline{12}$  $\overline{13}$ 

- $19$  Tipke VOLUME<sup>\*</sup> (41)
- 20 Tipka STATUS CHECK (46)
- $21$  Tipka MODE (52)
- 22 Tipke  $\triangleleft/\triangleleft/\triangleleft/\triangleleft ECC$  (61)
- $23$  Tipka MENU<sup>\*</sup> (18, 61)
- \* Tipke PICTURE PROFILE, VOLUME+, MENU i PLAY imaju ispupčenje koje olakšava pronalaženje tipke.
- \*\* Tipka MENU ima ispupčenu crticu koje olakšava pronalaženje tipke.
# Daliinski upravljač

Uklonite izolacijsku foliju prije uporabe daljinskog upravljača.

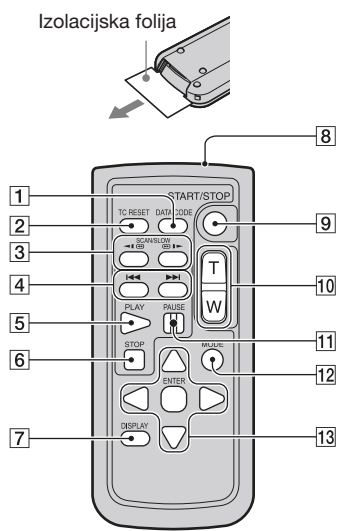

- **1** Tipka DATA CODE (45)
- $|2|$  Tipka TC RESET Ta tipka ne funkcionira s ovim kamkorderom.
- **3** Tipke SCAN/SLOW (41)
- $\overline{4}$  Tipke  $\overline{+1}$  (PREV/NEXT) (41)
- $\overline{5}$  Tipka PLAY (41)
- $\boxed{6}$  Tipka STOP (41)
- **7** Tipka DISPLAY (45)
- **8** Predajnik
- **9** Tipka START/STOP (21)
- $\overline{10}$  Tipke zuma (25)
- Tipka PAUSE (41)
- 12 Tipka MODE (52)
- 13 Tipke  $\blacktriangle$ / $\blacktriangleright$ / $\blacktriangle$ / $\ntriangleright$ /ENTER

#### **(3 Napomene**

- ➆ Za upravljanje kamkorderom usmjerite daljinski upravljač prema senzoru.
- ➆ Usmjerite daljinski upravljač suprotno od jakih izvora svjetlosti, kao što je izravno sunce ili rasvjeta. U protivnom daljinski upravljač možda neće raditi pravilno.
- ➆ Možda će na uporabu daljinskog upravljača isporučenog s kamkorderom također reagirati vaš videouređaj. U tom slučaju odaberite za svoj videouređaj mod daljinskog upravljača koji nije DVD2 ili pokrijte senzor videouređaja komadom crnog papira.

#### Zamjena baterije daljinskog upravljača

- A Držeći pritisnutim graničnik, umetnite nokat u prorez kako biste izvukli držač baterije.
- $\Omega$  Stavite novu bateriju s + stranom okrenutom prema gore.
- C Umetnite držač baterije u daljinski upravljač tako da klikne.

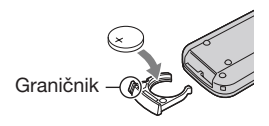

# UPOZORENJE

Baterija može eksplodirati ako je ne koristite pravilno. Nemojte je puniti, rastavljati ili bacati u vatru.

➆ Kad litijeva baterija oslabi, daljinski upravljač možda neće raditi pravilno ili mu se može se smanjiti domet. U tom slučaju zamijenite istrošenu bateriju novom Sony litijevom baterijom CR2025. Uporaba druge baterije može uzrokovati požar ili eksploziju.

# Indikatori na zaslonu

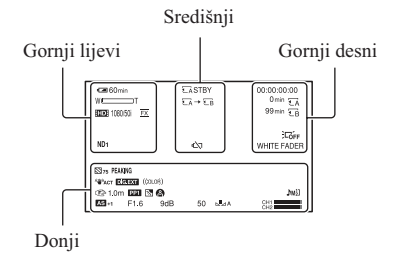

# Gornji lijevi

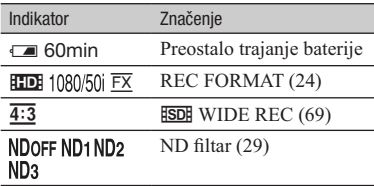

### Središnji

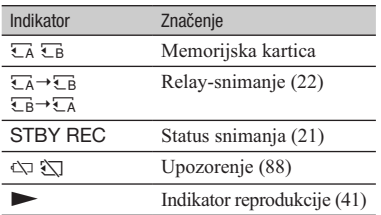

# Gornji desni

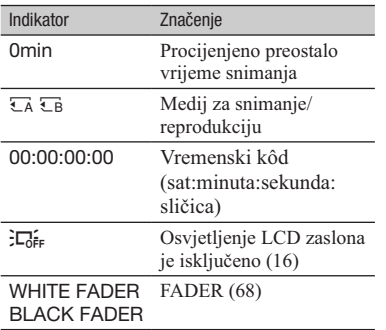

# Donji

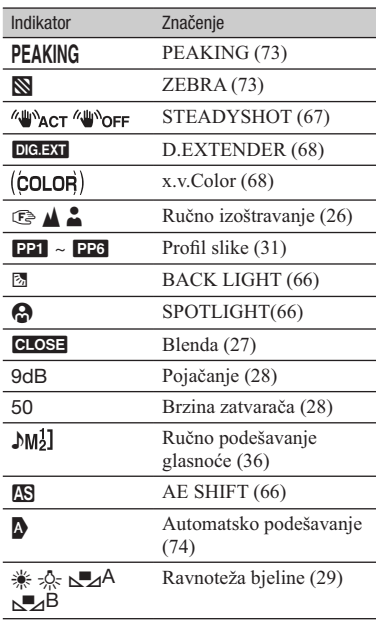

### z Savjet

➆ Indikatori mogu izgledati drukčije ili se mogu pojavljivati na drugim mjestima.

### Podaci o snimanju

Datum snimanja, vrijeme i uvjeti snimanja automatski se bilježe na memorijsku karticu. Podaci se ne prikazuju tijekom snimanja. Ipak, možete ih provjeriti pritiskom tipke DATA CODE (str. 45).

Dodatne informacije o ovom proizvodu i odgovore na često postavljana pitanja možete pronaći na Sonyjevoj stranici za podršku korisnicima (Customer Support).

http://www.sony.net/